# Computec

# Computec Door Drive 5.0 (CDD 5.0)

### **Steuerung von Aufzugstüren**

## **HANDBUCH FÜR INSTALLATION, BENUTZUNG UND INSTANDHALTUNG**

*Version FW mit Bezug: 02.00.000* 

DE  $\left| \left( \begin{array}{ccc} 1 & 1 \end{array} \right) \right| \left| \left( \begin{array}{ccc} 2 & 1 \end{array} \right) \right|$  PRJ1166\_03\_07\_02\_IUM rev.0<u>10</u>

### **Computec**

 $\overline{\phantom{a}}$ 

### Inhaltsverzeichnis

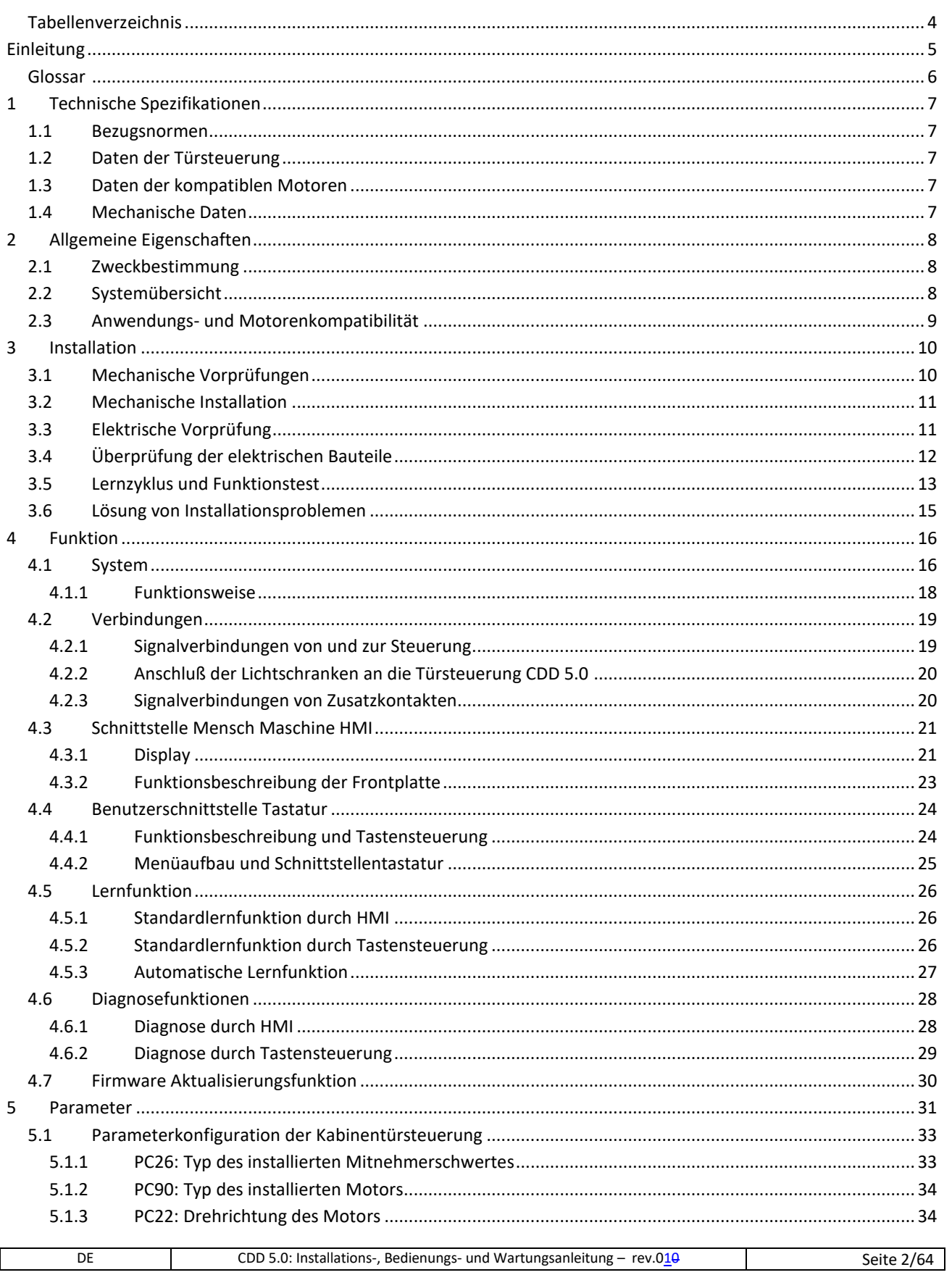

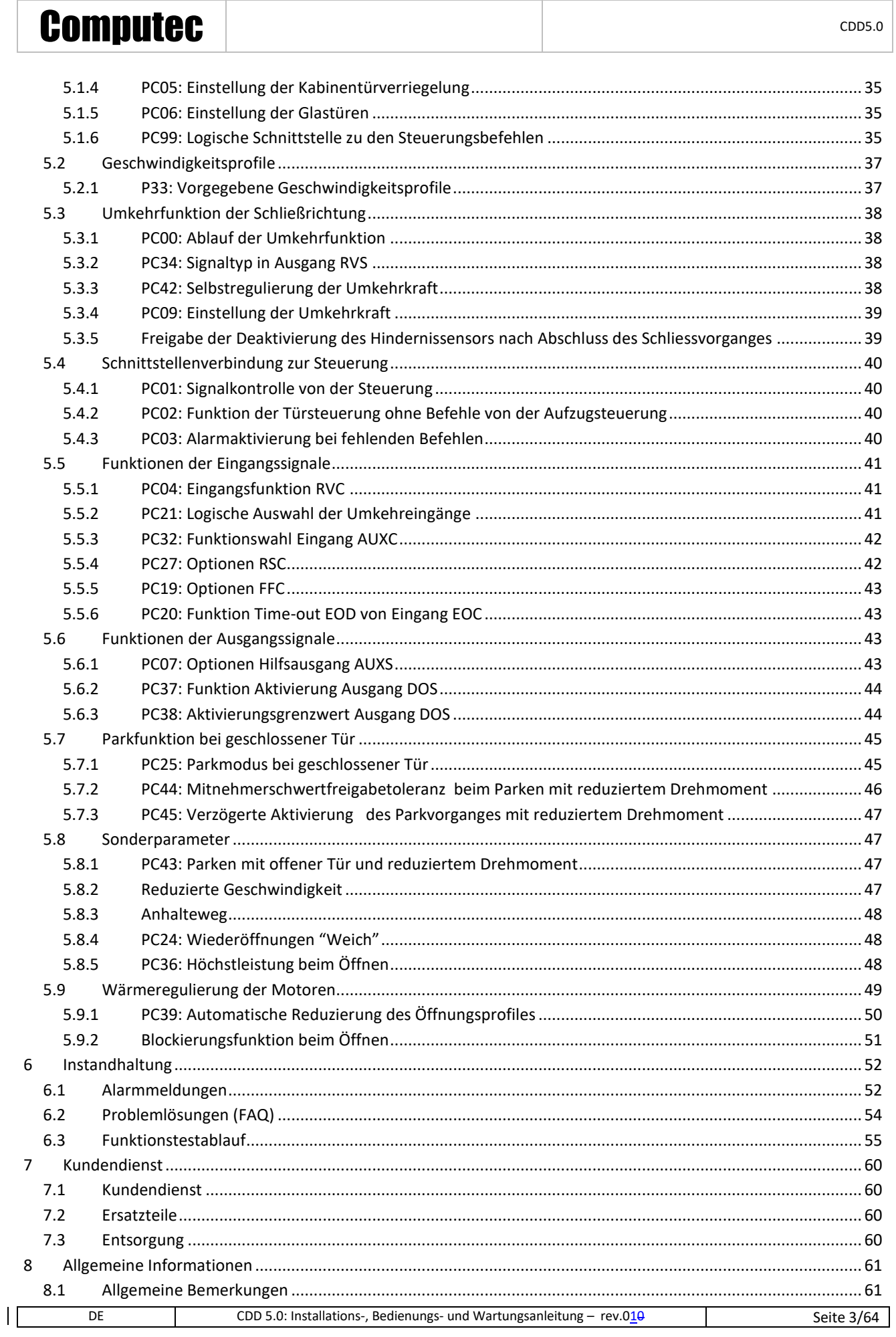

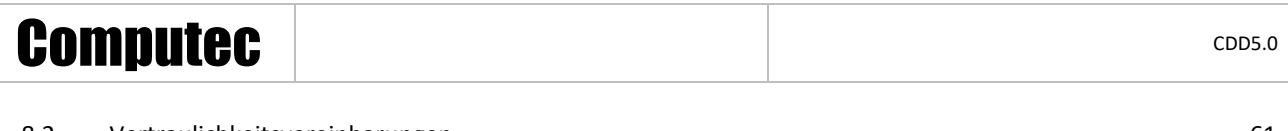

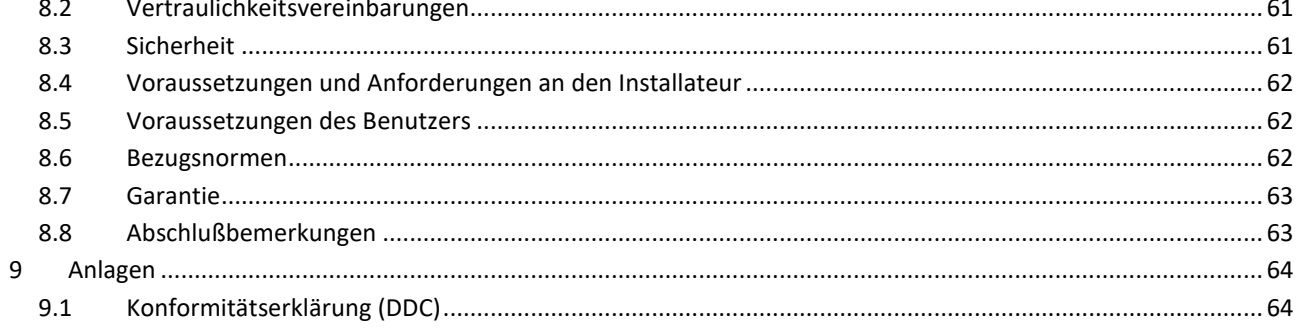

### <span id="page-3-0"></span>**Tabellenverzeichnis**

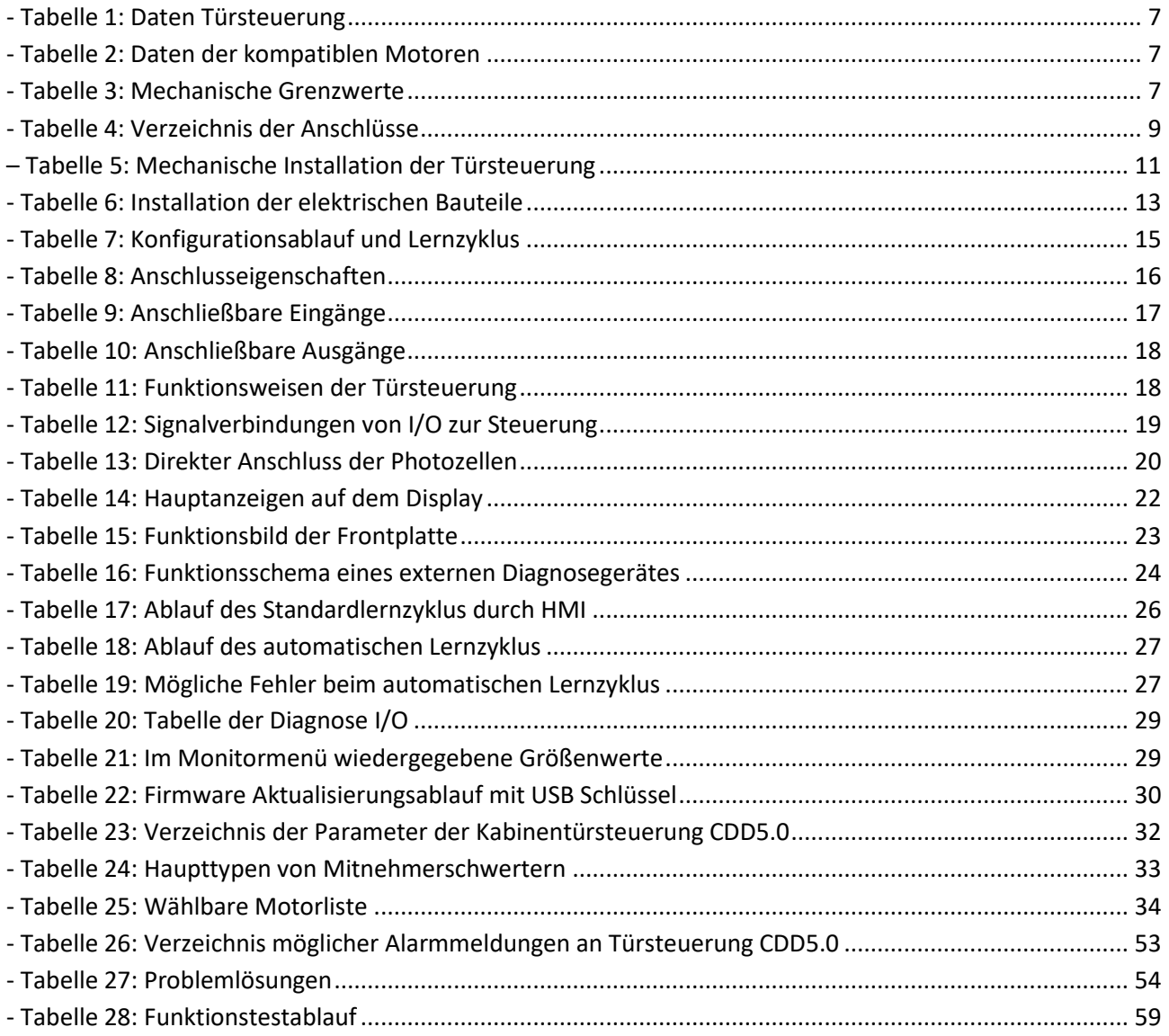

 $\mathsf{I}$ 

### Computec and the construction of the construction of the construction of the construction of the construction of the construction of the construction of the construction of the construction of the construction of the const

### <span id="page-4-0"></span>**Einleitung**

Das vorliegende Handbuch enthält alle Informationen, die für die fachgerechte Installation und Konfiguration, sowie für den Gebrauch und die Instandhaltung des Aufzugkabinentürsteuerung CDD 5.0 erforderlich sind.

Bevor man mit der Installation des Steuerung CDD 5.0 beginnt, ist es unerlässlich, dass die mit der Installation betrauten Techniker das vorliegenden Handbuch in allen Teilen gelesen und verstanden haben.

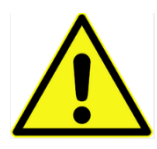

Die nicht fachgerechte Installation kann schwere Gefahren und/oder Schäden verursachen.

Das vorliegende Handbuch stellt einen unverzichtbaren Teil des Türsteuerung CDD 5.0 dar, und muss zusammen mit der Montageanleitung aufbewahrt werden.

Alle Bemerkungen bezüglich Sicherheit und Haftbarkeit sind in Kapitel 8 "Allgemeine Informationen" enthalten.

Das vorliegende Handbuch bezieht sich direkt auf die Version Firmware 02.00.000, was die Beschreibung sämtlicher implementierter Funktionen betrifft.

HINWEIS: Die Abbildungen in diesem Handbuch haben lediglich Beispielcharakter. Die Bauteile des einzelnen Gerätes können anders aussehen, je nachdem, welcher Türantrieb und welcher Motor eingebaut worden sind.

### <span id="page-5-0"></span>**Glossar**

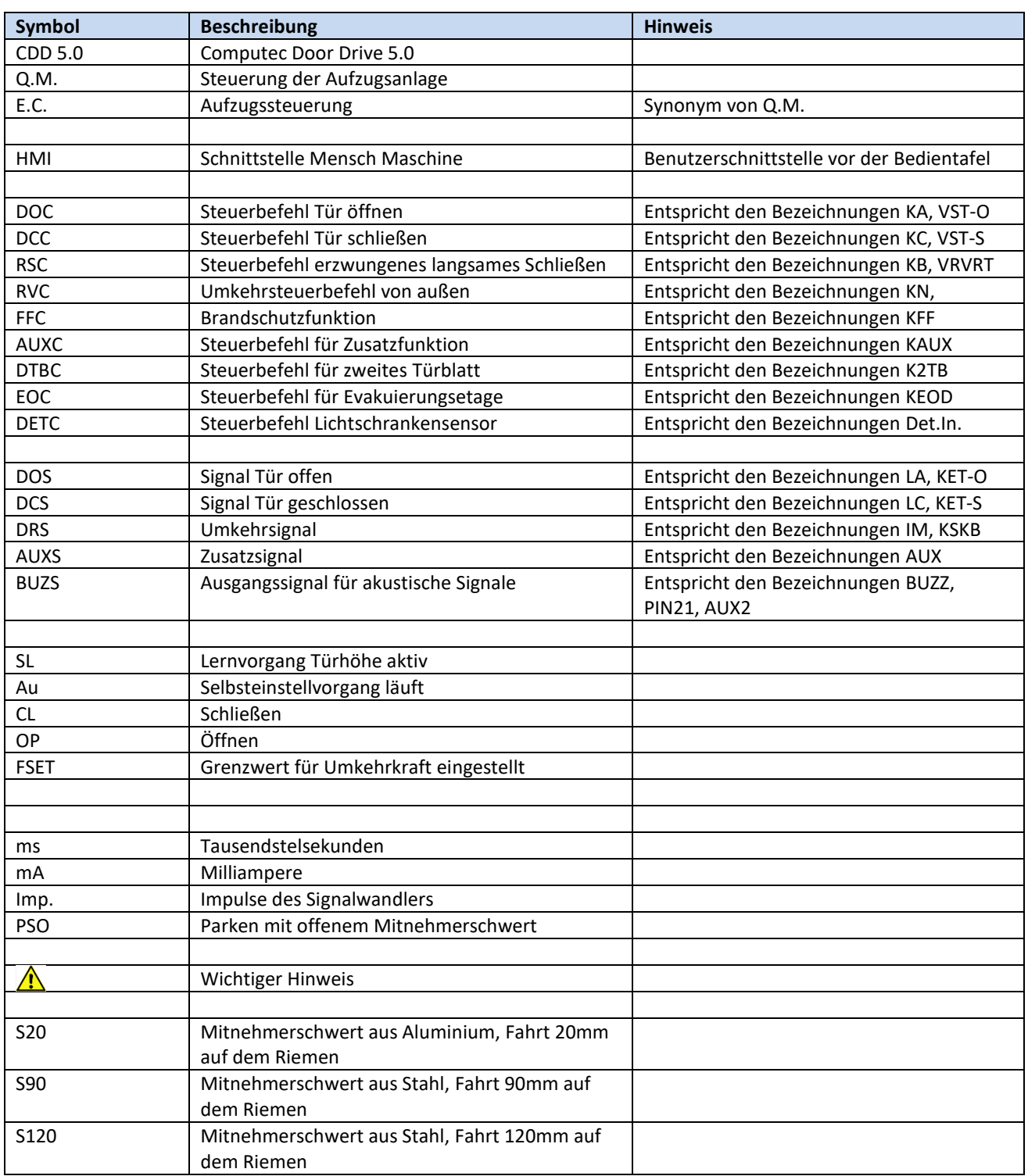

 $\prod$ 

### <span id="page-6-0"></span>**1 Technische Spezifikationen**

### <span id="page-6-1"></span>**1.1 Bezugsnormen**

Für die anzuwendende Normen wird auf Paragraph [8.6](#page-61-2) "Bezugsnormen" verwiesen.

### <span id="page-6-2"></span>**1.2 Daten der Türsteuerung**

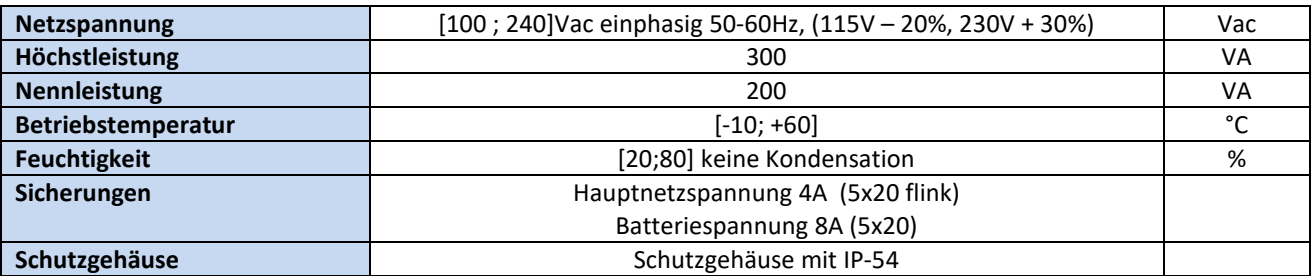

**- Tabelle 1: Daten Türsteuerung -**

### <span id="page-6-5"></span><span id="page-6-3"></span>**1.3 Daten der anwendbaren Motoren**

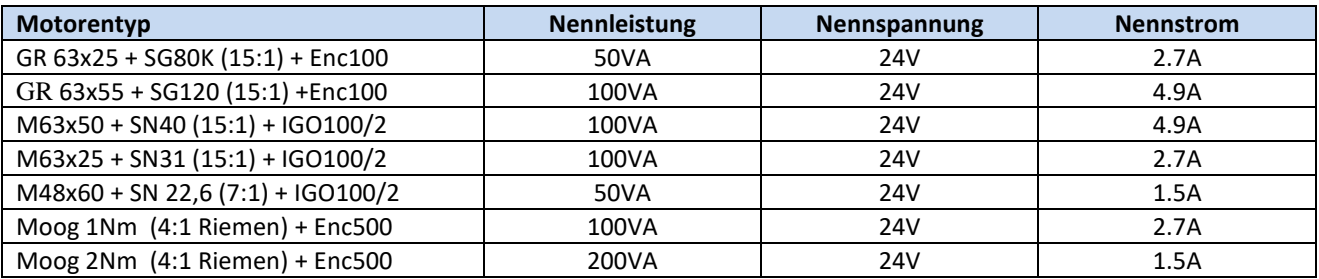

**- Tabelle 2: Daten der kompatiblen Motoren**

### <span id="page-6-6"></span><span id="page-6-4"></span>**1.4 Mechanische Daten**

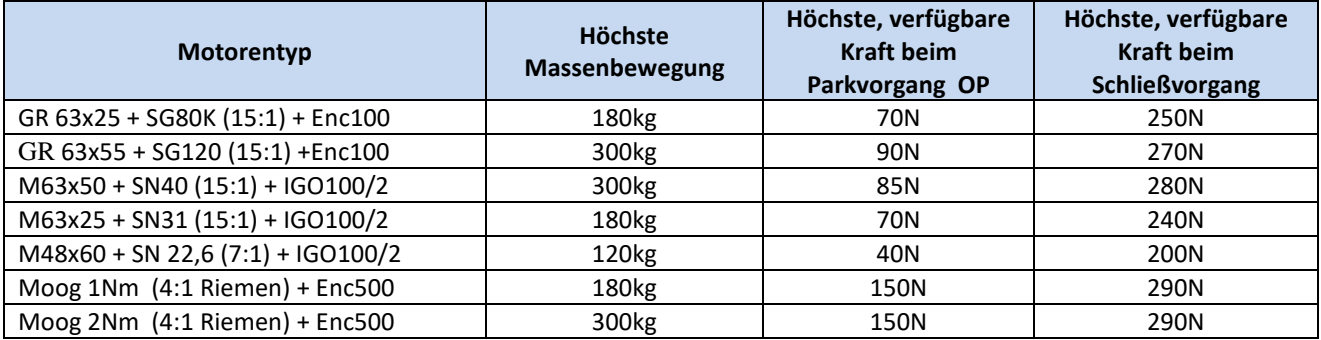

**- Tabelle 3: Mechanische Grenzwerte** 

<span id="page-6-7"></span> $\mathbf{I}$ 

## <span id="page-7-0"></span>**2 Allgemeine Eigenschaften**

### <span id="page-7-1"></span>**2.1 Zweckbestimmung**

Die Kabinentürsteuerung CDD 5.0 (Computec Door Drive 5.0) ist ein elektronisches Antriebssystem, das für den Antrieb aller Türen geeignet ist, die in der Tabelle 2: "Daten der kompatiblen Motoren" aufgelistet sind.

CDD 5.0 regelt das Öffnen und Schließen der Aufzugtüren vollständig automatisch, aufgrund der Befehle, die der Türsteuerung von der zentralen Aufzugsteuerung erhält. Hierbei werden die Funktionszeiten, die Stromstärken, die Geschwindigkeiten, die Sicherheitssysteme, welche direkt mit dem Türsteuerung verbunden werden können, sowie mögliche Störmeldungen, wie Überspannungen, Stromunterbrechungen, usw. kontrolliert.

### <span id="page-7-2"></span>**2.2 Systemübersicht**

Die Kabinentürsteuerung CDD 5.0 wird in das Türsteuergerät eingebaut, welches aus folgenden Bauteilen besteht:

- Mechanisches Türsteuergerät:
	- o Türkämpfer
	- o Laufwagen
	- o Riemen
	- o Motor
- Antrieb (siehe CDD 5.0)
- Kontaktschnittstelle zur Aufzugssteuerung

Nachfolgend finden Sie den Schaltplan der Kabinentürsteuerung:

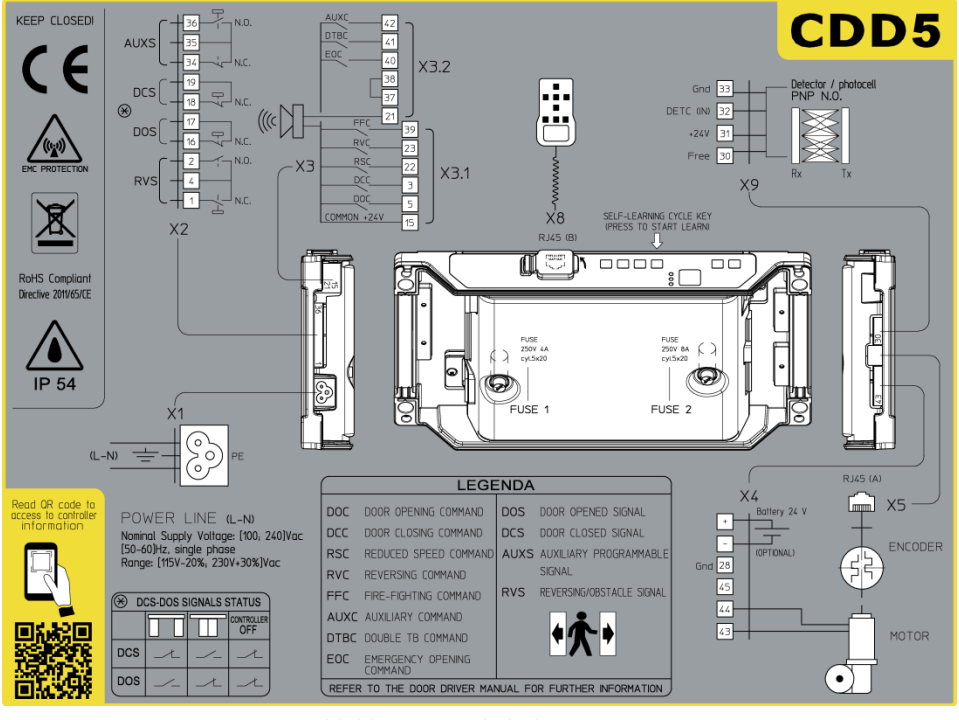

#### **- Abbildung 2-1: Schaltplan CDD 5.0 -**

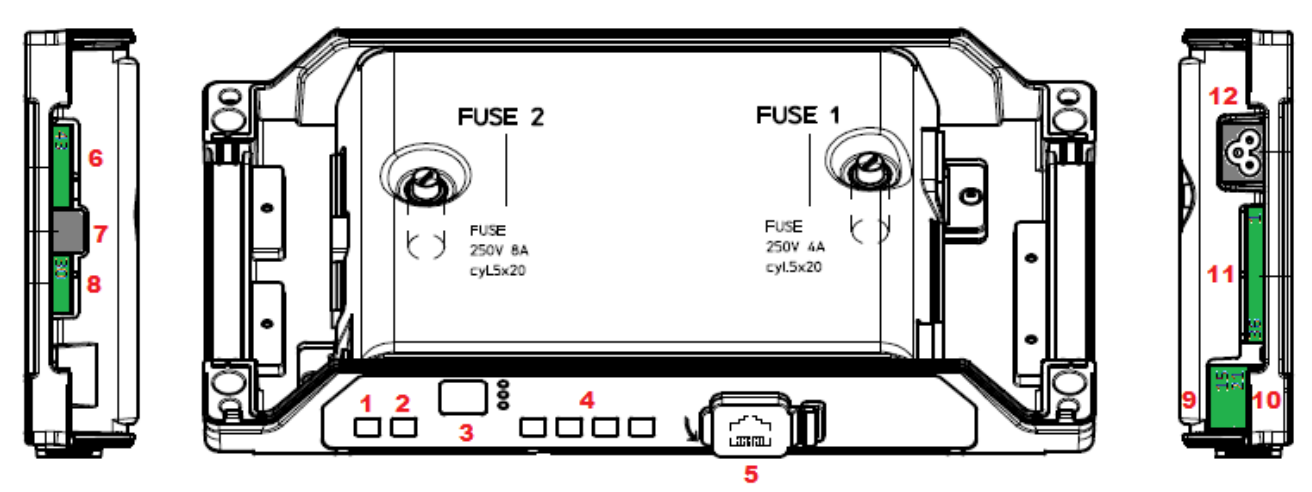

**- Abbildung 2-2: Erklärung der Bedientasten und der Anschlüsse -**

Die Türsteuerung besteht aus:

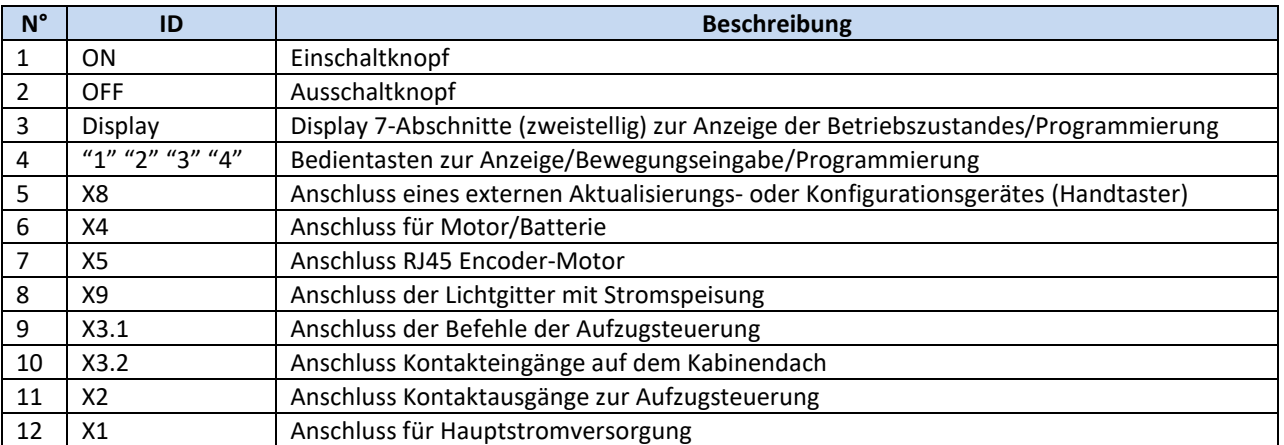

**- Tabelle 4: Verzeichnis der Anschlüsse -**

### <span id="page-8-1"></span><span id="page-8-0"></span>**2.3 Anwendungs- und Motorenkompatibilität**

Die Kabinentürsteuerung CDD 5.0 kann in alle Türsteuergeräte eingebaut werden, die mit Motoren ausgestattet sind, welche in der Tabelle der kompatiblen Motoren aufgelistet sind. Die Konfiguration der mechanischen Funktionen (Mitnehmerschwert, Rollen, …) wurde vorbereitend eingestellt.

Darüber hinaus ist es möglich, das Antriebssystem in andere Türsteuergeräte, welche dieselben Motoren benutzen, einzubauen. Hierbei müssen die spezifischen Funktionsparameter manuell eingegeben werden. Es wird empfohlen, in diesen Fällen direkt die Firma Computec zu kontaktieren, um Informationen über die Kompatibilität und die Konfiguration einzuholen.

 $\mathbf{I}$ 

### Computec and the construction of the construction of the construction of the construction of the construction of the construction of the construction of the construction of the construction of the construction of the const

### <span id="page-9-0"></span>**3 Installation**

Bevor mit der Installation begonnen wird, müssen die erforderlichen Sicherheitsvorkehrungen überprüft werden:

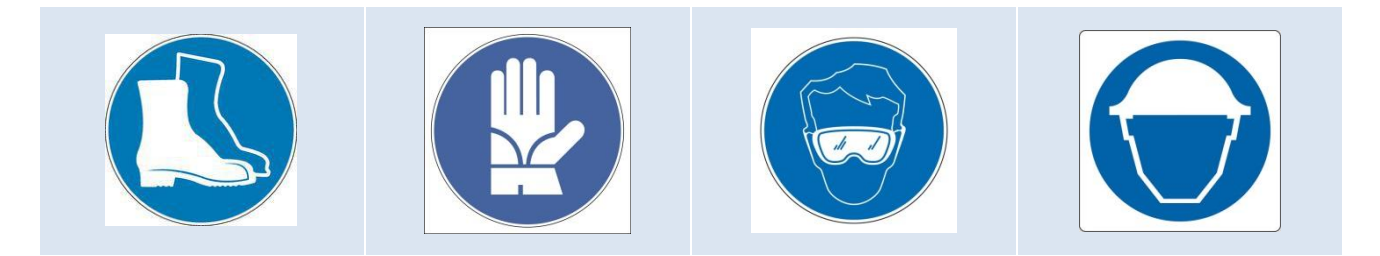

Des Weiteren sollen die für die Installation notwendigen Werkzeuge kontrolliert werden:

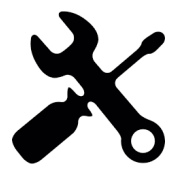

Damit sichergestellt ist, dass unter absoluter Sicherheit gearbeitet wird, muss die Aufzugsanlage im Wartungsmodus abgestellt werden.

### <span id="page-9-1"></span>**3.1 Mechanische Vorprüfungen**

Die Installation der Türsteuerung darf ausschließlich von technischem Fachpersonal ausgeführt werden, das im Besitz aller, im jeweiligen Land vorgeschriebenen, gesetzlichen Zulassungen ist.

Vor der Installation der Türsteuerung müssen folgende Arbeitsschritte eingehalten werden:

- Die fachgerechte Installation des Türöffnungsmechanismus überprüfen:
	- o Fachgerechte Montage der Türflügel
	- o Fachgerechte Montage der Laufwagen
	- o Fachgerechte Montage des Übertragungsmechanismus (Riemenverbindung und Riemen)
	- o Fachgerechte Montage des Türmotors, gemäß der Tabelle 2: "Daten der kompatiblen Motoren"
- Überprüfen, ob die Türflügel frei und ohne Hindernisse vollständig schließen können.
- Den Inhalt der Box überprüfen:
	- o Türsteuerung CDD5.0
	- o Befestigungsbügel an dem Türsteuergerät, für die Montage der Nachrüstung

### <span id="page-10-0"></span>**3.2 Mechanische Installation**

Bei der Installation der Kabinentürsteuerung muss beachtet werden, welche Türsteuerung vorher installiert war. Aus diesem Grund ist die Türsteuerung CDD5.0 mit einem Nachrüstungsbügel ausgestattet. In der nachfolgenden Tabelle werden die Montagemöglichkeiten erklärt:

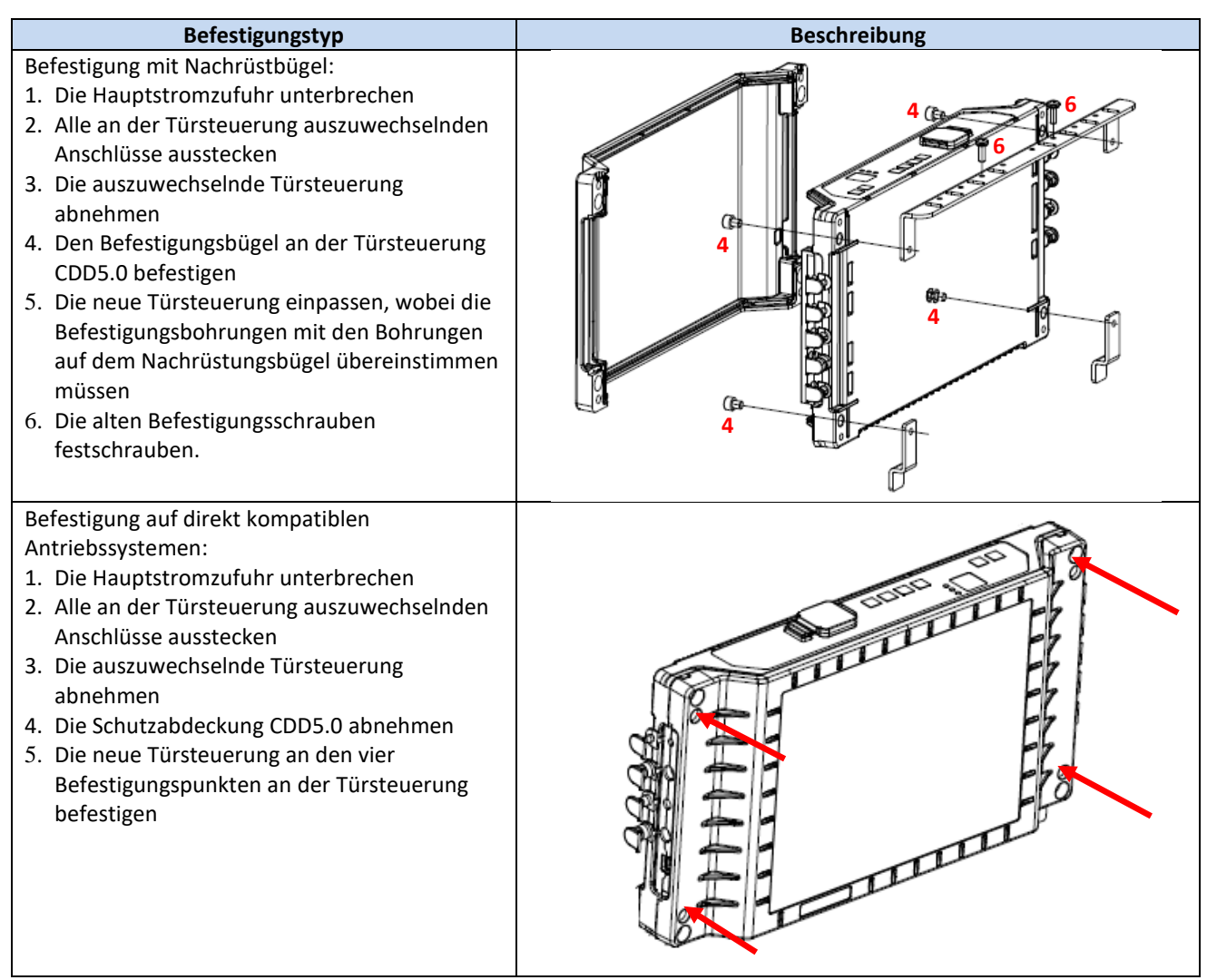

**– Tabelle 5: Mechanische Installation der Türsteuerung –**

### <span id="page-10-2"></span><span id="page-10-1"></span>**3.3 Elektrische Vorprüfung**

Überprüfen, ob die richtige Netzspannung, gemäß "Tabelle 1: "Daten des Türsteuerung", vorhanden ist.

Sind die mechanischen Installationen abgeschlossen und die Türsteuerung CDD5.0 in ihrer Halterung montiert (mit Nachrüstungsbügel oder direkt am Türmechanismus), kann mit der Montage, wie nachfolgend beschrieben, fortgefahren werden.

 $\overline{1}$ 

### <span id="page-11-0"></span>**3.4 Überprüfung der elektrischen Bauteile**

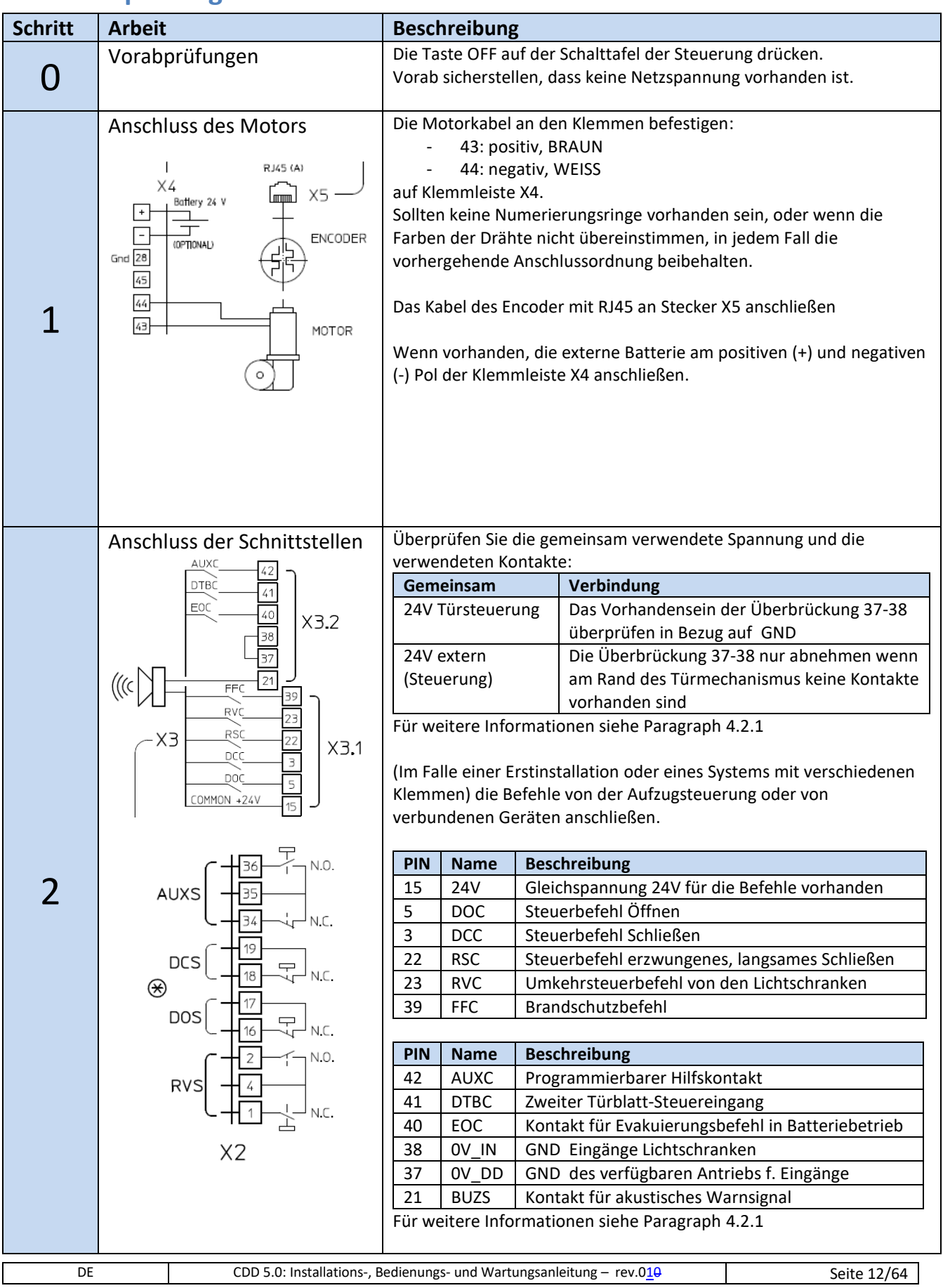

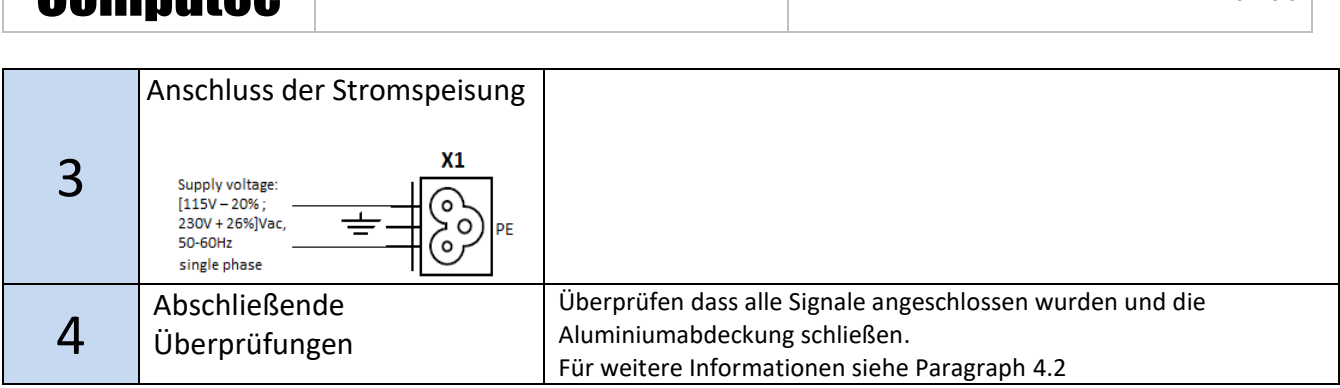

Computer and the consequence of the consequence of the consequence of the consequence of the consequence of the consequence of the consequence of the consequence of the consequence of the consequence of the consequence of

**- Tabelle 6: Installation der elektrischen Bauteile–**

### <span id="page-12-1"></span><span id="page-12-0"></span>**3.5 Lernzyklus und Funktionstest**

Ist die im vorhergehenden Abschnitt beschriebene Installation abgeschlossen, geht man zur Inbetriebnahme und zur Konfiguration der Türsteuerung über. Sollten bei den verschiedenen Arbeitsabschnitten Probleme auftreten, ist Paragraph 6.2 zu beachten. Bei Problemen mit der vorderen Schalttafel Paragraph [4.3.2](#page-22-0) konsultieren.

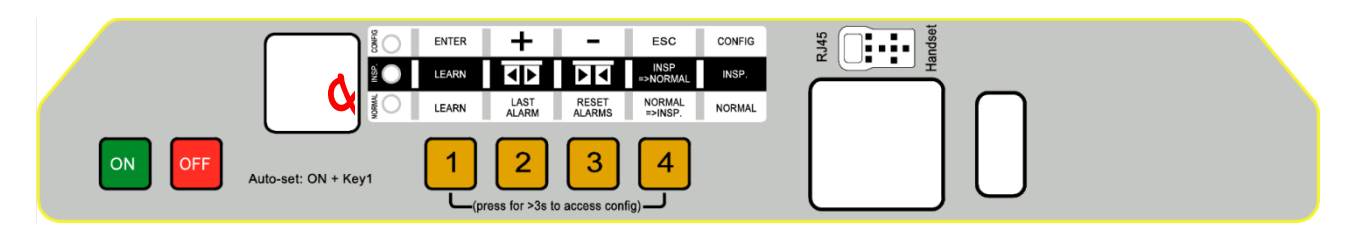

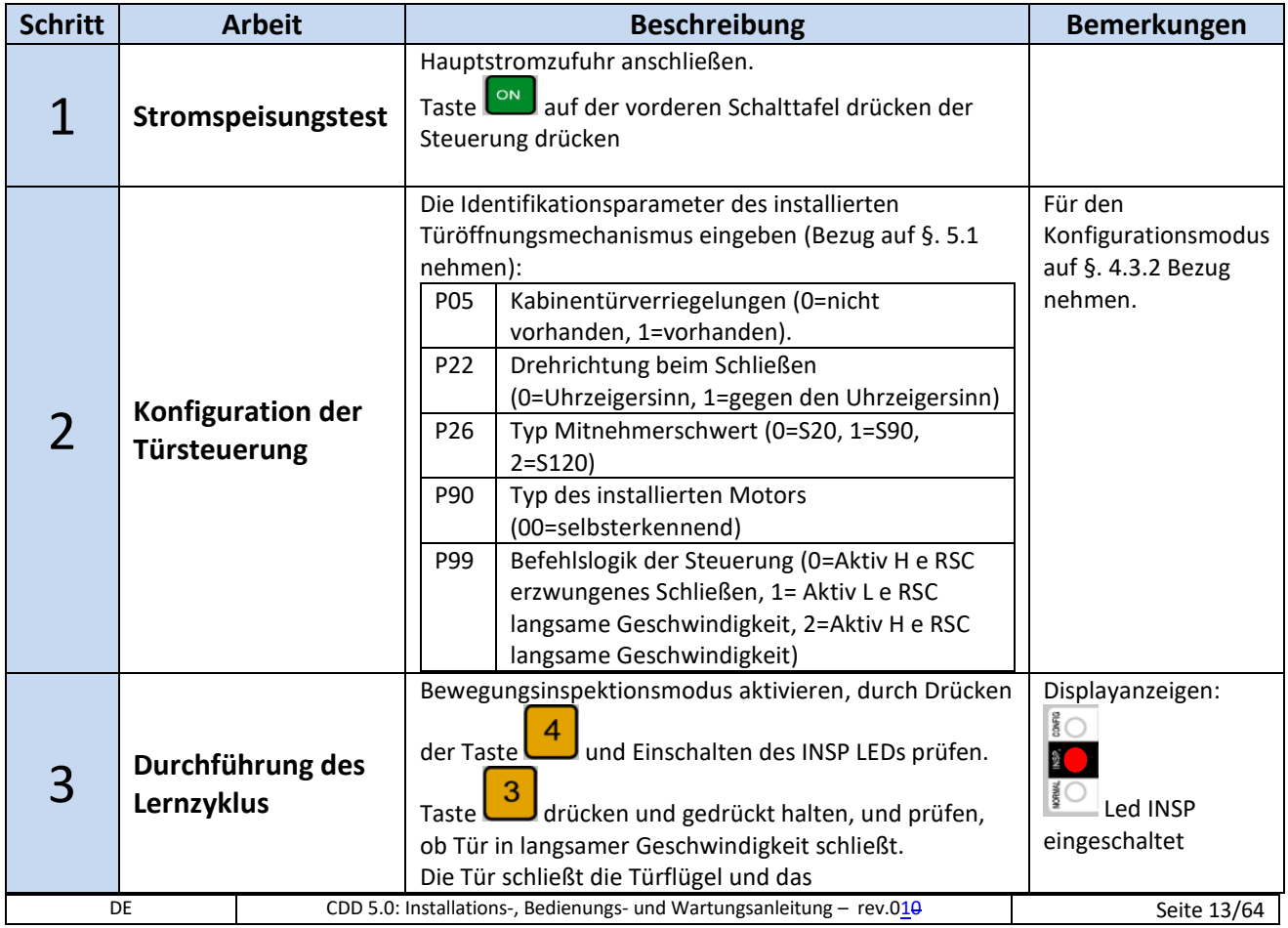

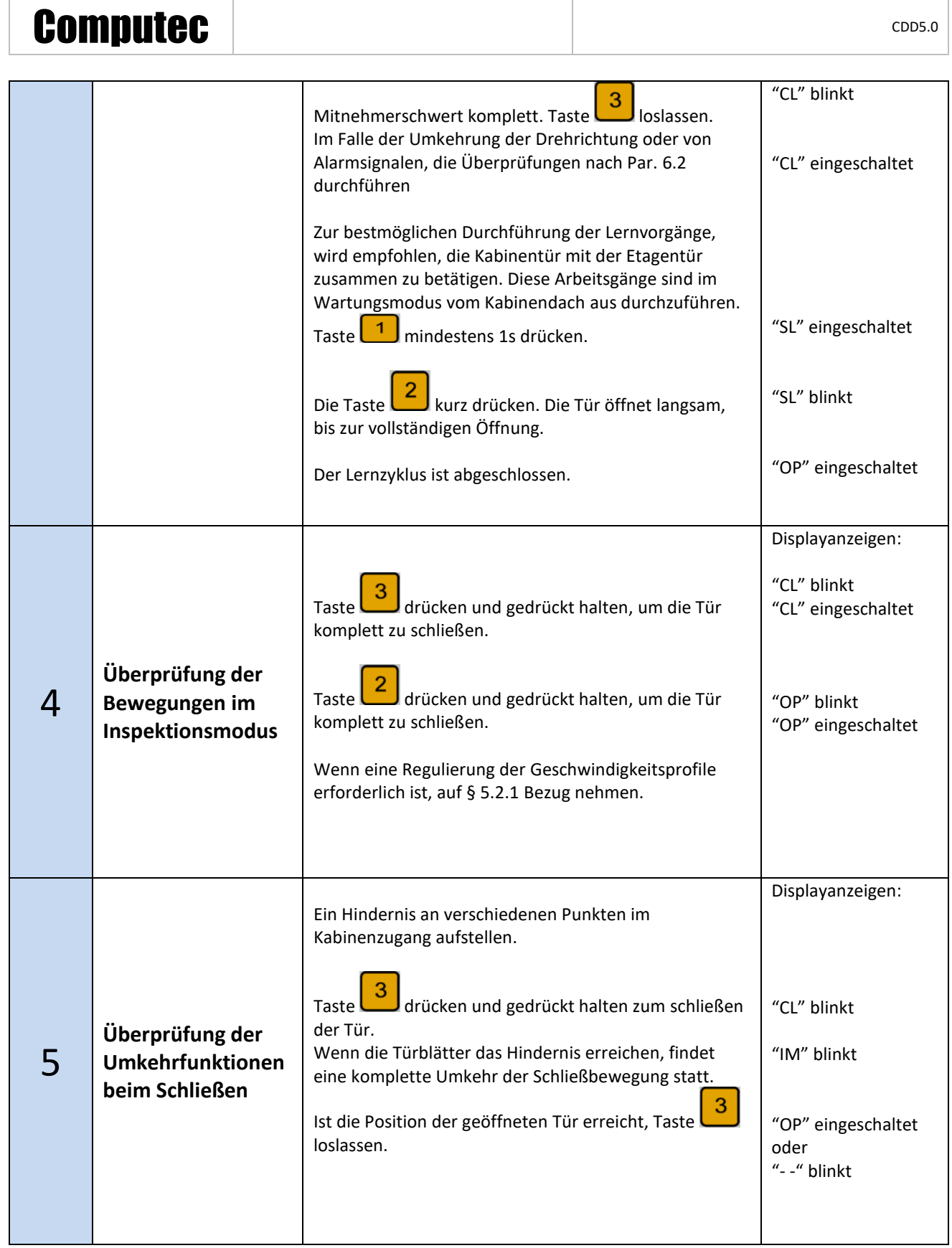

 $\mathsf{L}$ 

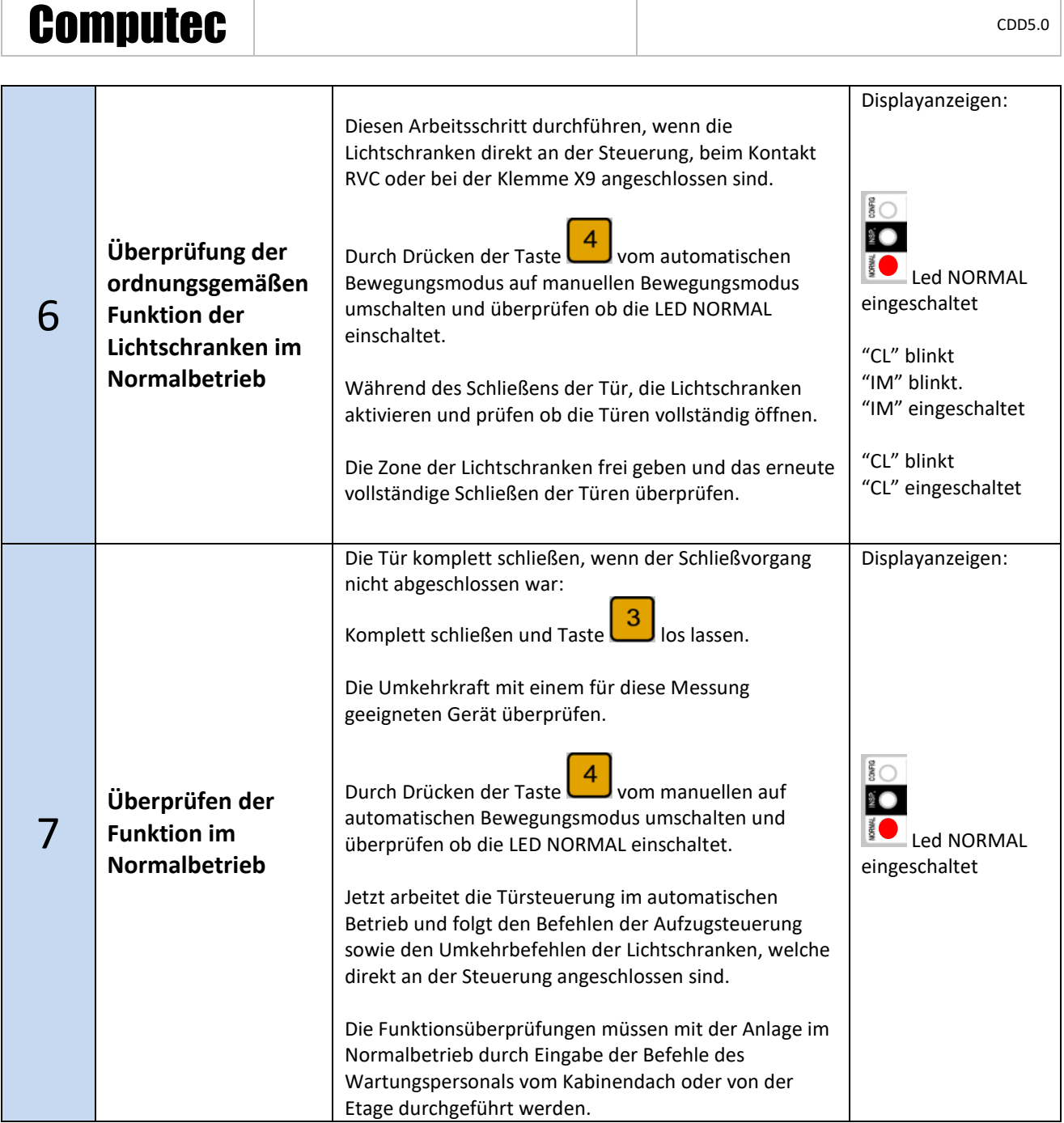

**- Tabelle 7: Konfigurationsablauf und Lernzyklus –**

### <span id="page-14-1"></span><span id="page-14-0"></span>**3.6 Lösung von Installationsproblemen**

Der Installationsablauf beschreibt alle Arbeitsschritte, die für eine fachgerechte und vollständige Installation der Kabinentürsteuerung befolgt werden müssen.

Für Abweichungen oder Fehler, die während der Installation auftreten, wird auf § [6.2](#page-53-0) verwiesen "Problemlösungen (FAQ)".

Für Alarmmeldungen, siehe Bitte § [6.1](#page-51-1) "Alarmfunktionen".

 $\mathsf{I}$ 

### <span id="page-15-0"></span>**4 Funktion**

Das vorliegende Kapitel beschreibt im Detail den Aufbau und die Funktion der Türsteuerung CDD 5.0.

### <span id="page-15-1"></span>**4.1 System**

Die Aufzugtürsteuerung CDD 5.0 wird in die Steuergeräte für Aufzugstüren eingebaut. Für die Bauteile wird auf § [2.2](#page-7-2) verwiesen. Für die im Detail an der Kabinentürsteuerung CDD5 anzuschließenden Motoren wird hingegen auf § [1.3](#page-6-3) verwiesen.

Nachfolgend ist der Schaltplan der Türsteuerung aufgezeichnet:

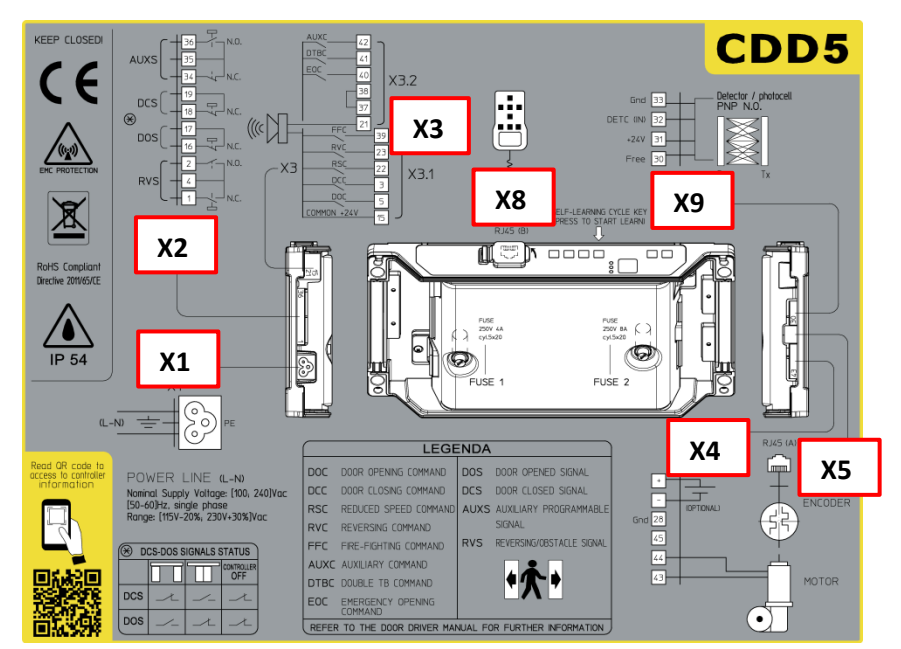

**- Zeichnung 4-1: Schaltplan CDD 5.0 -**

Die Anschlussdetails für die verschiedenen, verfügbaren Klemmen sind unten aufgeführt:

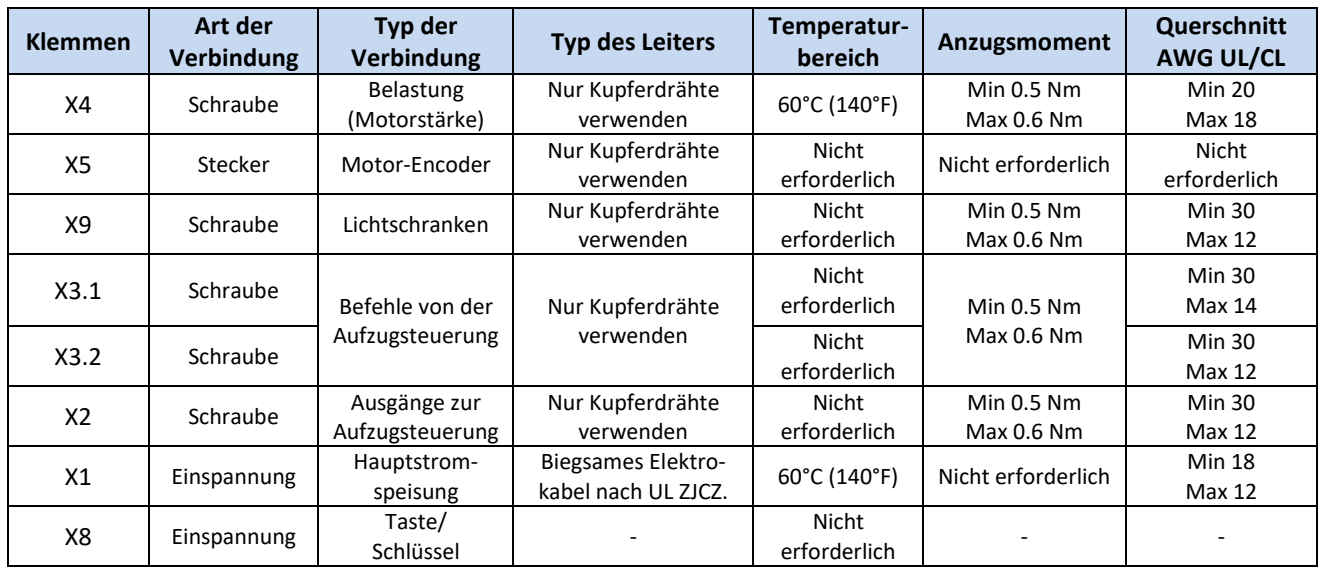

**- Tabelle 8: Anschlusseigenschaften -**

<span id="page-15-2"></span>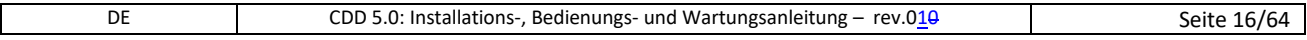

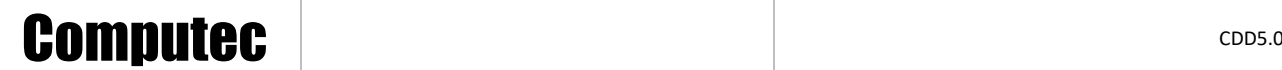

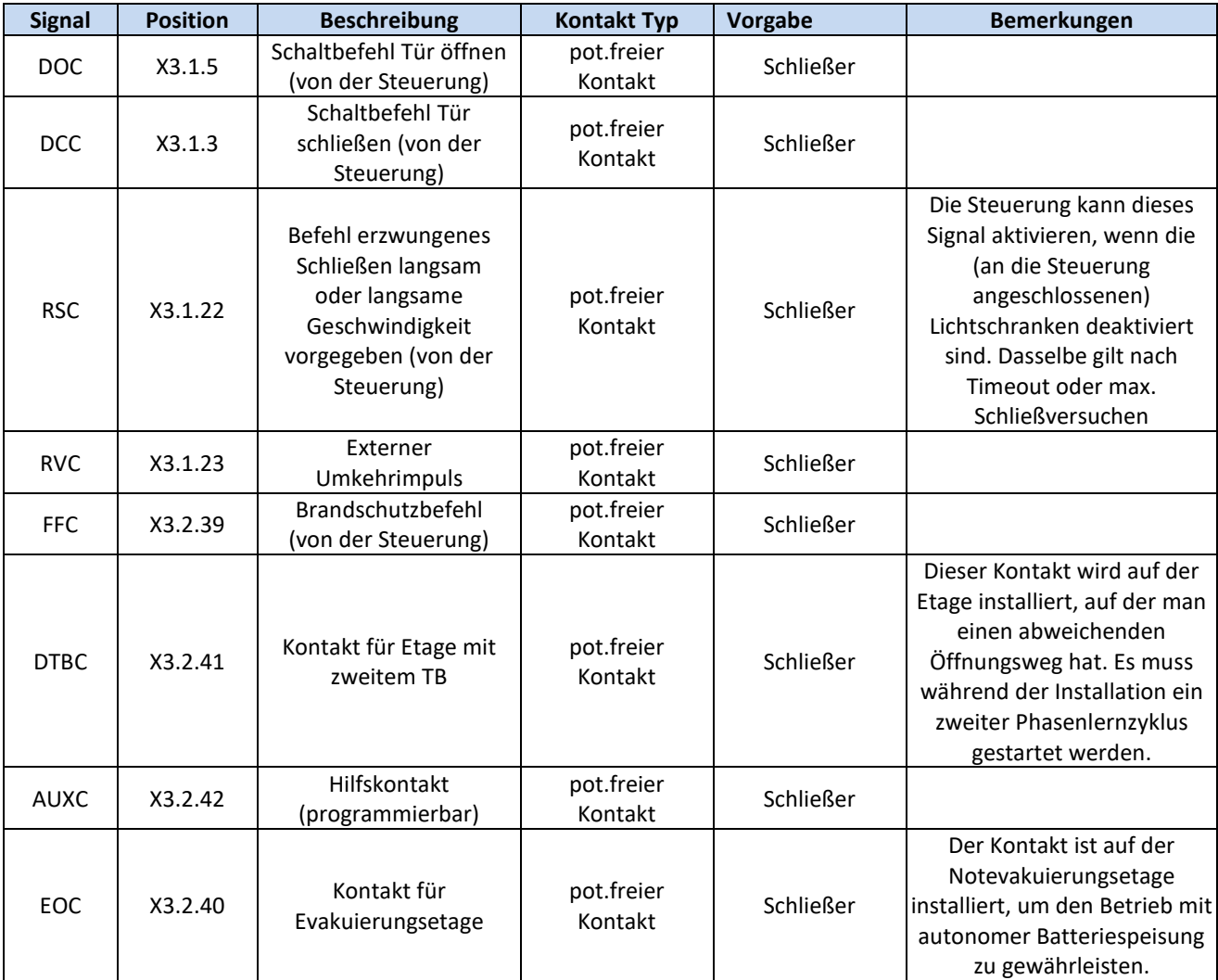

Tabelle der an die Türsteuerung anschließbaren Eingänge:

**- Tabelle 9: Anschließbare Eingänge -**

#### <span id="page-16-0"></span>Die folgende Tabelle beschreibt alle Ausgänge der Steuerung

 $\overline{\phantom{a}}$ 

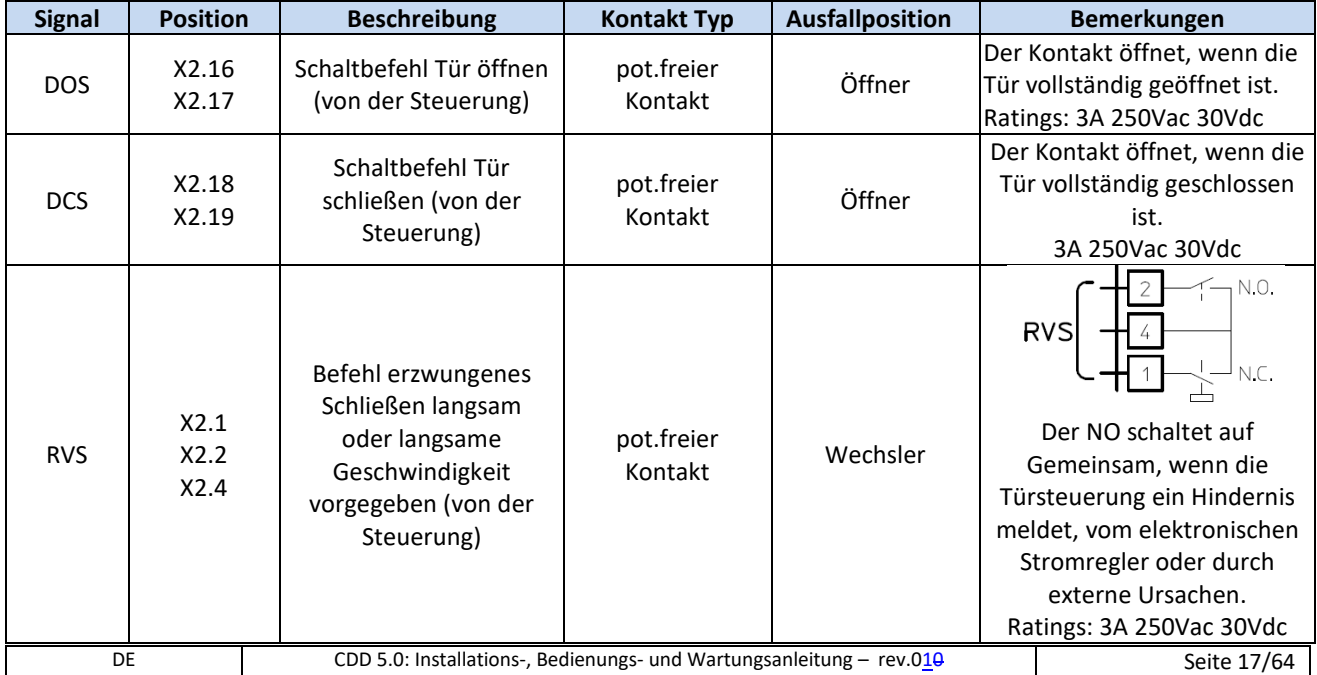

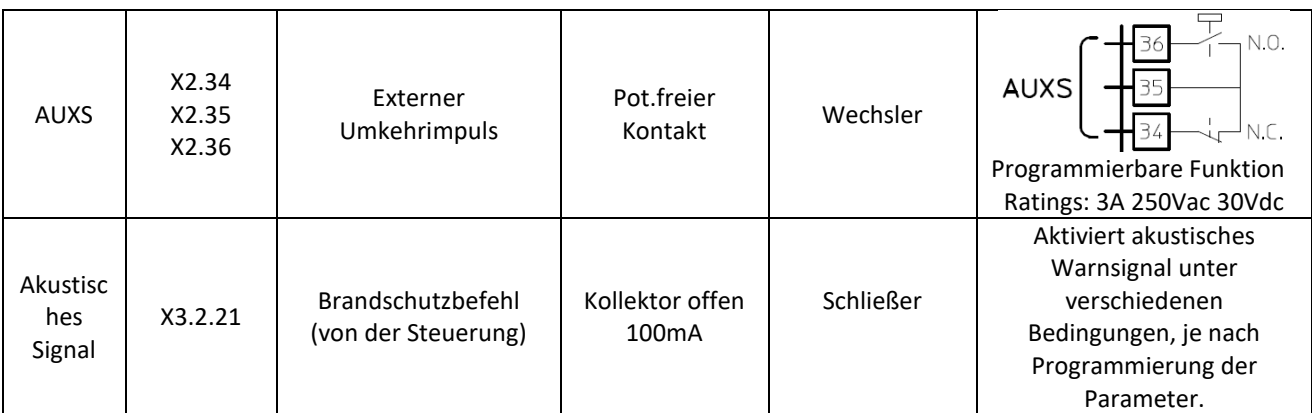

**- Tabelle 10: Anschließbare Ausgänge -**

### <span id="page-17-1"></span><span id="page-17-0"></span>**4.1.1 Funktionsweise**

Die Kabinentürsteuerung CDD 5.0 sieht folgende Funktionsweisen vor:

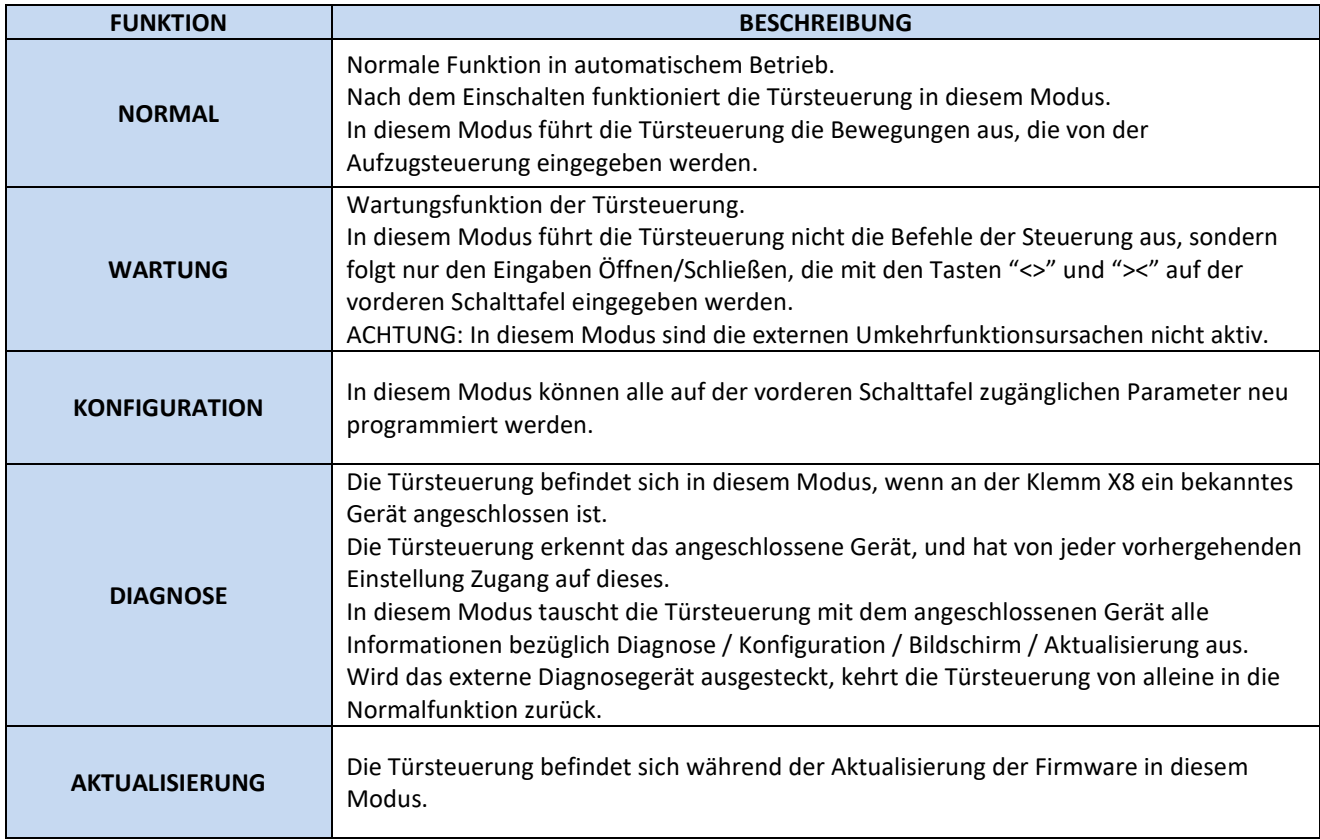

**- Tabelle 11: Funktionsweisen der Türsteuerung -**

<span id="page-17-2"></span>Für die Benutzung der vorderen Schalttafel und den Übergang zwischen den verschiedenen Funktionsweisen siehe § [4.3](#page-20-0) "Schnittstelle Mensch Maschine – HMI" .

 $\mathbf{1}$ 

### <span id="page-18-0"></span>**4.2 Verbindungen**

### <span id="page-18-1"></span>**4.2.1 Signalverbindungen von und zur Steuerung**

Der vorliegende Abschnitt erklärt die Verbindungen zur Aufzugsteuerung, wobei insbesondere auf die Gemeinsam-Spannungsverbindungen geachtet werden muss, für den Fall, dass die Gemeinsam Spannung der Türsteuerung (24V\_DD) oder der Aufzugsteuerung (24V\_EC) benutzt wird.

Die Türsteuerung verfügt über eine Hilfsspannung von 24VDC für den Anschluss der Befehlseingaben, mit einem maximalen Grenzwert von 1A.

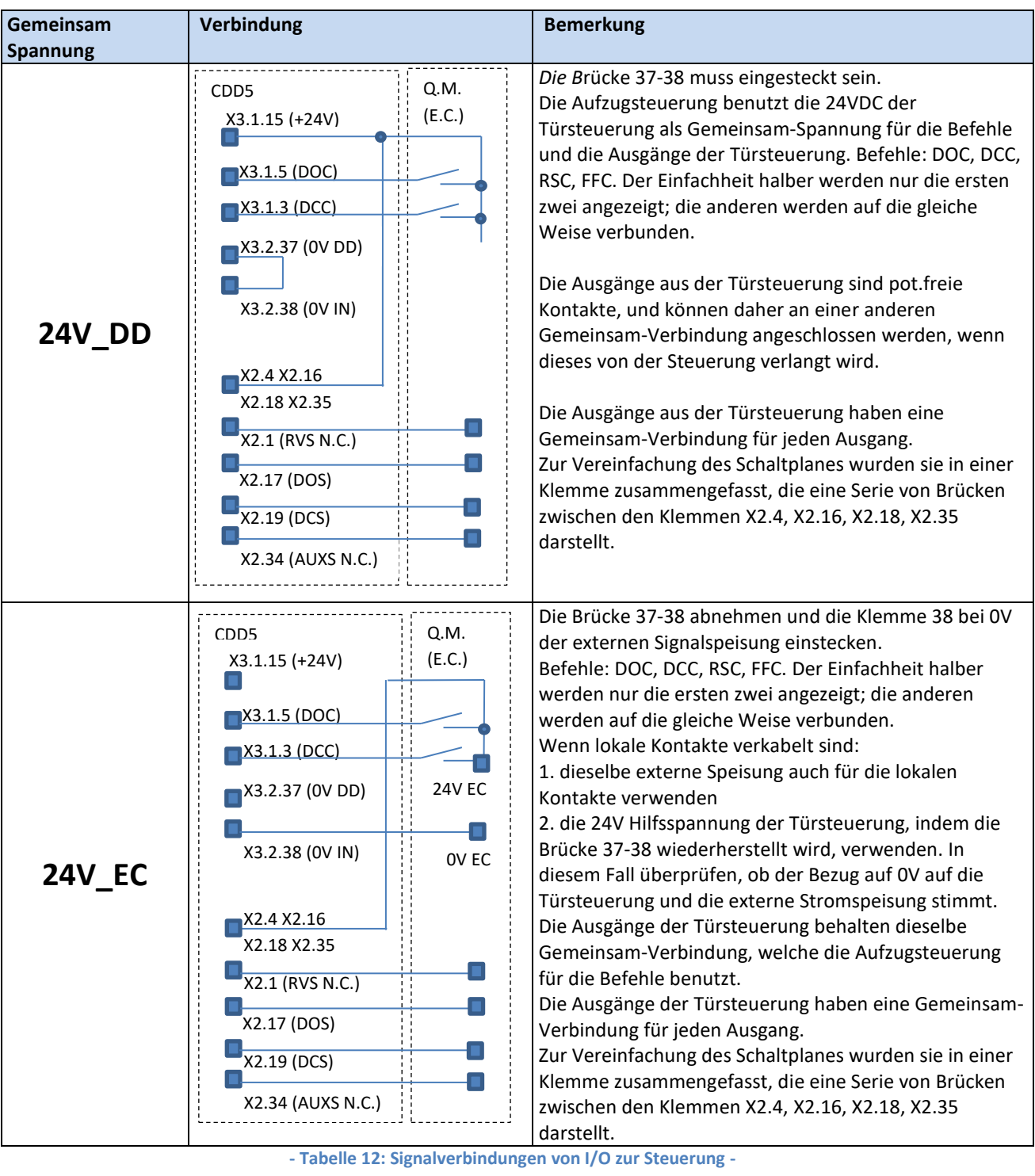

<span id="page-18-2"></span> $\mathbf{I}$ 

### <span id="page-19-0"></span>**4.2.2 Anschluß der Lichtschranken an die Türsteuerung CDD 5.0**

Der vorliegende Abschnitt erklärt den Anschluß der Umkehrmechanismen (Lichtschranken, Photozellen), welche direkt an der Türsteuerung angeschlossen sind. Dies erfolgt durch pot. freie Kontakte, oder durch Vorrichtungen, die mit Strom gespeist werden müssen.

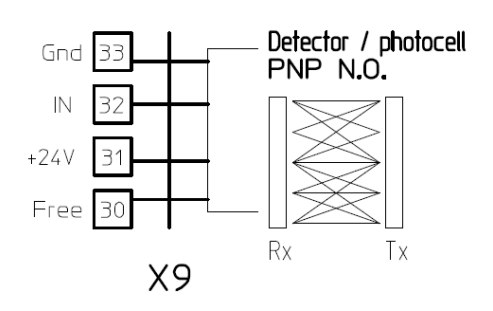

Die Klemme X9 ermöglicht es, eine PNP-Vorrichtung (N.O. oder N.C.) direkt an die Türsteuerung anzuschießen, die auch die Speisung der Lichtschranken versorgt.

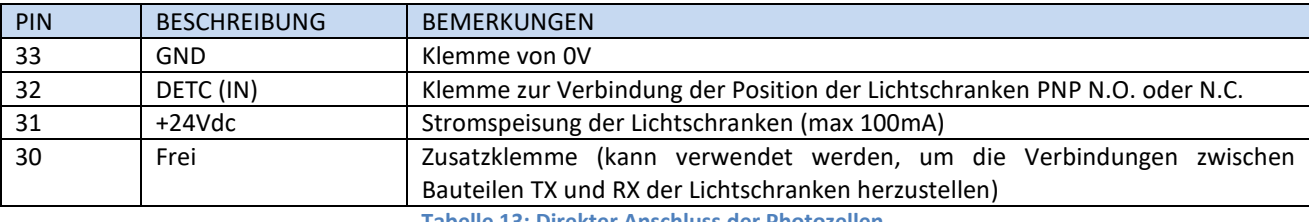

**- Tabelle 13: Direkter Anschluss der Photozellen -**

<span id="page-19-2"></span>BEMERKUNG: Wenn erforderlich, eine Lichtschranke NC einbauen, die Polarität des Signals gemäß Parameter in § [5.5.2](#page-40-2) "[PC21: Logische Auswahl der Umkehreingänge u](#page-40-2)mkehren.

BEMERKUNG: Wenn erforderlich, eine Lichtschranke NPN einbauen; den technischen Kundendienst für die erforderlichen Anweisungen kontaktieren.

### <span id="page-19-1"></span>**4.2.3 Signalverbindungen von Zusatzkontakten**

Der vorliegende Abschnitt erklärt die Verbindungen, die herzustellen sind, wenn man an der Türsteuerung Signale von den speziellen lokalen Kontakten: EOC, DTBC, AUXC anschließen will.

In diesen Fällen wird normalerweise auf dem Türmechanismus ein Magnetschalter installiert, während auf den gewünschten Etagen ein Winkelprofil mit den Magneten montiert wird, die dem Magnetschalter das Umschalten ermöglichen, wenn sich die Kabine auf der Etage befindet (zwischen den zwei Magneten, die auf der Etage installiert sind).

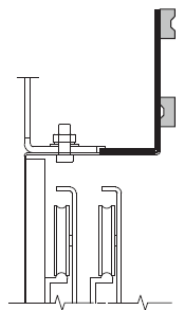

Der Magnetschalter muß also an den gewünschten Klemmen an der Türsteuerung angeschlossen sein. Für eine detaillierte Beschreibung wird auf die Paragraphen zu den verschiedenen Kontakten verwiesen.

DE CDD 5.0: Installations-, Bedienungs- und Wartungsanleitung – rev.010 Seite 20/64

<span id="page-20-0"></span>Die Türsteuerung CDD 5.0 verfügt über eine Frontplatte, auf der verschiedene Funktionen eingegeben werden können: Normalbetrieb, Wartung und Konfiguration.

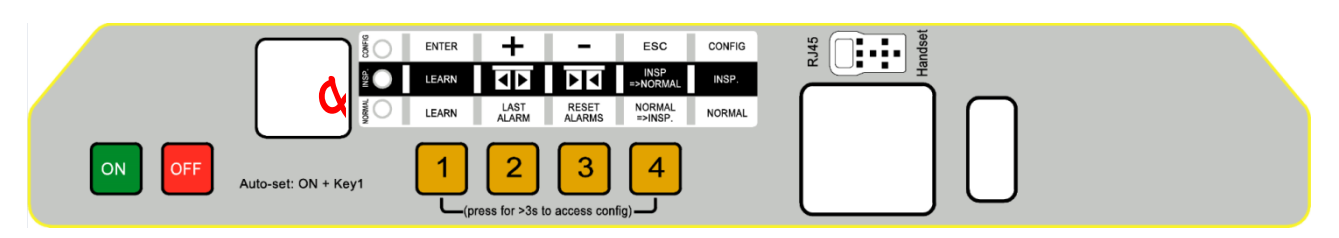

**- Abbildung 4-2: Frontplatte der Türsteuerung CDD5.0, Ausschnitt betreffend HMI -**

### <span id="page-20-1"></span>**4.3.1 Display**

Das Display auf der Frontplatte ermöglicht die direkte Darstellung des Zustandes des Antriebes und der laufenden Einstellungen im Funktionsmodus. Nachfolgend die möglichen Anzeigen:

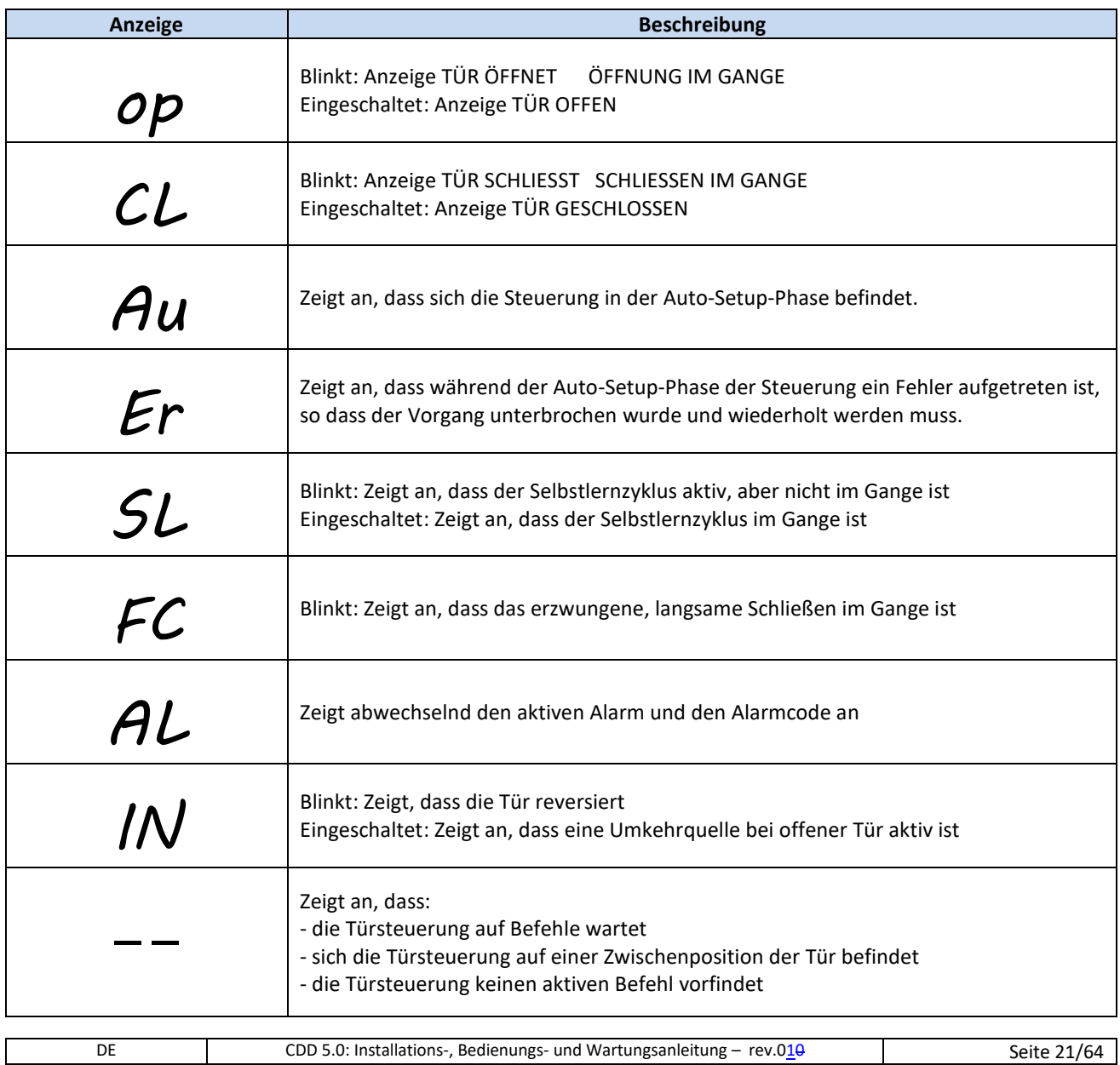

<span id="page-21-0"></span>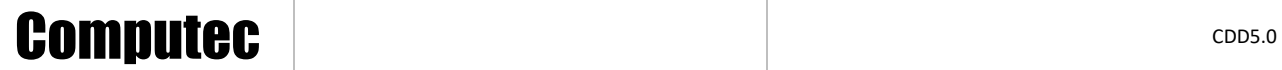

**- Tabelle 14: Hauptanzeigen auf dem Display –**

 $\mathbf{I}$ 

### <span id="page-22-0"></span>**4.3.2 Funktionsbeschreibung der Frontplatte**

Die Türsteuerung CDD 5.0 verfügt über eine Frontplatte, welche die Eingabe verschiedener Funktionsweisen erlaubt: Normalbetrieb, Wartung und Konfiguration.

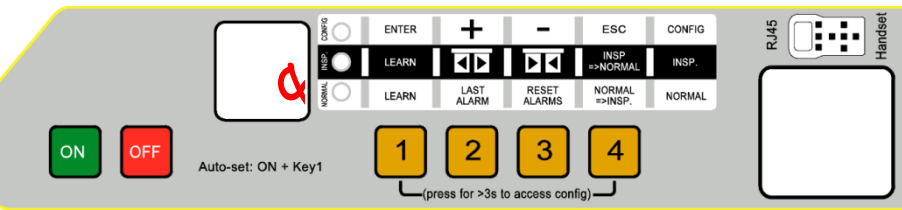

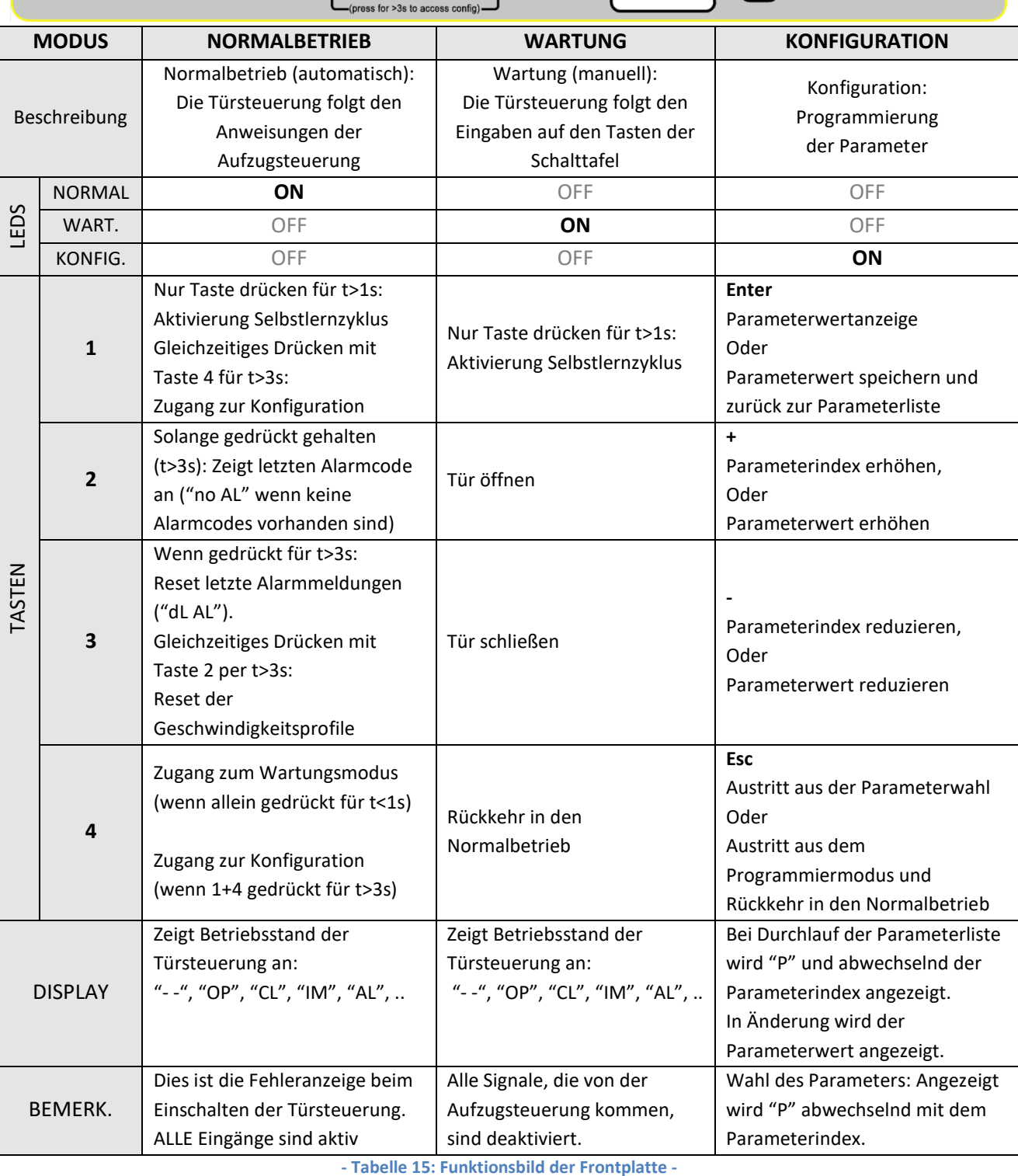

<span id="page-22-1"></span> $\mathsf{I}$ 

### <span id="page-23-0"></span>**4.4 Benutzerschnittstelle Tastatur**

Die Türsteuerung CDD 5.0 kann mit einigen Diagnose- und Programmiergeräten, die derzeit im Handel sind, zusammengeschalten werden.

### <span id="page-23-1"></span>**4.4.1 Funktionsbeschreibung und Tastensteuerung**

In diesem Abschnitt werden die Funktionen der verschiedenen Tasten für den fachgerechten Gebrauch der Schnittstellentastatur beschrieben.

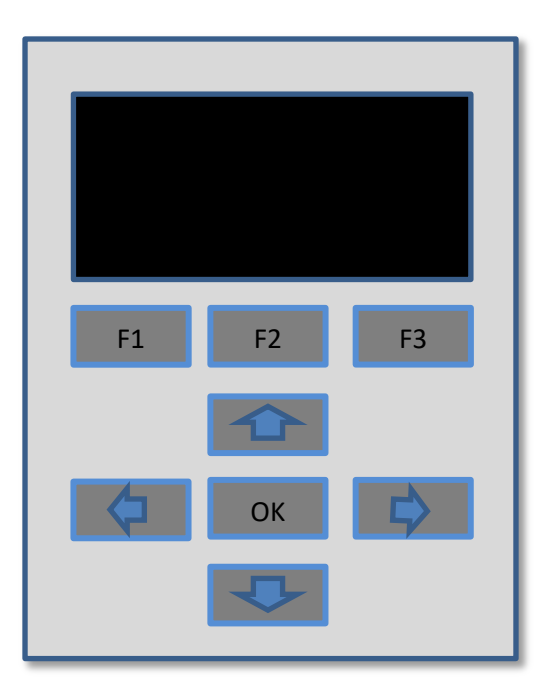

**- Zeichnung 4-3: Beispiel eines Diagnose- und Programmiergerätes -**

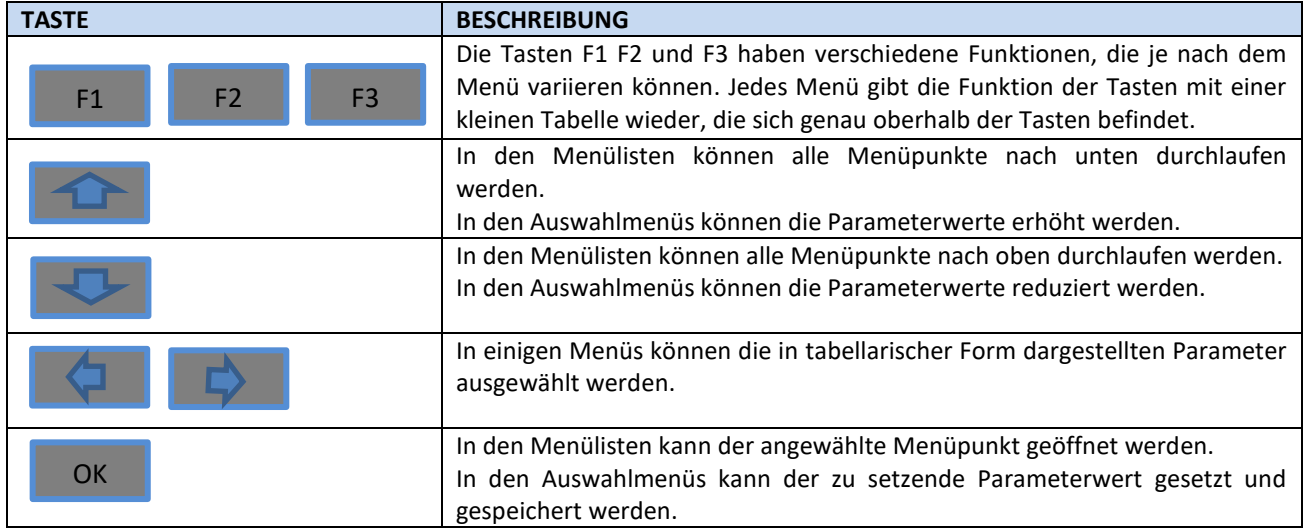

**- Tabelle 16: Funktionsschema eines externen Diagnosegerätes -**

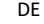

<span id="page-23-2"></span> $\mathsf{I}$ 

<span id="page-24-0"></span>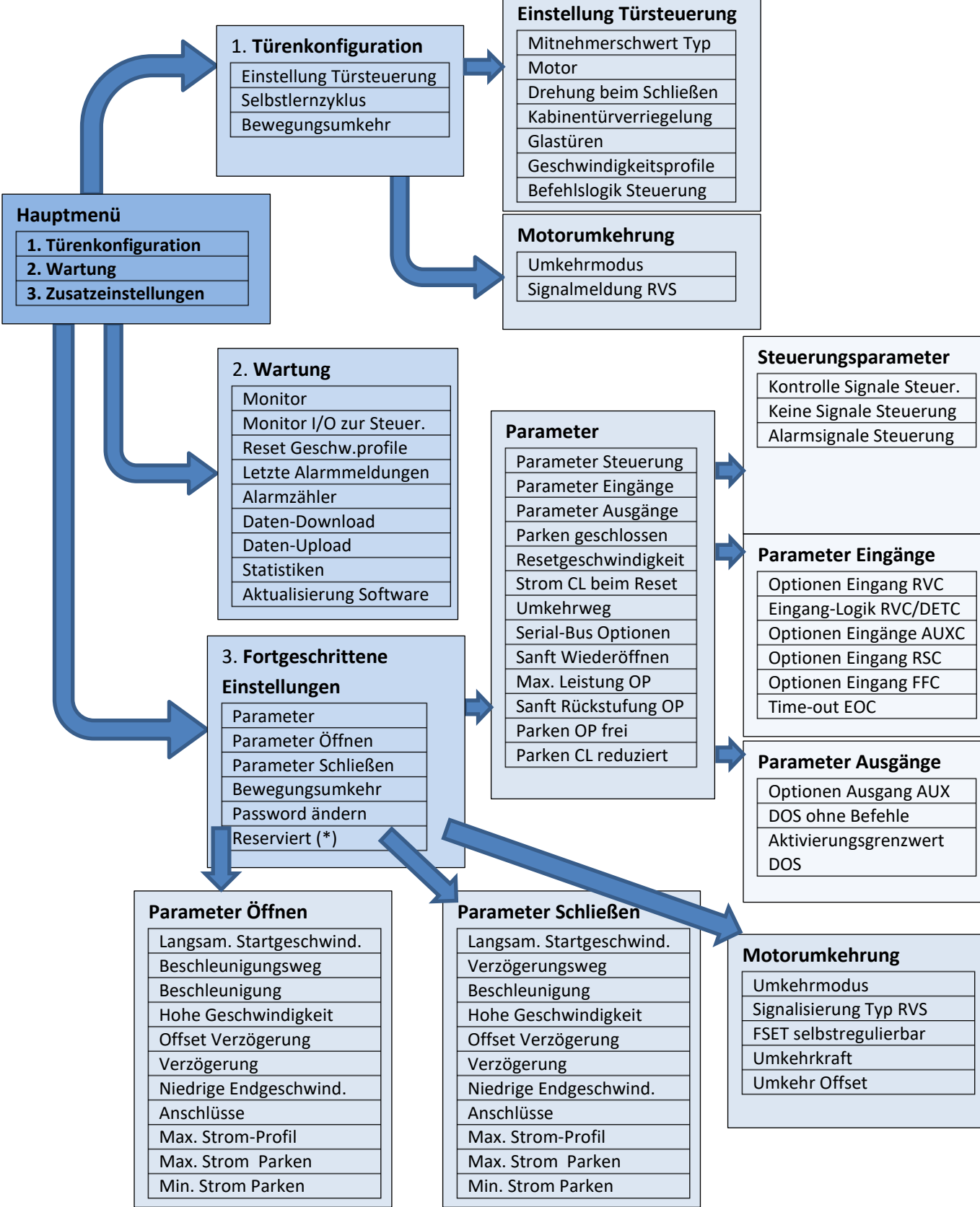

(\*): Nur für Hersteller verfügbar

### <span id="page-25-0"></span>**4.5 Lernfunktion**

Die Lernfunktion der Tür ist von grundsätzlicher Bedeutung für das einwandfreie Funktionieren des ganzen Systems. Die Türsteuerung CDD5.0 sieht zwei Lernzyklen vor:

- 1. Standardlernzyklus
	- Durch diesen Zyklus wird die gesamte Strecke eingelernt, welche die Tür von komplett geschlossen bis komplett geöffnet zurücklegt. Dieser Vorgang kann direkt von der vorderen Schalttafel oder durch die Tastatur ausgeführt werden. Bevor mit dem Lernzyklus begonnen wird, muß überprüft werden, dass alle Parameter des Türöffnungsmechanismus richtig eingegeben worden sind (PC05 Kabinentürverriegelung, PC26 Mitnehmerschwert, PC22 Drehung beim Schließen, PC90 Motortyp, PC99 Schnittstelle zur Aufzugsteuerung).
- 2. Automatischer Lernzyklus
	- Dieser Zyklus erlaubt das automatische Erlernen der von der Tür und vom Mitnehmerschwert zurückgelegten Strecke sowie der Drehrichtung. Bevor mit dem Lernzyklus begonnen wird, muß die Auto-Set-Funktion aktiviert werden. Weiters muß überprüft werden, dass alle Parameter des Türöffnungsmechanismus richtig eingegeben worden sind (PC05 Kabinentürverriegelung, PC90 Motortyp, PC99 Schnittstelle zur Aufzugsteuerung). Die Auto-Set-Funktion erlaubt die bestmögliche Abstimmung der Türsteuerung auf den Türöffnungsmechanismus.

BEMERKUNG: Siehe Kapitel 5 für die Liste und die Einstellung der Parameter.

### <span id="page-25-1"></span>**4.5.1 Standardlernfunktion durch HMI**

Der Lernzyklus von der vorderen Schalttafel kann gemäß der nachfolgenden Tabelle vollzogen werden:

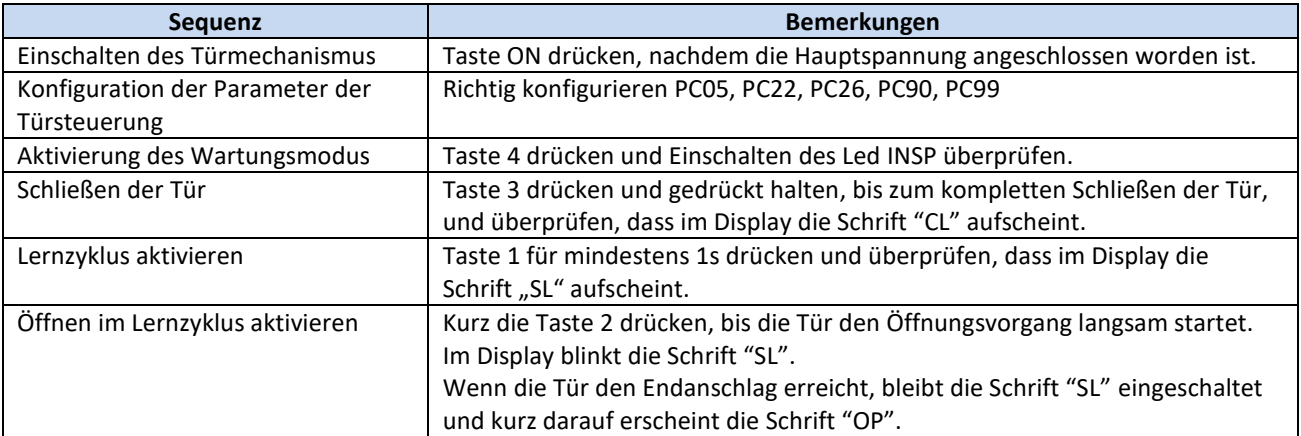

**- Tabelle 17: Ablauf des Standardlernzyklus durch HMI -**

### <span id="page-25-3"></span><span id="page-25-2"></span>**4.5.2 Standardlernfunktion durch Tastensteuerung**

Der Lernzyklus durch die Tastatur kann leicht durchgeführt werden, durch das Menü "Lernzyklus Tür":

"Hauptmenü"  $\rightarrow$  "Türkonfiguration"  $\rightarrow$  "Selbstlernzyklus"

Es wird empfohlen, die Tür immer vollständig zu schließen, bevor mit dem Lernzyklus begonnen wird.

### <span id="page-26-0"></span>**4.5.3 Automatische Lernfunktion**

Durch diese Funktion lernt die Türsteuerung automatisch:

- 1. Welcher Motortyp installiert ist
- 2. Den Drehsensor beim Schließen
- 3. Den vom Mitnehmerschwert benötigten Weg
- 4. Den von der Tür benötigten Weg

#### Durchführung:

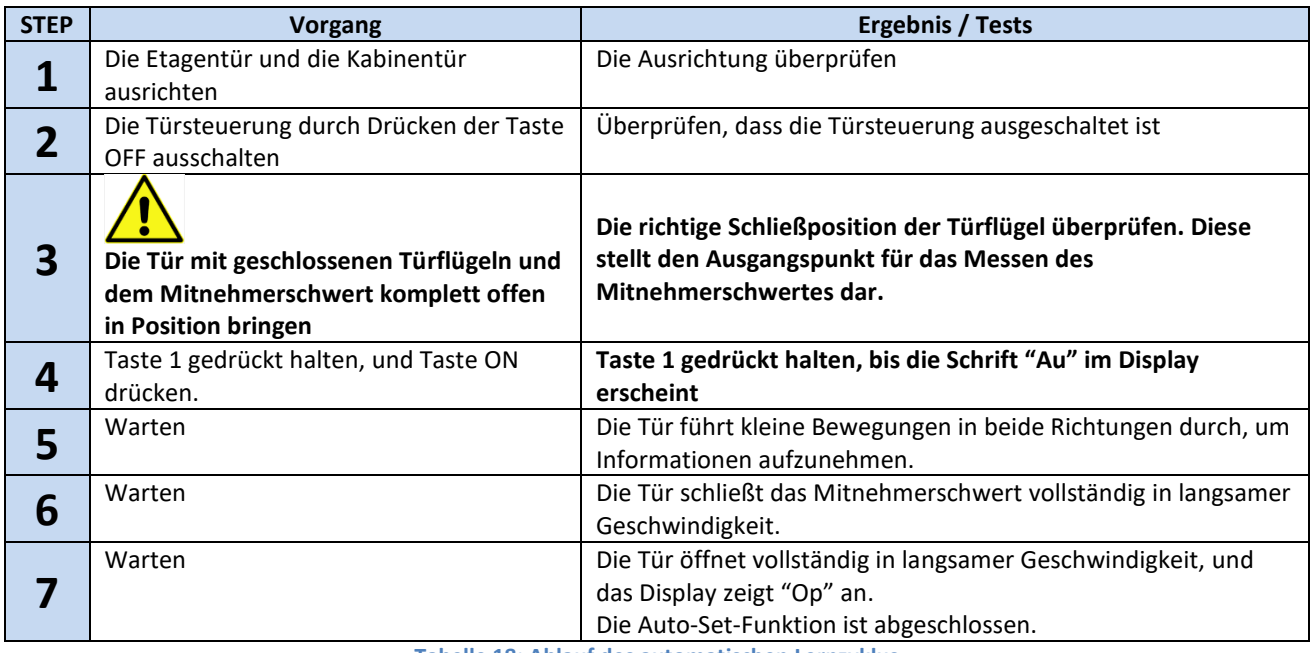

**- Tabelle 18: Ablauf des automatischen Lernzyklus -**

<span id="page-26-1"></span>Sollte der Zyklus vor seinem ordnungsgemäßen Abschluß enden, die Anzeigen auf dem Display und mögliche Fehleranzeigen überprüfen:

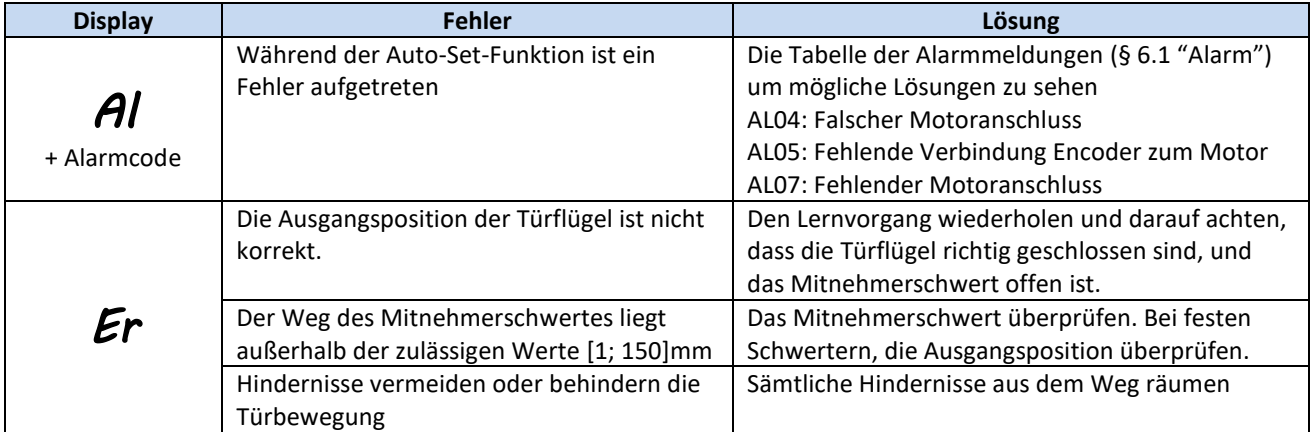

**- Tabelle 19: Mögliche Fehler beim automatischen Lernzyklus -**

<span id="page-26-2"></span>WICHTIG: Wenn der Lernzyklus richtig abgeschlossen wird, aber die Geschwindigkeitsprofile Fehler beim Schließen der Türflügel aufzeigen, den Zyklus wiederholen, und dabei **sehr gut auf die Ausgangsposition der Türflügel achten, die GESCHLOSSEN SEIN MÜSSEN (an die Zarge lehnen), während das Mitnehmerschwert KOMPLETT OFFEN SEIN MUSS.**

### <span id="page-27-0"></span>**4.6 Diagnosefunktionen**

### <span id="page-27-1"></span>**4.6.1 Diagnose durch HMI**

Die Diagnose durch die Schnittstellen-Frontplatte erlaubt einige Basisfunktionen auszuführen, die nachfolgend beschrieben werden.

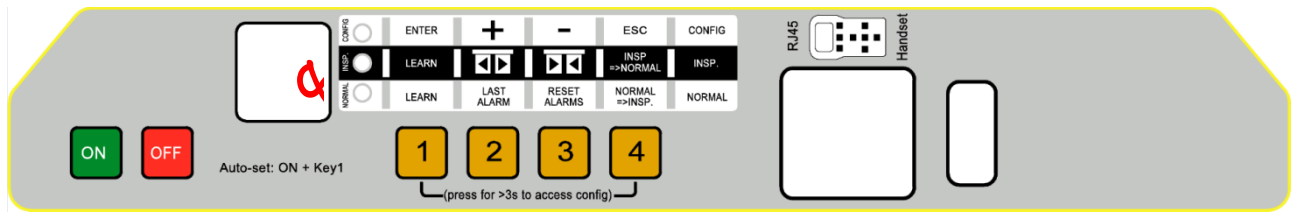

**- Zeichnung 4-4: Frontplatte des Türsteuerung CDD5.0, Teil betreffend HMI -**

#### *4.6.1.1 Überprüfung der Bewegungen im Wartungsmodus*

Die ordnungsgemäße Bewegung der Türen kann durch Betätigung der Wartungsfunktion von der Front platte (durch Drücken der Taste 4, bis zum Einschalten der Led INSP) überprüft werden. Hierbei wird Folgendes überprüft:

- Richtige Drehrichtung des Motors (durch Drücken der Tasten 2 und 3, und vollständiges Öffnen und Schließen der Türflügel)
- Richtige Durchführung der Geschwindigkeitsprofile
- Richtige Erkennen der Türpositionen "offen" und "geschlossen", durch Überprüfen des Feedback vom Display mit den Schriften "oP" und "CL" di von blinkend auf fest eingeschaltet umschalten.

#### *4.6.1.2 Ablesen und Reset der Alarmmeldungen im Normalbetrieb*

Wenn die Türsteuerung in automatischem Betrieb läuft, kann durch Drücken und gedrückt halten der Taste "2" die letzte Warnmeldung der Türsteuerung eingesehen werden.

#### <span id="page-27-2"></span>*4.6.1.3 Reset der Geschwindigkeitsprofile im Normalbetrieb*

Es ist möglich, ein Reset der Ausgangswerte der Geschwindigkeitsprofile durchzuführen, um die Türsteuerung auf die ursprünglichen, im Werk des Herstellers eingegebenen Werte einzustellen. Dies wird gemacht, wenn falsche Bewegungen festgestellt werden, nachdem Parameter verändert worden sind.

Gleichzeitig die Tasten 2 und 3 für wenigstens 3s gedrückt halten. Die Türsteuerung korrigiert die Fehlerprofile und führt einen automatischen Neustart durch.

### <span id="page-28-0"></span>**4.6.2 Diagnose durch Tastensteuerung**

Die externe Tastatur ermöglicht eine vertiefte Diagnose der Türsteuerung:

- Überprüfung aller Einstellungen
- Überprüfung der Geschwindigkeitsprofile
- Überprüfung aller Ablesungen
- Überprüfung aller I/O

#### *4.6.2.1 Diagnose der I/O*

Der Reihe nach "Hauptmenü" > "Wartung" > "Monitor I/O zu Aufzugsteuerung" anwählen und die Position aller Eingänge und aller Ausgänge der Türsteuerung überprüfen. Wenn das Signal aktiv ist, wird die Kurzform des Signals angezeigt.

ACHTUNG: In diesem Menü wird die Türsteuerung auf Normalbetrieb zurückgestellt, und reagiert auf die Befehle der Aufzugsteuerung.

Die nachfolgende Tabelle beinhaltet die Anzeigen der I/O:

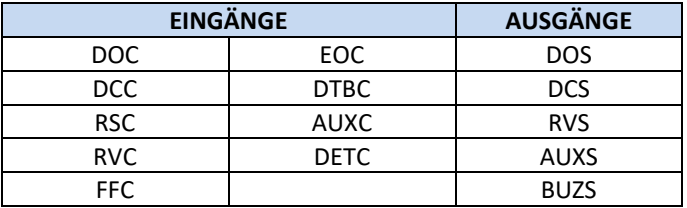

**- Tabelle 20: Tabelle der Diagnose I/O -**

#### <span id="page-28-1"></span>*4.6.2.2 Diagnose der Profile und Messungen*

Anwählen: "Hauptmenü" → "Wartung" → "Monitor". Das Menü "Monitor" erlaubt die Entwicklung der Geschwindigkeitsprofile (im m/s ausgedrückt), die erfolgte Leistung (in W) und die Antriebskraft (in N) zu überprüfen. Durch Drücken der Taste OK hat man Zugang zu den Messtabellen, siehe nachfolgend:

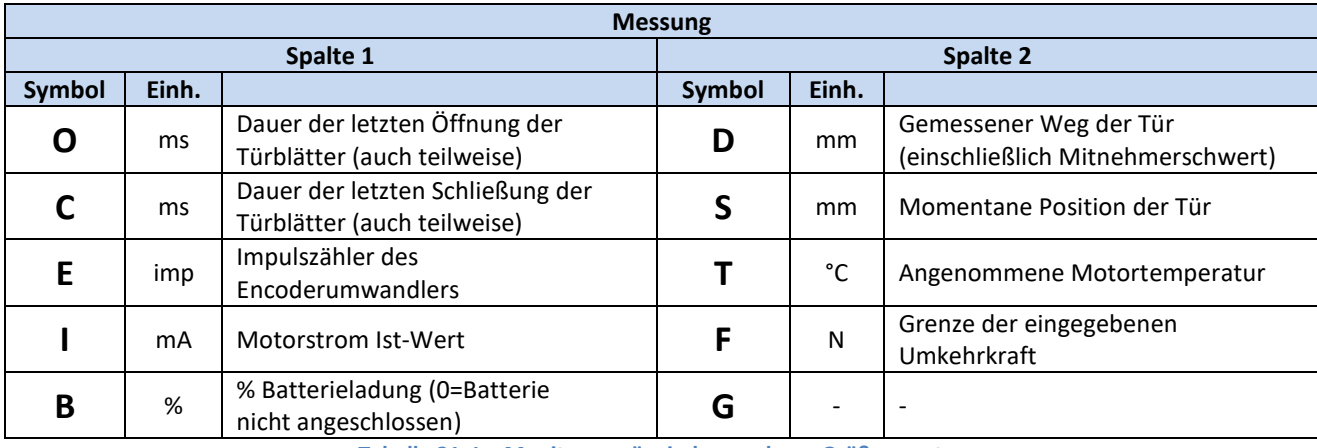

**- Tabelle 21: Im Monitormenü wiedergegebene Größenwerte -**

<span id="page-28-2"></span>BEMERKUNG: Die Größenwerte bezüglich des Weges werden durch die Ablesungen des Encoders ermittelt, der auf der Motorwelle angebracht ist. Die absolute Präzision (zum Ablesen) der Messungen wird durch die Toleranzen des Übertragungssystems eingeschränkt.

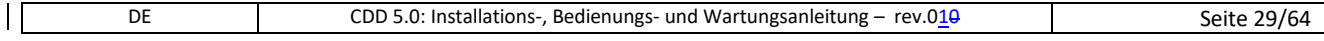

### <span id="page-29-0"></span>**4.7 Firmware Aktualisierungsfunktion**

Die Türsteuerung CDD5 kann aktualisiert werden, wenn neue Versionen der Firmware vorhanden sind. Die Aktualisierung erfolgt durch einen Spezialschlüssel, der über zwei Zugänge verfügt (siehe Par. [7.2\)](#page-59-2):

- > Zugangsseite zum Computer: USB Stick
	- o Dieser Schlüssel kann auf jedem Computer benutzt werden, der über USB Zugänge verfügt: Es handelt sich um einen Speicher, auf dem die zu installierende Version kopiert wird, um sie anschließend vom Computer zu löschen.
	- o Überprüfen, daß der Schlüssel nur das zu installierende File enthält.
- Zugang zur Türsteuerung: Steckverbindung RJ45
	- o Der Schlüssel wird an der hierfür vorgesehenen Steckverbindung X8 an der Türsteuerung eingesteckt. Dann soll im nachfolgenden Arbeitsablauf fortgefahren werden.

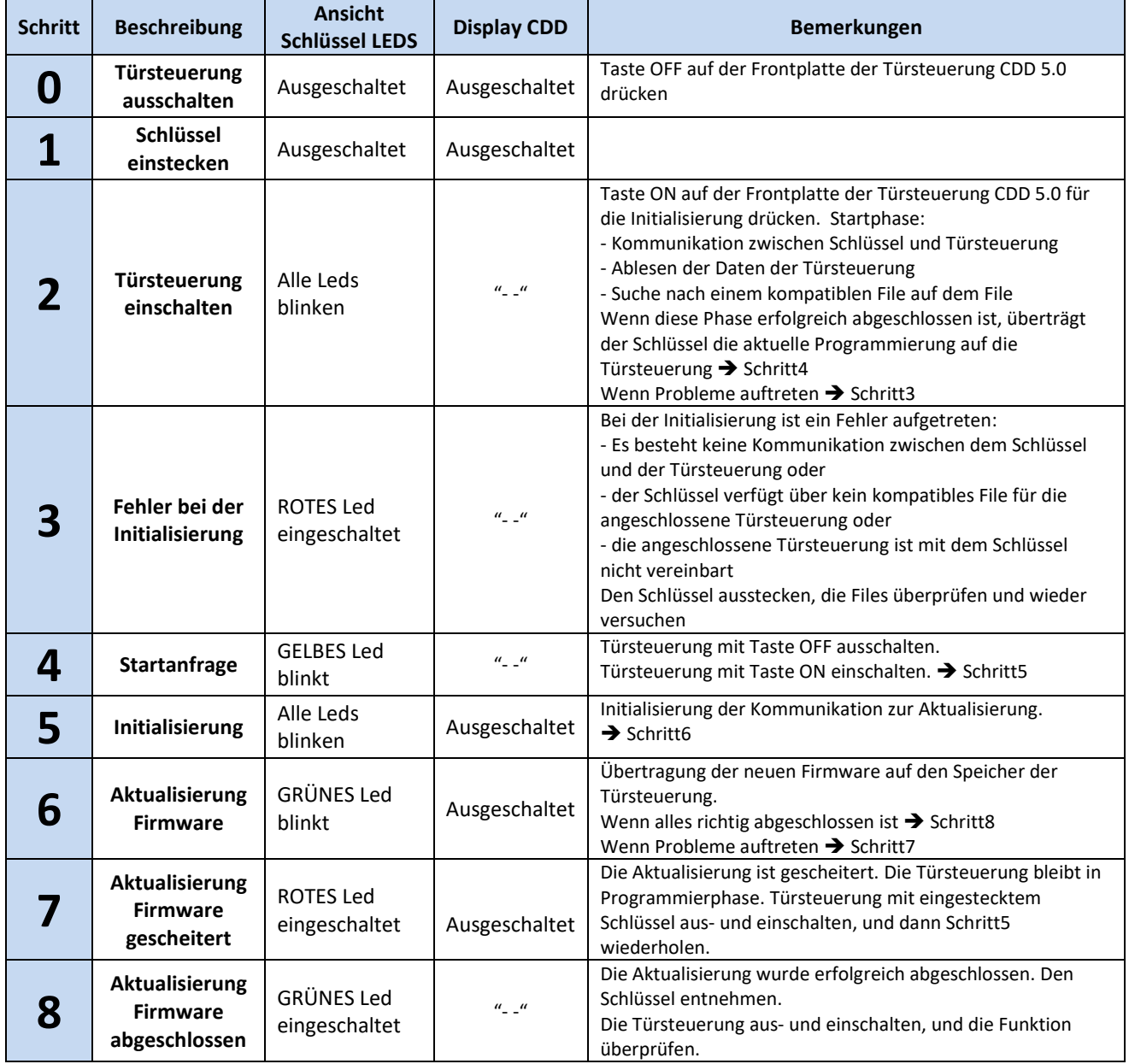

**- Tabelle 22: Firmware Aktualisierungsablauf mit USB Schlüssel -**

<span id="page-29-1"></span>Auf der Webseite "[www.computecelectronics.it](http://www.computecelectronics.it/)" die verfügbaren Firmware-Aktualisierungen überprüfen.

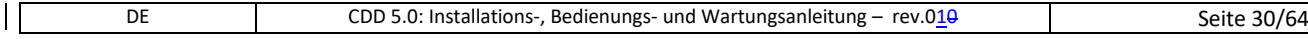

### <span id="page-30-0"></span>**5 Parametern**

Die Türsteuerung CDD5.0 wird durch eine Serie von Parametern konfiguriert, von denen die meisten durch die Frontplatte der Türsteuerung zugänglich sind. Die nachfolgende Tabelle zeigt alle Parameter mit einer kurzen Beschreibung auf, die von der Frontplatte konfiguriert werden können. Die integrierten Funktionen werden hingegen in den nachfolgenden Paragrafen im Detail beschrieben. **Die in der Tabelle im Fettdruck hervorgehobenen Parameter stellen die Schlüsselparameter für das physische Einstellen der Türsteuerung dar.** 

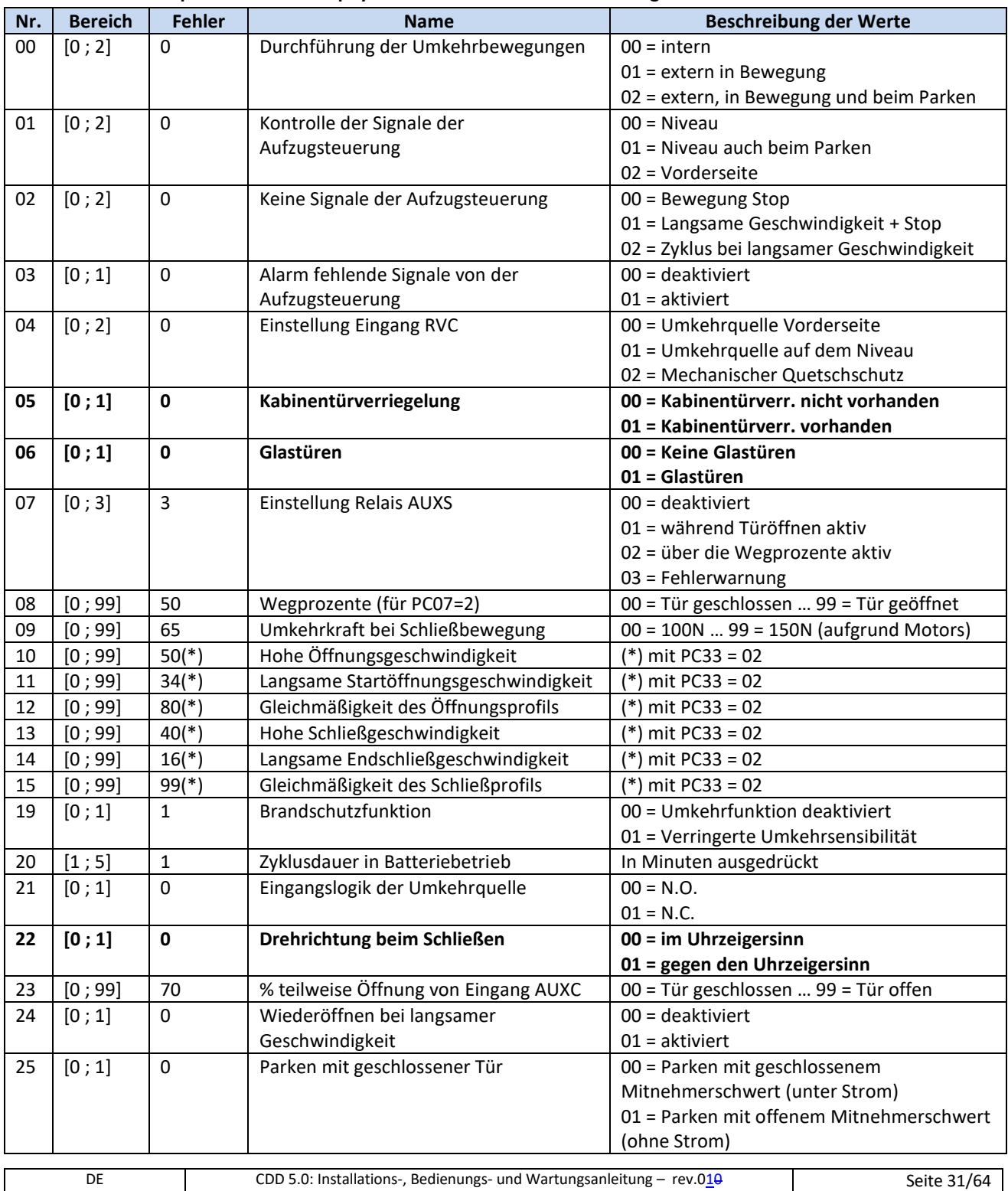

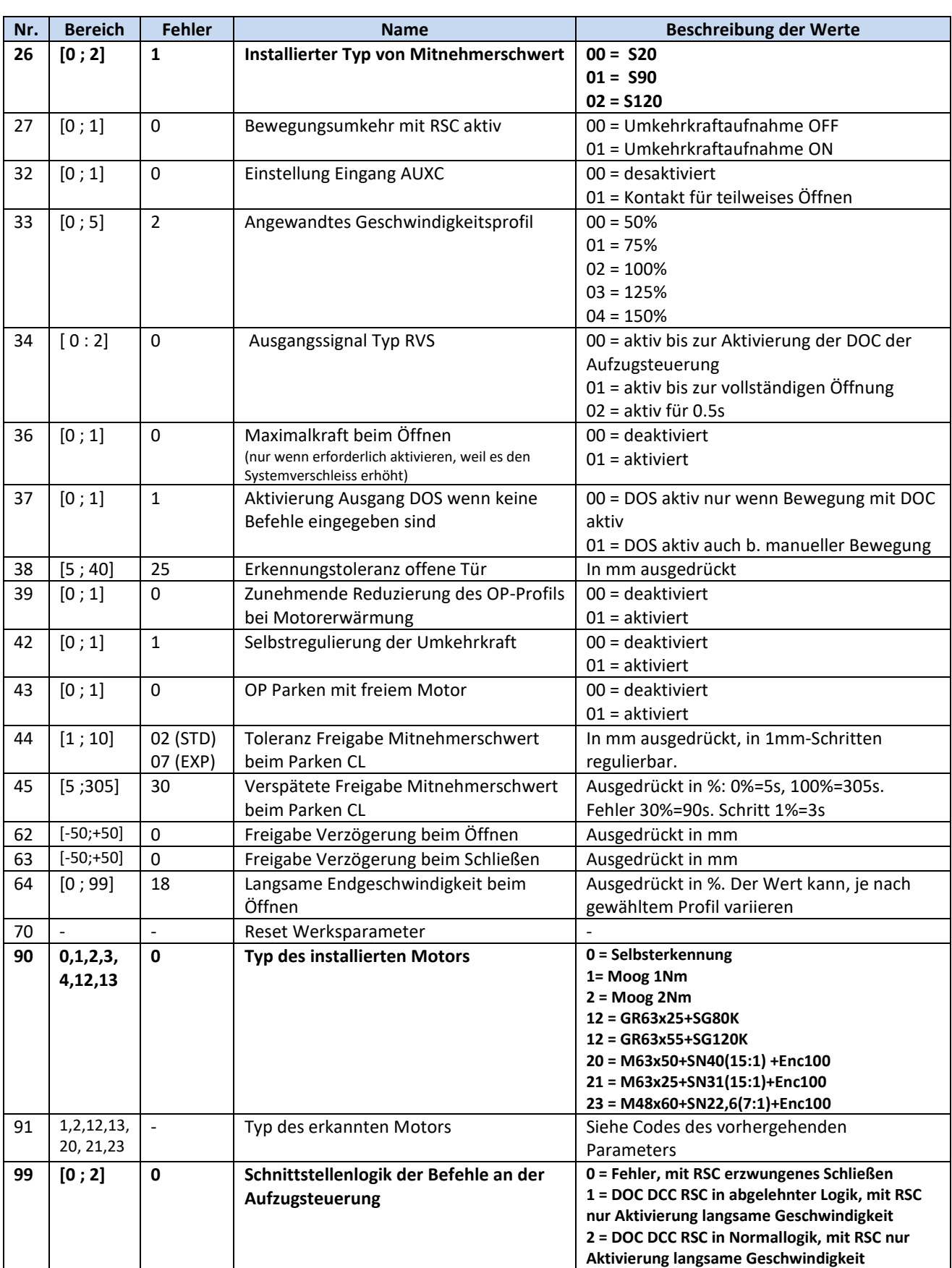

**- Tabelle 23: Verzeichnis der Parameter der Kabinentürsteuerung CDD5.0 -**

<span id="page-31-0"></span> $\mathsf{I}$ 

### <span id="page-32-0"></span>**5.1 Parameterkonfiguration der Kabinentürsteuerung**

Dieser Abschnitt beschreibt alle Parameter, die zur Einstellung der Türsteuerung, und zur Abstimmung der Türsteuerung mit dem Türmechanismus benötigt werden.

Die Auto-Set-Funktion ermöglicht das automatische Erkennen und die automatische Konfiguration: Motor, Drehrichtung, Typ Mitnehmerschwert, und lernt auch den Wegbedarf der Tür. Diese Funktion ermöglicht der Türsteuerung ein genaues Ausmessen des Weges für das Mitnehmerschwert, was große Vorteile gegenüber der manuellen Einstellung hat. Wenn man den Standardlernvorgang der Tür vorzieht, müssen vorher alle Türsteuerungsparameter eingestellt werden.

#### <span id="page-32-1"></span>**5.1.1 PC26: Typ des installierten Mitnehmerschwertes**

Der Türmechanismus, auf den die Türsteuerung CDD5 montiert wird, kann verschiedene Typen von Mitnehmerschwertern benutzen. Um ein ordnungsgemäßes Funktionieren (Öffnungs- und Schließprofile, Etagenanfahrten, Umkehrbewegungen, usw.) zu gewährleisten, muß in diesen Parameter der richtige Wert eingesetzt werden.

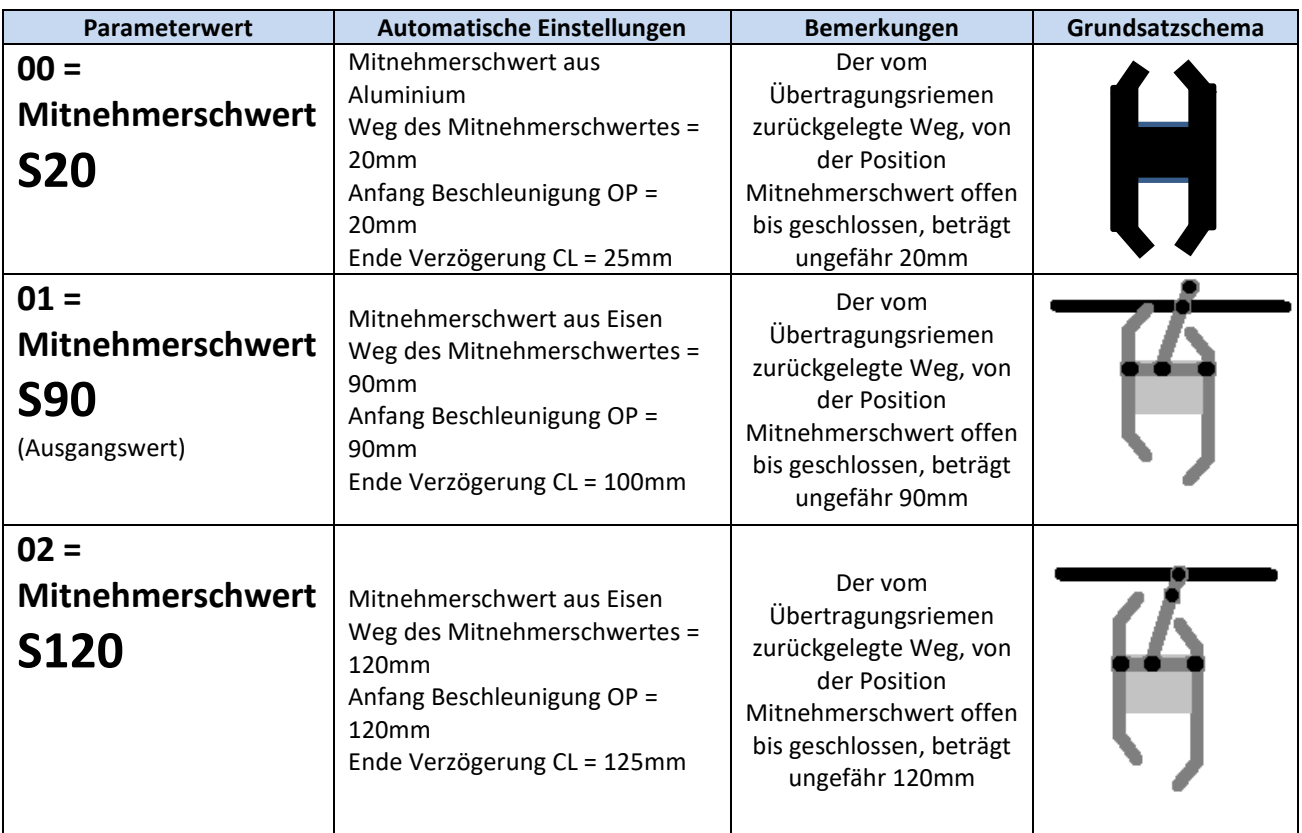

**- Tabelle 24: Haupttypen von Mitnehmerschwertern -**

<span id="page-32-2"></span> $\sqrt{!}$ : Man kann jeden Typ von Mitnehmerschwert manuell einstellen, wenn es sich um, von den obengenannten Typen, abweichende Modelle handelt. Hierbei werden die in der Spalte "Automatische Einstellungen" der vorhergehenden Tabelle genannten "Unterparameter" (die nur von außen zugänglich sind) manuell eingegeben. Alternativ wird empfohlen, die Auto-Set-Funktion zu betätigen, für das genaue Erlernen jener Werte, die von der Bewegung des Mitnehmerschwertes auf dem Riemen beeinflusst werden.

#### <span id="page-33-0"></span>**5.1.2 PC90: Typ des installierten Motors**

Mit diesem Parameter wird der installierte Motor eingestellt, durch Wahl der automatischen Einstellung, oder durch die manuelle Eingabe des Codes des installierten Motors; Siehe nachfolgende Tabelle:

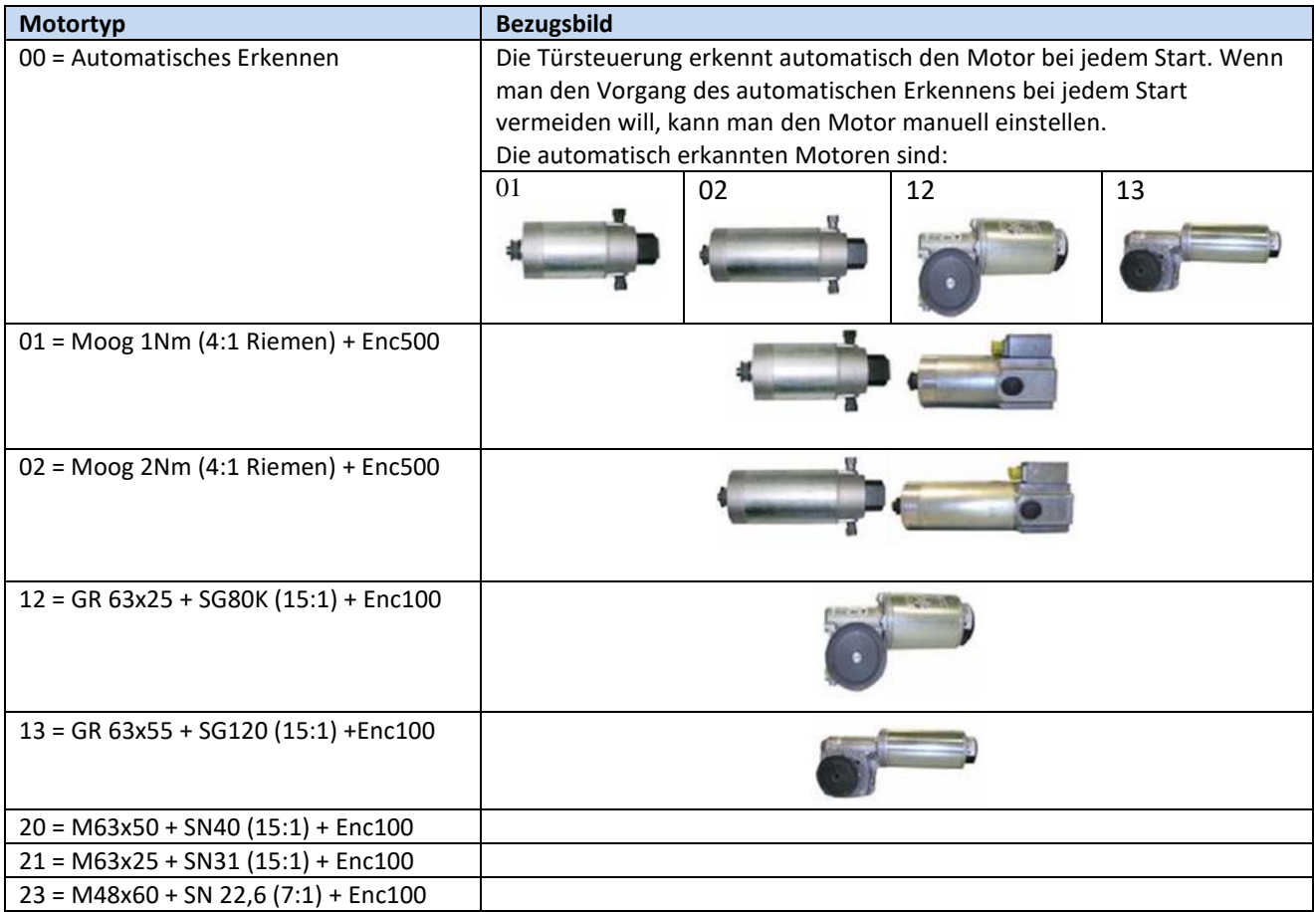

**- Tabelle 25: Wählbare Motorliste -**

#### <span id="page-33-2"></span><span id="page-33-1"></span>**5.1.3 PC22: Drehrichtung des Motors**

Die auf der Anlage installierten Motoren können die Treibscheibe rechts oder links von der Motorwelle montieren haben: Das bedeutet, dass der Motor, um in die richtige Richtung zu drehen, je nach Installation verschieden drehen kann. Mit den nachfolgenden Parametern wird die korrekte Drehrichtung des Motors vorgegeben:

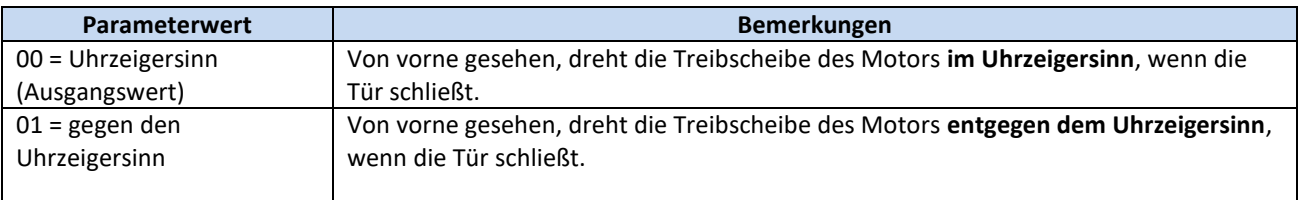

Die Überprüfung der Drehrichtung des Motors kann im Wartungsmodus erfolgen, oder wenn der automatische Betrieb ausgeschaltet ist.

 $\mathbf{I}$ 

Computec and the construction of the construction of the construction of the construction of the construction of the construction of the construction of the construction of the construction of the construction of the const

#### <span id="page-34-0"></span>**5.1.4 PC05: Einstellung der Kabinentürverriegelung**

Dieser Parameter ermöglicht die Konfiguration des Systems, je nachdem ob eine Kabinentürverriegelung installiert ist, oder nicht. Wenn eine Kabinentürverriegelung vorhanden ist, besteht die Hauptfunktion der Türsteuerung darin, die Verriegelung bei Stromunterbrechung zu lösen, um die Evakuierung der Passagiere von der Kabine auf die Etage zu ermöglichen.

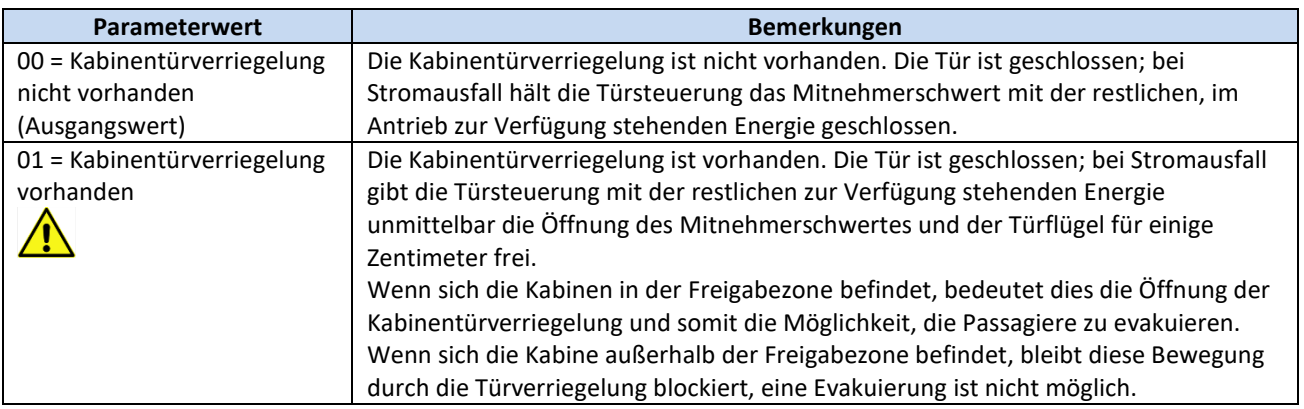

#### <span id="page-34-1"></span>**5.1.5 PC06: Einstellung der Glastüren**

Dieser Parameter ermöglicht die Konfiguration der installierten Tür, ob es sich um eine Glastür handelt oder nicht, um – wenn nötig – die Funktionen für Glastüren, unter Befolgung der Normative, zu aktivieren.

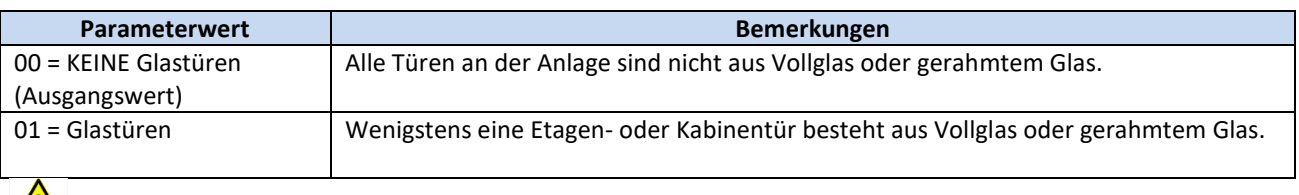

Siehe § [8.6](#page-61-2) zur Überprüfung der gesetzlichen Vorschriften.

#### <span id="page-34-2"></span>**5.1.6 PC99: Logische Schnittstelle zu den Steuerungsbefehlen**

Dieser Parameter ermöglicht die Konfiguration der Befehle von der Aufzugssteuerung (DOC, DCC, RSC), sowohl vom logischen Gesichtspunkt, als auch bezüglich der Benutzung des Signals RSC, wie in der nachfolgenden Tabelle dargestellt:

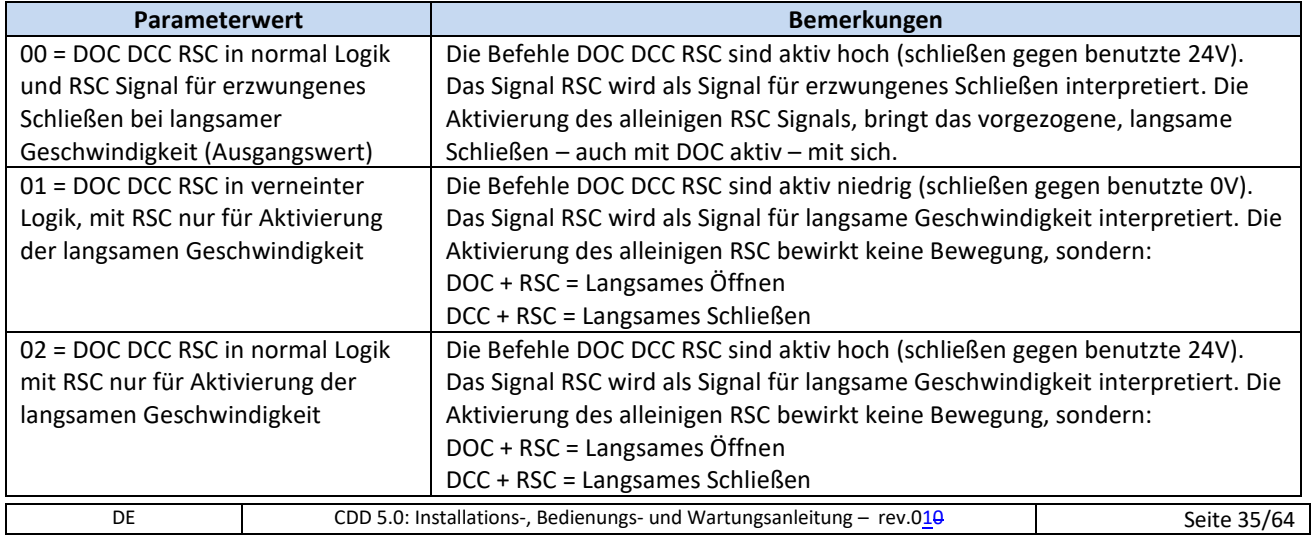

Die nachfolgende Tabelle beinhaltet die funktionale Beschreibung der langsamen Bewegungen, wenn der Parameter PC99=0 eingestellt wird:

Das Symbol  $\overline{P}$  stellt die Aktivierung des Signals off  $\rightarrow$  on dar.

Das Symbol  $\mathbb{R}$  stellt die Deaktivierung des Signals on  $\rightarrow$  off dar.

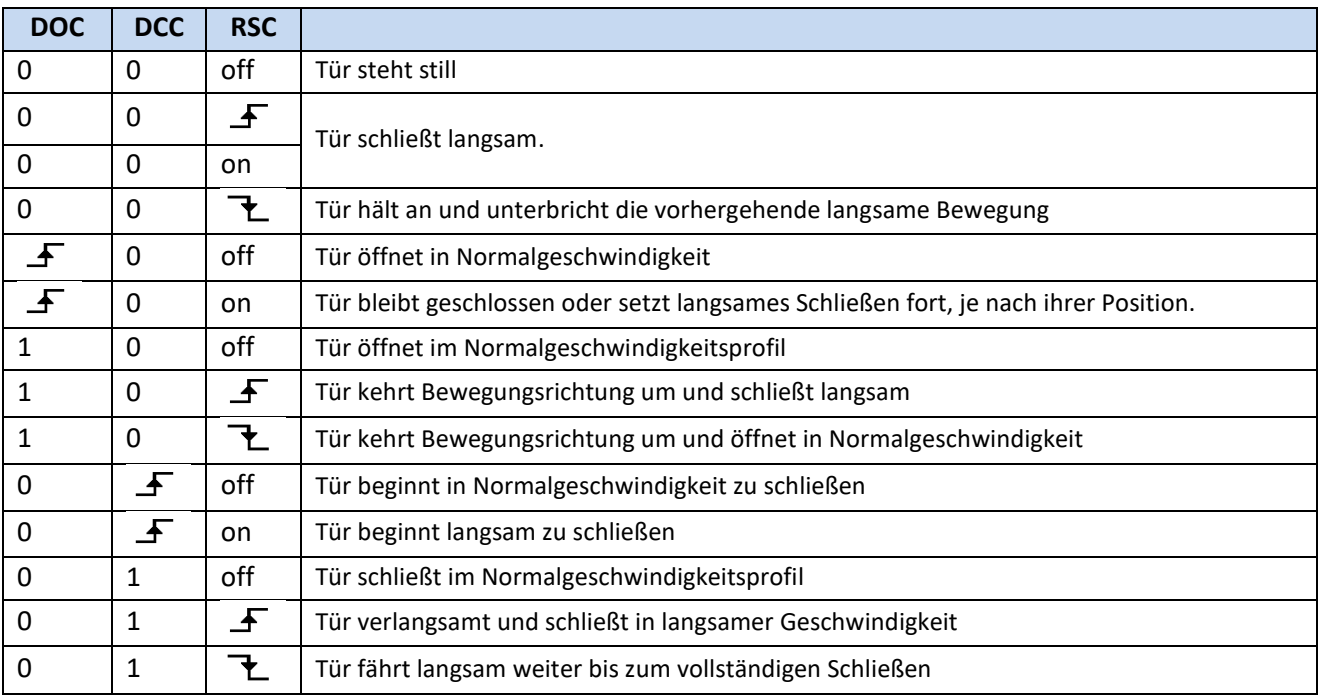

Die nachfolgende Tabelle beinhaltet die funktionale Beschreibung der langsamen Bewegungen, wenn die Parameter PC99=1 oder PC99=2 eingestellt werden:

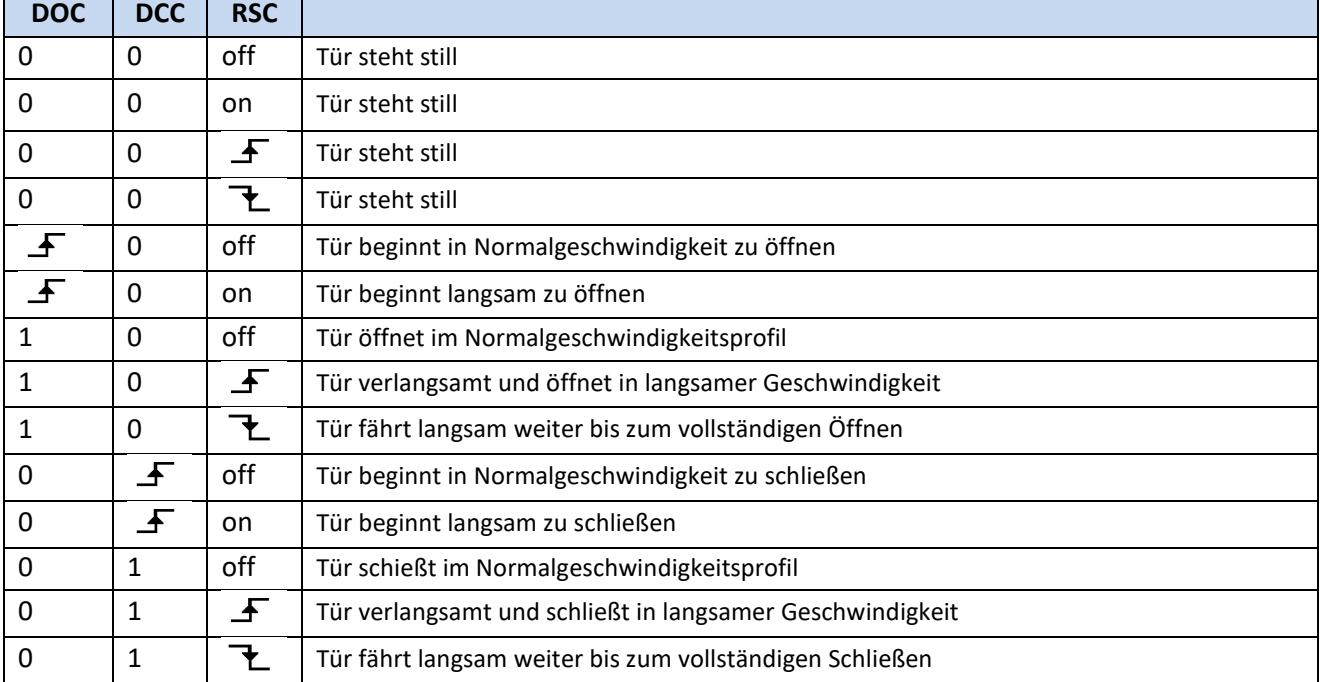

 $\mathbf{I}$ 

### <span id="page-36-0"></span>**5.2 Geschwindigkeitsprofile**

### <span id="page-36-1"></span>**5.2.1 P33: Vorgegebene Geschwindigkeitsprofile**

Die Geschwindigkeitsprofile können einfach verändert werden, indem der Parameterwert PC33, der 5 Geschwindigkeitsprofile anbietet, verändert wird:

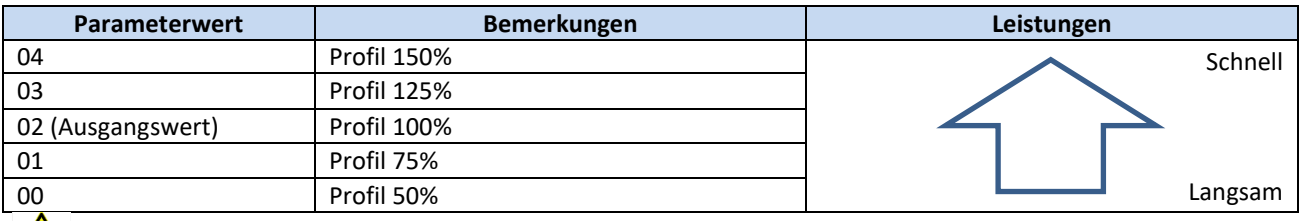

Siehe § [8.6](#page-61-2) zur Überprüfung der gesetzlichen Vorschriften.

Die Geschwindigkeitsprofile sind dem Öffnungs- und dem Schließvorgang, nach der folgenden Tabelle zugeordnet:

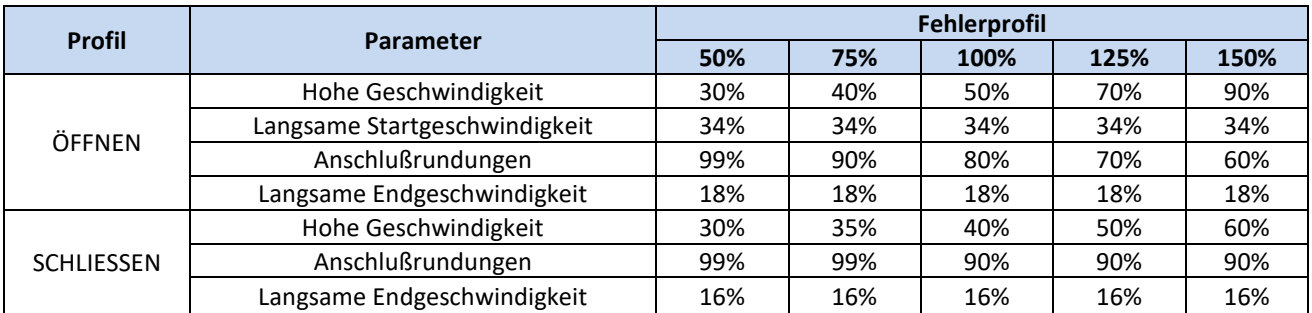

BEMERKUNG: Die angegebenen Werte beziehen sich auf Fehlerkonditionen, und können, je nach der installierten Firmware, verschieden sein.

Für die Feinregulierung der Geschwindigkeitsprofile können folgende Profilparameter gewählt werden: (einige von diesen sind nur extern zugänglich):

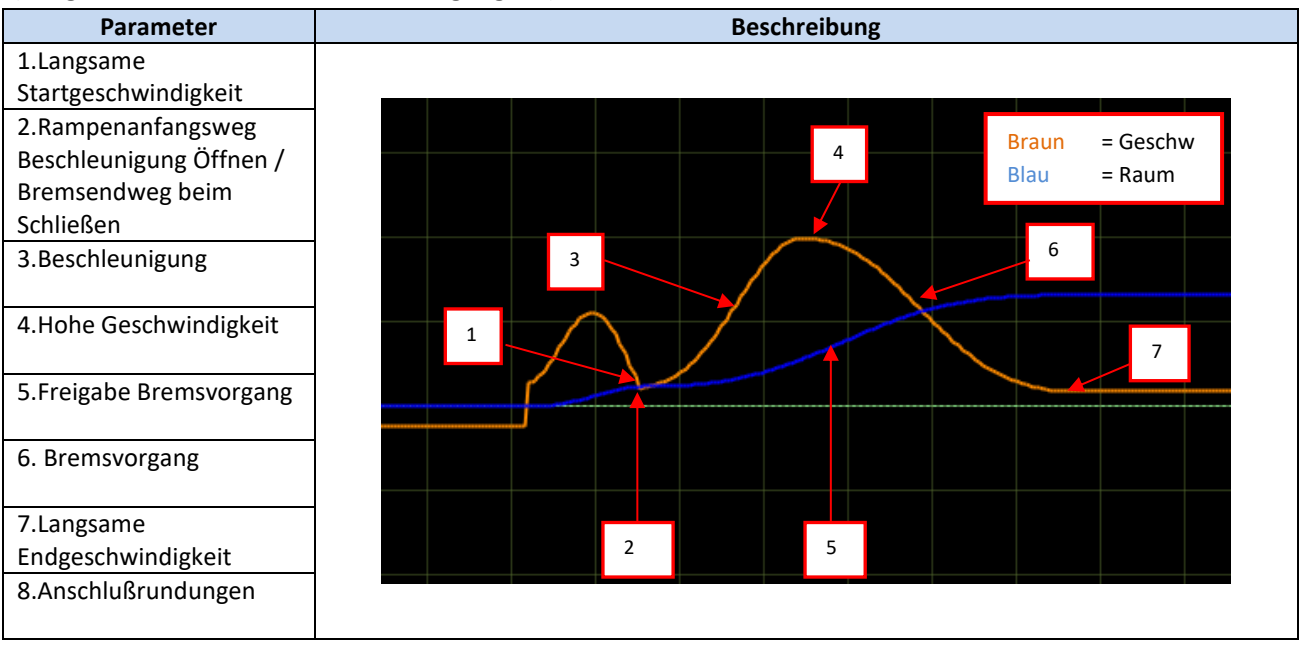

### <span id="page-37-0"></span>**5.3 Umkehrfunktion der Schließrichtung**

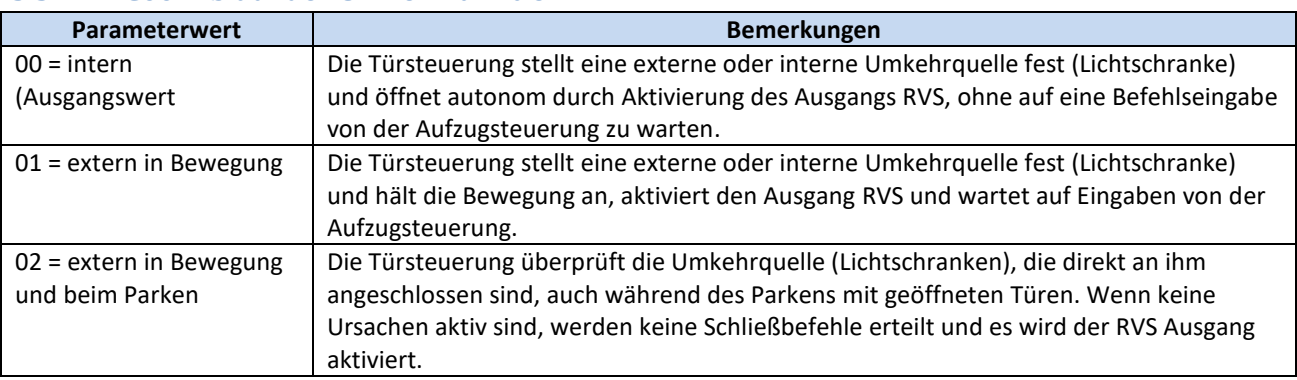

#### <span id="page-37-1"></span>**5.3.1 PC00: Ablauf der Umkehrfunktion**

BEMERKUNGEN: Wenn die Werte 01 und 02 eingegeben sind, wartet die Türsteuerung immer auf einen Befehl DOC von der Aufzugsteuerung, um wieder zu öffnen; wenn 0,5s nach der Umkehrquelle der Befehl DOC noch nicht erteilt worden ist, beginnt die Tür langsam zu schließen und schaltet dabei die Warnung AL03 für nicht erfolgte Umkehr ein.

#### <span id="page-37-2"></span>**5.3.2 PC34: Signaltyp in Ausgang RVS**

Dieser Parameter regelt den Signaltyp (Dauer von Zeit/Zwischenfall) für den Ausgang RVS, gemäß Tabelle:

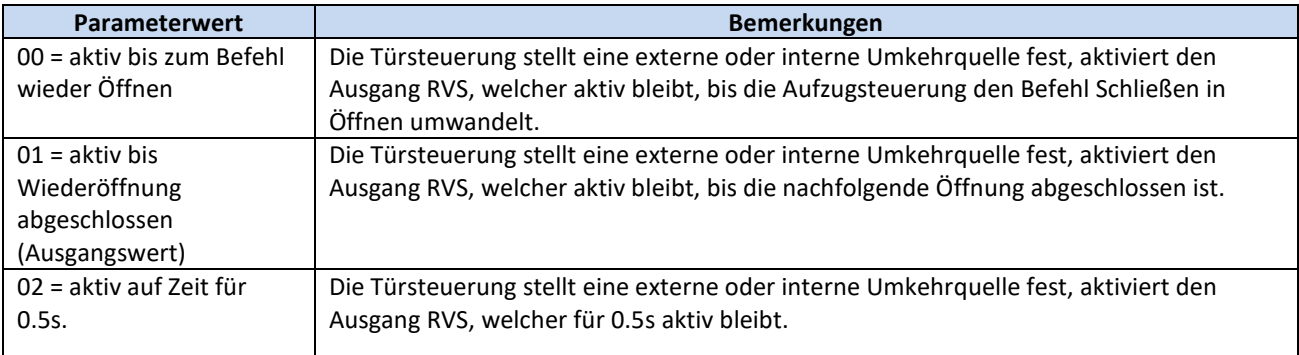

BEMERKUNG: Die Werte 00 und 02 sind nur aktiv, wenn der Parameter PC00 auf einen anderen Wert als 00 eingestellt ist.

#### <span id="page-37-3"></span>**5.3.3 PC42: Selbstregulierung der Umkehrkraft**

Mit diesem Parameter kann die Funktion der Selbstregulierung der Umkehrkraft aktiviert und deaktiviert werden:

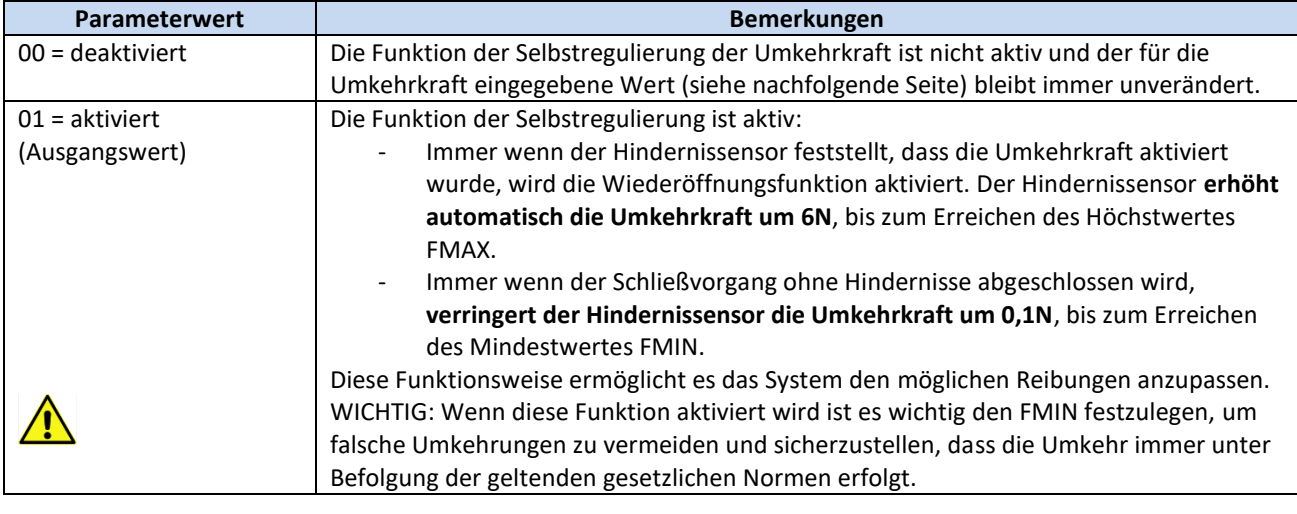

DE CDD 5.0: Installations-, Bedienungs- und Wartungsanleitung – rev.010 Seite 38/64

#### <span id="page-38-0"></span>**5.3.4 PC09: Einstellung der Umkehrkraft**

Die Umkehrkraft bestimmt den Erkennungsgrenzwert eines Hindernisses während dem Schließvorgang und wird zwischen einem voreingestellten Mindestwert FMIN und einem Höchstwert FMAX bestimmt. Auch die Mindest- und Höchstwerte können reguliert werden, aber nur durch ein externes Gerät (Tastatur oder analoges Gerät).

Zusammen mit dem Parameter PC42 (siehe vorhergehenden Par.), ermöglicht diesem Parameter die vollständige Überwachung des Grenzwertes der Umkehrkraft beim Schließen der Tür.

Es gibt besondere Anlagen, bei denen die Türsteuerung nicht in optimalen Betriebsbedingungen arbeitet und bei denen der Grenzwert FMAX über 150N nominal gesetzt werden muss. In diesen Fällen muss mit einem geeigneten Gerät sie tatsächliche Umkehrkraft gemessen werden, um die Einhaltung der gesetzlichen Auflagen zu garantieren.

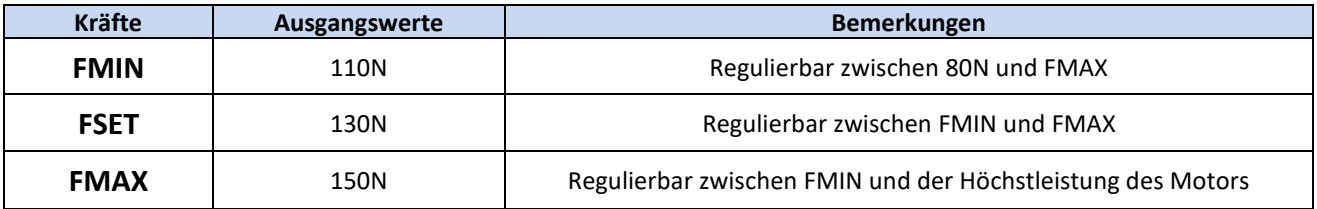

#### <span id="page-38-1"></span>**5.3.5 Freigabe der Deaktivierung des Hindernissensors am Ende der Schließung**

Dieser Parameter erlaubt die Feineinstellung der Deaktivierungsgrenzwerte des Hindernissensors in der Endphase des Schließvorganges. Der Parameter stellt den Moment der Freigabe dar, in der die Türflügel ordnungsgemäß geschlossen und das Mitnehmerschwert vollständig geöffnet ist. Daher wird dieser Parameter von eventuellen Fehlern in der Einstellung des Typs des Mitnehmerschwertes oder der Maße desselben beeinflusst. Immer die richtige Einstellung des Parameters PC26 (Par. 5.1.1) überprüfen, bevor Änderungen an diesem Parameter vorgenommen werden.

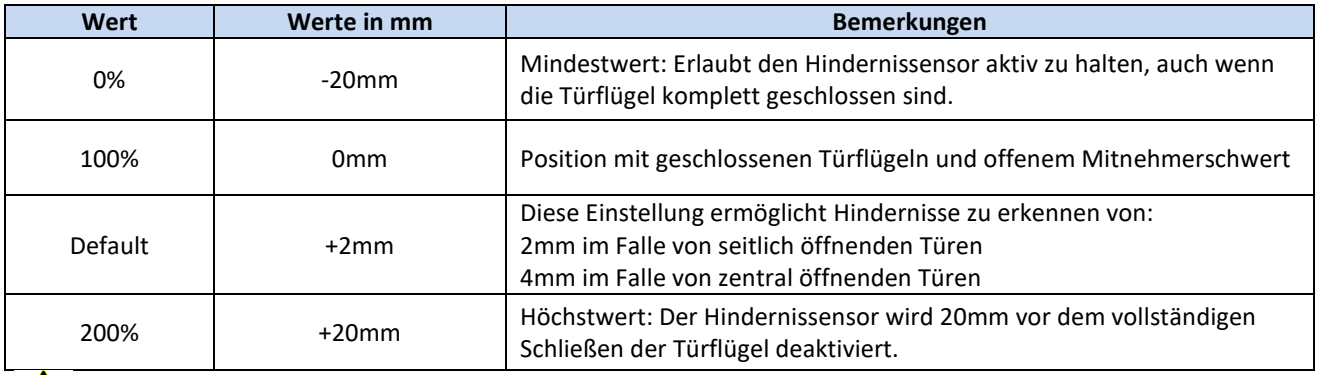

WICHTIG: Der eingestellte Wert ist ein Nominalwert, der sehr stark von externen Faktoren beeinflusst wird (Spannung des Riemens, Spielräume der mechanischen Teile, usw.). Es muss die tatsächliche Größe des kleinsten Hindernisses überprüft werden, und – wenn nötig – die Kalibrierung desselben vornehmen.

### <span id="page-39-0"></span>**5.4 Schnittstellenverbindung zur Steuerung**

#### <span id="page-39-1"></span>**5.4.1 PC01: Signalkontrolle von der Steuerung**

Dieser Parameter legt fest, wie die Türsteuerung, die von der Aufzugsteuerung kommenden Signale überprüft. Die nachfolgende Tabelle beinhaltet die verschiedenen Möglichkeiten:

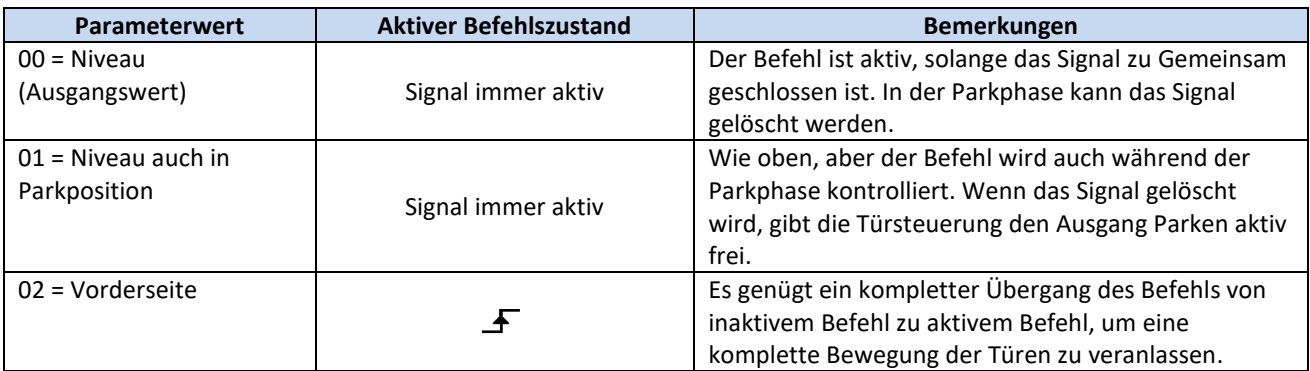

#### <span id="page-39-2"></span>**5.4.2 PC02: Funktion der Türsteuerung ohne Befehle von der Aufzugsteuerung**

Dieser Parameter bestimmt das Verhalten der Türsteuerung, wenn er keine Befehle von der Aufzugsteuerung erhält, mit der Tür in einer mittseitigen Position.

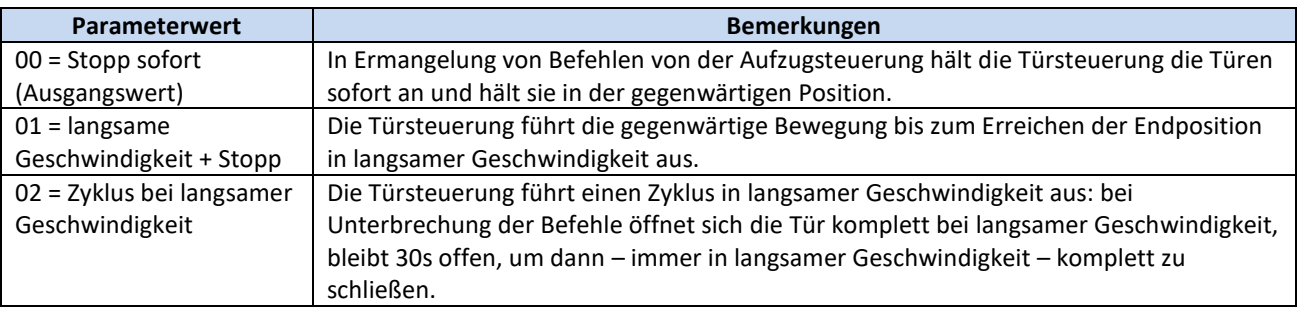

### <span id="page-39-3"></span>**5.4.3 PC03: Alarmaktivierung bei fehlenden Befehlen**

Mit diesem Parameter kann ein nicht blockierender Alarmcode (AL01) aktiviert werden, im Fall daß keine Befehle von der Aufzugsteuerung vorhanden sind.

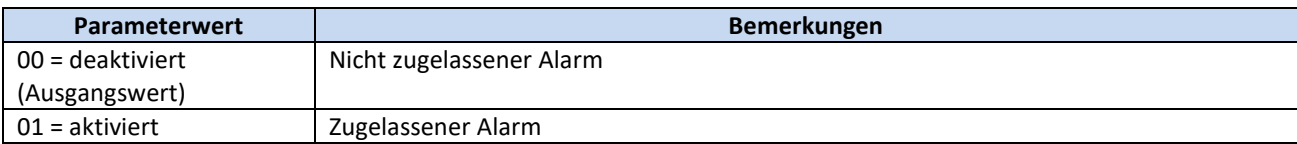

 $\mathbf{I}$ 

### <span id="page-40-0"></span>**5.5 Funktionen der Eingangssignale**

### <span id="page-40-1"></span>**5.5.1 PC04: Eingangsfunktion RVC**

Dieser Parameter erlaubt die Einstellung von Art und Funktion des am Eingang RVC angeschlossenen Signals.

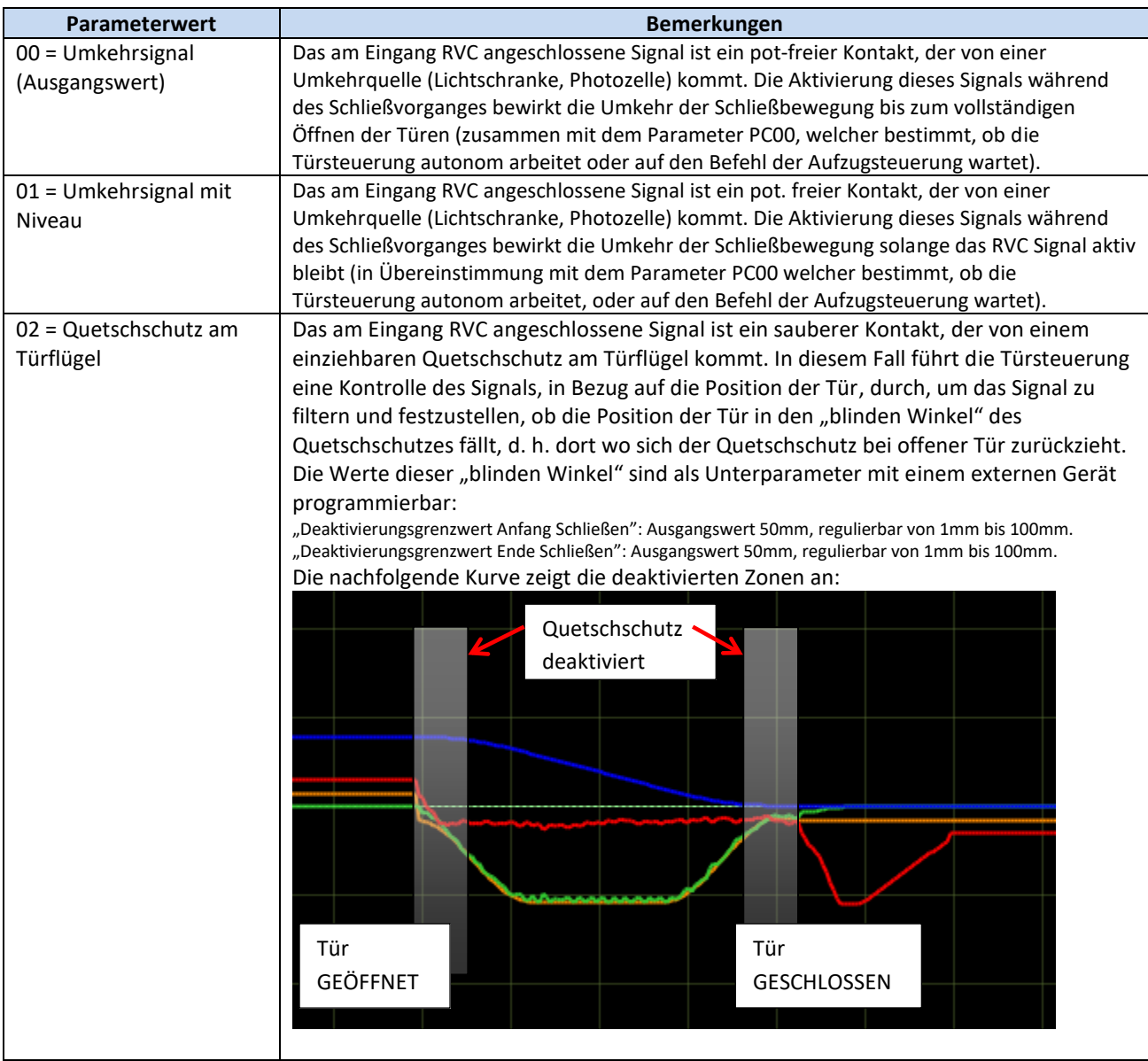

### <span id="page-40-2"></span>**5.5.2 PC21: Logische Auswahl der Umkehreingänge**

Dieser Parameter ermöglicht es, die Logik für die Umkehreingänge auszuwählen.

ACHTUNG: Es ist ein einziger Parameter für die Eingänge RVC und DETC. Dies bedeutet:

- Die Logik der an RVC und DETC angeschlossenen Quellen muß identisch sein
- Bei Umkehr der Logik muß der eventuell nicht benutzte Eingang mit 24V überbrückt werden

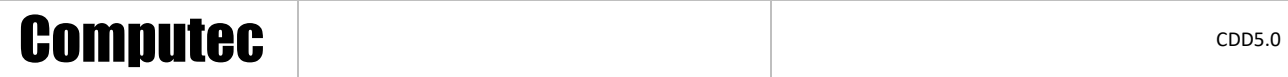

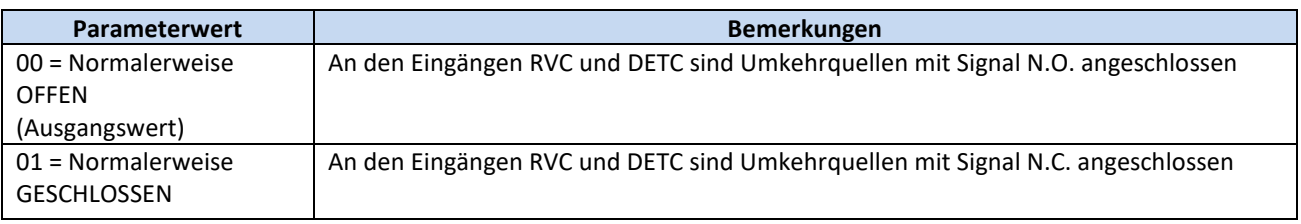

#### <span id="page-41-0"></span>**5.5.3 PC32: Funktionswahl Eingang AUXC**

Dieser Parameter erlaubt die Eingangsfunktion AUXC einzustellen.

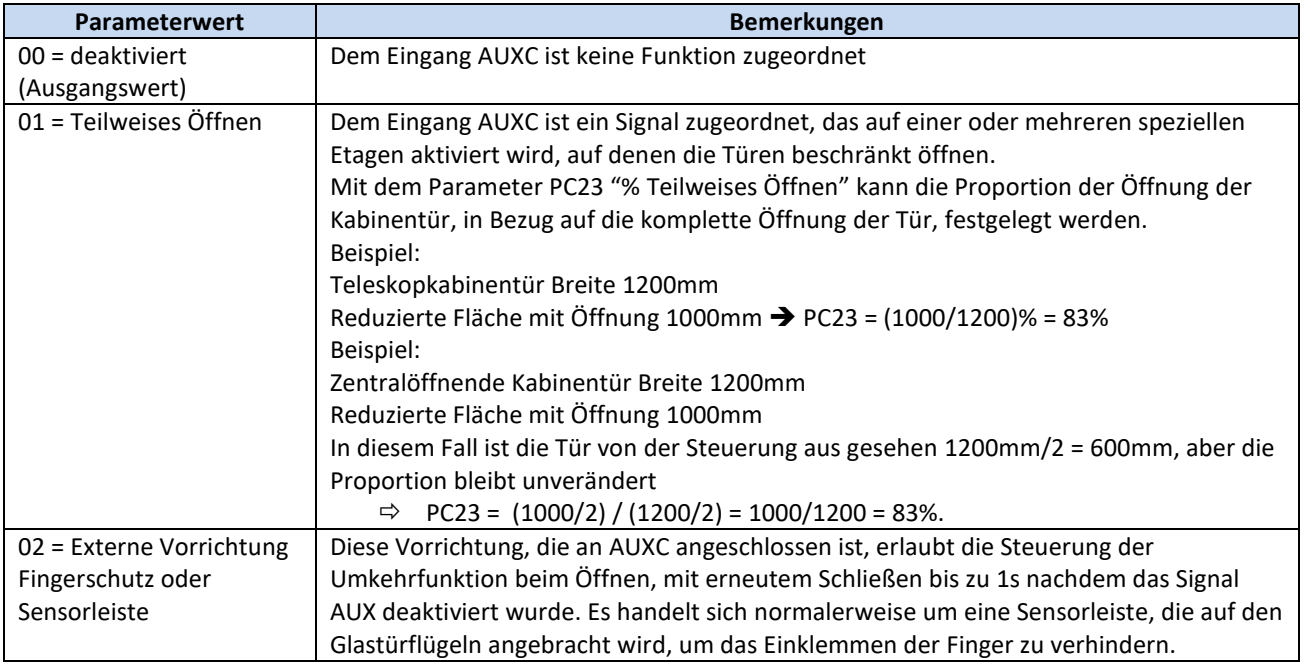

#### <span id="page-41-1"></span>**5.5.4 PC27: Optionen RSC**

Dieser Parameter erlaubt das Einstellen des Verhaltens der Türsteuerung bei Aktivierung des Signals RSC durch die Steuerung, wenn dieses ein Signal für erzwungenes Schließen darstellt (also mit PC99=0).

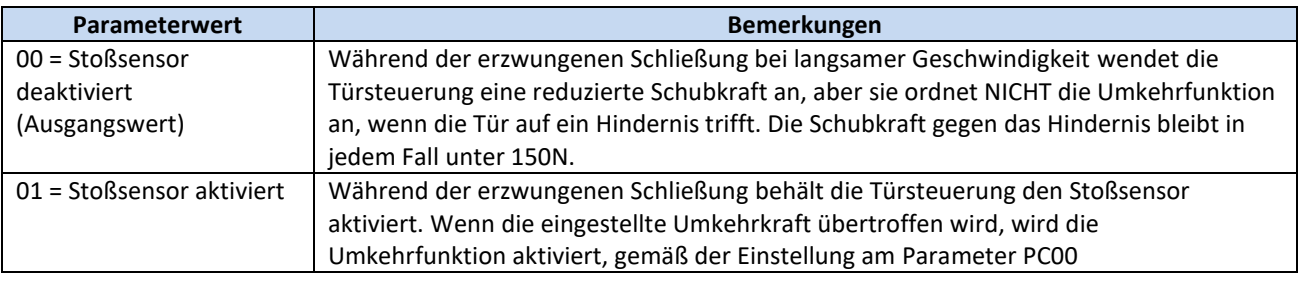

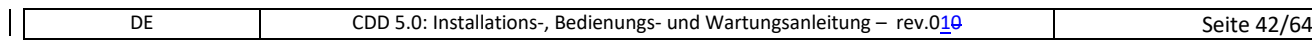

#### <span id="page-42-0"></span>**5.5.5 PC19: Optionen FFC**

Dieser Parameter bestimmt, wie die Türsteuerung den Stoßsensor steuert wenn der Eingang FFC aktiv ist, wenn also die Brandschutzfunktion aktiviert ist. Die anderen externen Umkehrquelle, die eventuell direkt an die Türsteuerung angeschlossen sind (Lichtschranke, Photozellen) sind in jedem Fall deaktiviert, wenn der Eingang FFC aktiv ist.

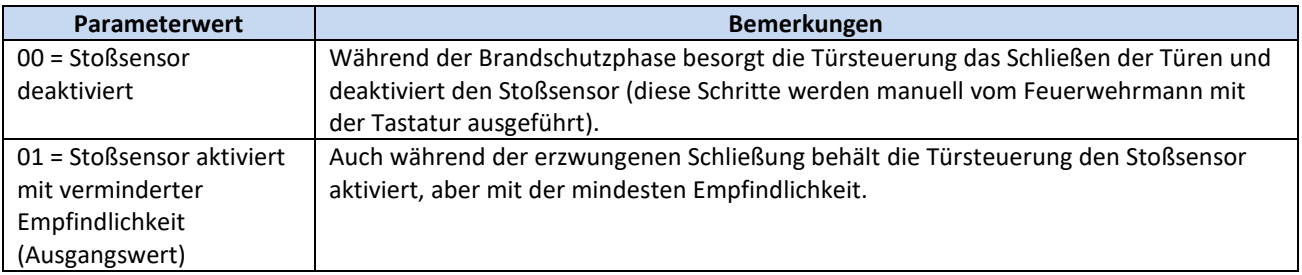

#### <span id="page-42-1"></span>**5.5.6 PC20: Funktion Time-out EOD vom Eingang EOC**

Dieser Parameter erlaubt den maximalen Zeitraum der Türöffnung in Notfällen einzustellen. Die Türöffnung in Notfällen ist aktiv, wenn:

- 1. Die Notbatterie an der Türsteuerung an den Klemmen + und der Verbindung X4 angeschlossen ist
- 2. Der Magnetkontakt am Eingang EOC, auf der Evakuierungsetage, angeschlossen ist.

In diesem Fall bringt die Aufzugsteuerung die Kabine bei Stromausfall auf die Evakuierungsetage. Die Türsteuerung ermittelt den Kontakt KEOD aktiv und leitet eine zeitlich begrenzte Türöffnung ein. Nach Ablauf der eingestellten Zeit schließt die Tür wieder.

Die Gesamtdauer dieses Zyklus (von Tür offen bis Tür geschlossen) wird durch diesen Parameter bestimmt. Der Parameter ist in Minuten festgelegt, und kann in dem Bereich [1; 5] Minuten eingestellt werden. Der Ausgangswert ist 1 Minute.

### <span id="page-42-2"></span>**5.6 Funktionen der Ausgangssignale**

#### <span id="page-42-3"></span>**5.6.1 PC07: Optionen Hilfsausgang AUXS**

Diese Option erlaubt die Einstellung des Ausgangs AUXS, der aus einem Relais mit Wechselkontakt besteht.

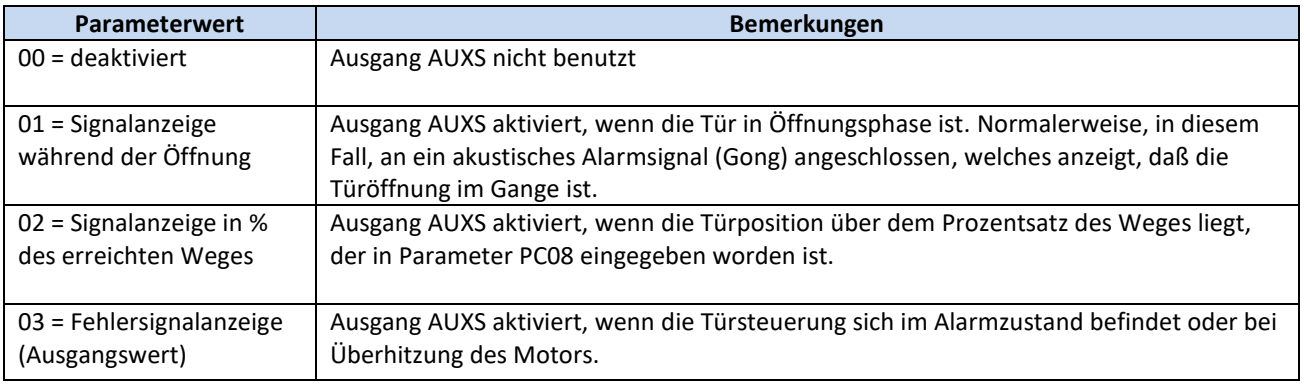

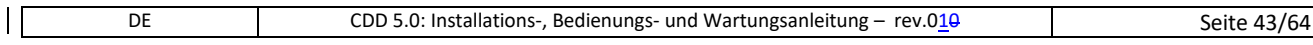

#### <span id="page-43-0"></span>**5.6.2 PC37: Funktion Aktivierung Ausgang DOS**

Der Ausgang DOS der Türsteuerung zeigt der Aufzugsteuerung an das die Tür offen ist. Die Kontrolle dieses Ausgangs kann durch die Überprüfung der Türposition erfolgen, oder indem überprüft wird, dass diese Position nach einem aktiven DOC-Befehl von der Aufzugsteuerung erreicht worden ist.

Diese Option erlaubt die Aktivierung des DOS-Ausganges, auch in Ermangelung eines Befehls der Aufzugsteuerung, zu konfigurieren. Diese Funktion wird ab Werk aktiv eingestellt, d. h., daß auch die manuelle Betätigung der Tür bis zu ihrer vollständigen Öffnung die Aktivierung des DOS-Ausganges bewirkt. Bei bestimmten Aufzugsteuerungen kann diese Funktion Fehler verursachen, weshalb sie deaktiviert werden kann.

#### <span id="page-43-1"></span>**5.6.3 PC38: Aktivierungsgrenzwert Ausgang DOS**

Dieser Parameter erlaubt die Eingabe des Grenzwertes für die Aktivierung des Ausgangs DOS. Während des Öffnens der Tür überprüft die Türsteuerung, ob die Kabine die ordnungsgemäße Position für das Türöffnen erreicht hat, indem er folgende Kontrollen durchführt:

- 1. Das Erreichen der korrekten Position
- 2. Das tatsächliche Zusammentreffen der Anschlagpuffer bei offener Tür

Um verschiedene Installationstoleranzen einzuschließen erlaubt dieser Parameter Türöffnungen bis zu 40mm (in Bezug auf die im Lernzyklus ermittelte Position) zu akzeptieren.

- Ausgangswert: 25mm
- Bereich: [5; 40]mm

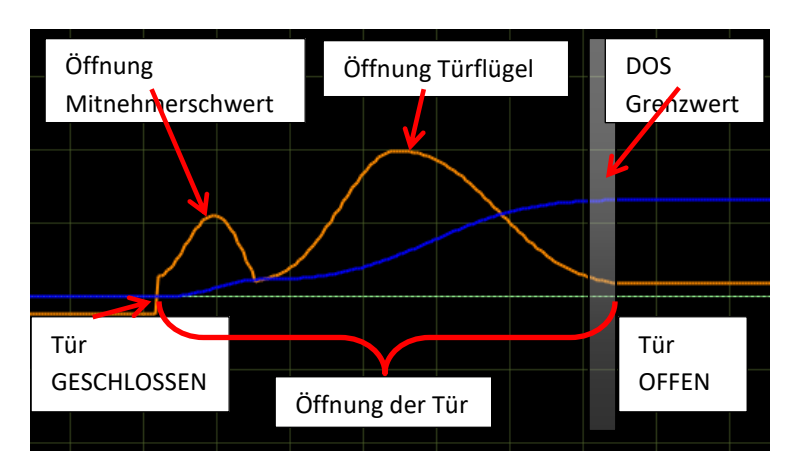

Die nachfolgende Zeichnung zeigt das Operationsfeld des Parameters auf:

**- Diagramm 5-1: Türöffnungsprofil und Aktivierungszone DOS -**

### <span id="page-44-0"></span>**5.7 Parkfunktion bei geschlossener Tür**

#### <span id="page-44-1"></span>**5.7.1 PC25: Parkmodus bei geschlossener Tür**

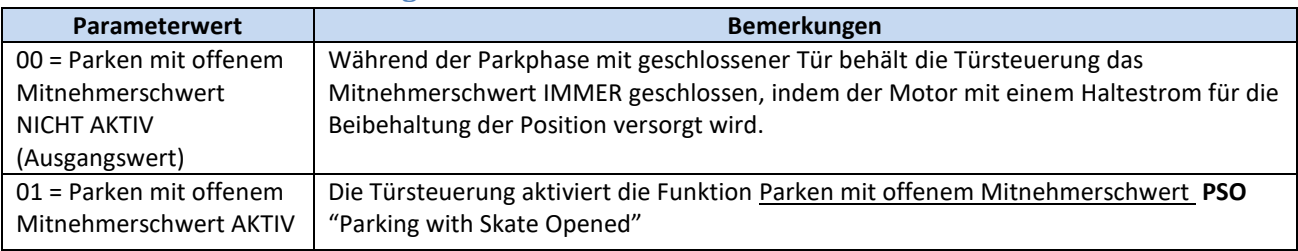

Die Parkphase mit geschlossener Tür und geschlossenem Mitnehmerschwert bewirkt, insbesondere bei langen Parkzeiten auf der Etage, einen Stromverbrauch und eine kontinuierliche Drehmomentabgabe an den Motor, um das Mitnehmerschwert geschlossen zu halten.

Zu diesem Zweck wurde die PSO-Funktion entwickelt. Um diese Option zu wählen, muss die Aufzugsteuerung:

- 1. Den Befehl DCC während der Parkphase löschen
- 2. Keine Fehler- oder Alarmmeldungen aussenden, wenn sich die Sicherheitskontakte während der Parkphase auf der Etage mit stillstehender Kabine öffnen.
- 3. Den Befehl DCC min. 2s bevor sich die Kabine für einen neuen Ruf bewegt wieder aktivieren.

Wenn diese Bedingungen erfüllt sind, können sämtliche Vorteile des Parkens mit offenem Mitnehmerschwert genutzt werden.

Nachfolgend werden alle PSO-Konfigurationsparameter aufgelistet und beschrieben. Diese Parameter können NUR mit einem externen Gerät eingesehen werden, mittels Tastatur Hauptmenü  $\rightarrow$  Erweiterte Einstellungen  $\rightarrow$  Parameter  $\rightarrow$  Parkposition geschlossen.

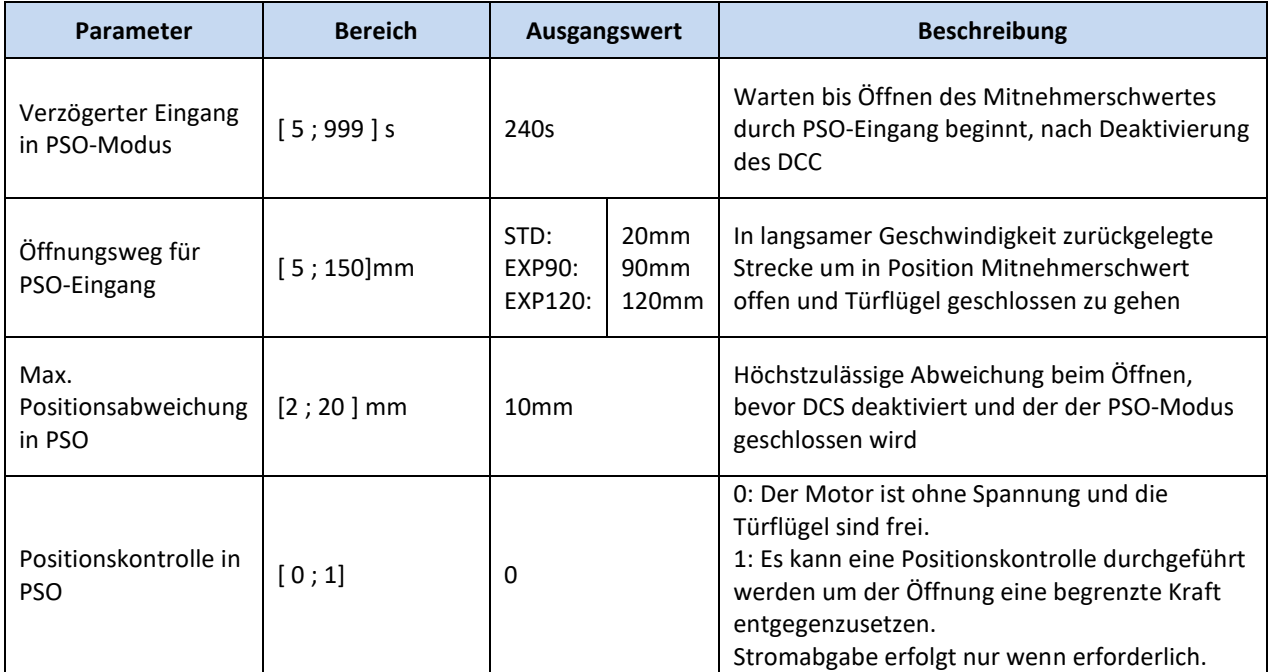

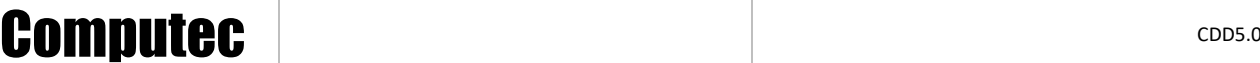

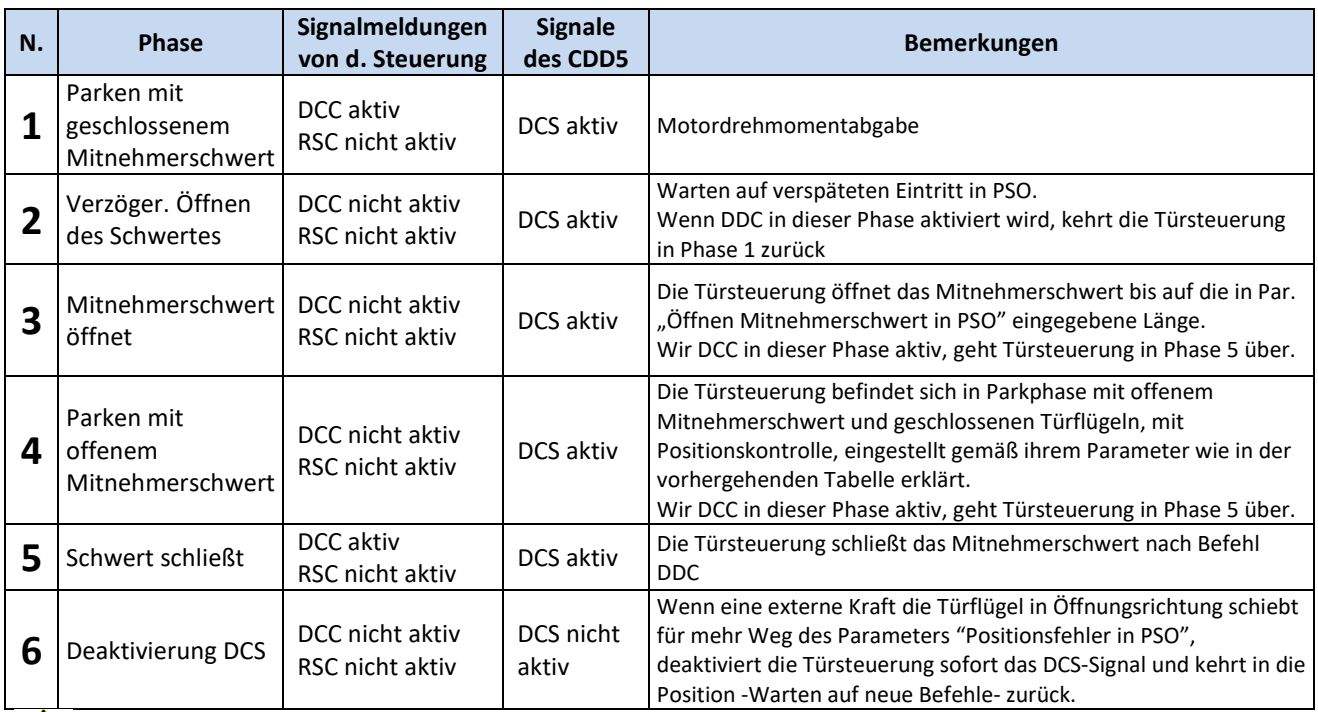

Der PSO-Ablauf erfolgt gemäß der nachfolgenden Tabelle:

: Wenn während des Ablaufes die Aktivierung des DOC durch die Aufzugsteuerung eintritt beginnt die Tür sofort mit dem vorgegebenen Öffnungsvorgang, ausgehend von der momentanen Position.

#### <span id="page-45-0"></span>**5.7.2 PC44: Mitnehmerschwertfreigabetoleranz beim Parken mit reduziertem Drehmoment**

Der Parkvorgang mit geschlossener Tür und geschlossenem Mitnehmerschwert läuft in zwei Phasen ab (wenn nicht der Parkvorgang mit offenem Mitnehmerschwert vorgegeben wird):

- 1. Parken mit höchstem Park-Drehmoment
	- a. Die Türsteuerung nutzt den in Par. "Max. Stromzufuhr beim Parken" definierten Höchststrom zum Schließen.
- 2. Parken mit reduziertem Drehmoment
	- a. Wenn keine Umstellung in den Signalen DCC und RSC (mit P99=0) erfolgt, leitet die Türsteuerung, nach einer im Parameter PC45 programmierbaren Verzögerung, eine schrittweise Spreizung ein, um den Motor mit einem niedrigeren Drehmoment laufen zu lassen, ohne das Mitnehmerschwert über den in Parameter PC44 definierten Grenzwert loszulassen. Wenn dieser Grenzwert überschritten werden sollte, wird die Türsteuerung die Position –nachholen- und eine neue Verzögerung einleiten.

Dieser Parameter erlaubt die Programmierung des höchstzulässigen Spreizungsgrenzwertes während des Parkvorganges mit reduziertem Drehmoment.

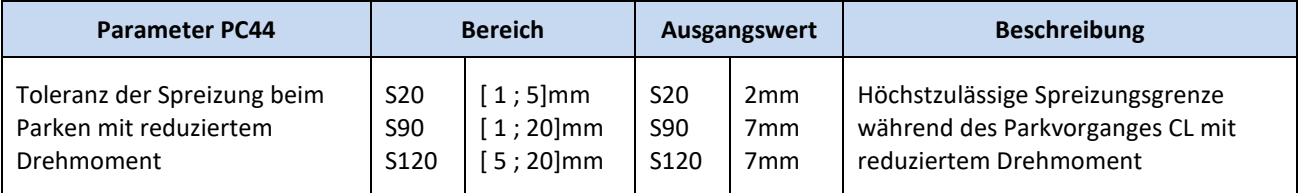

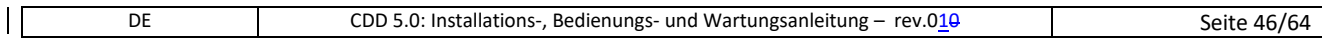

#### <span id="page-46-0"></span>**5.7.3 PC45: Verzögerte Aktivierung des Parkvorganges mit reduziertem Drehmoment**

Mit diesem Parameter kann die, im vorhergehenden Abschnitt beschriebene, Verzögerung beim Eintritt in die Parkphase mit reduziertem Drehmoment eingestellt werden.

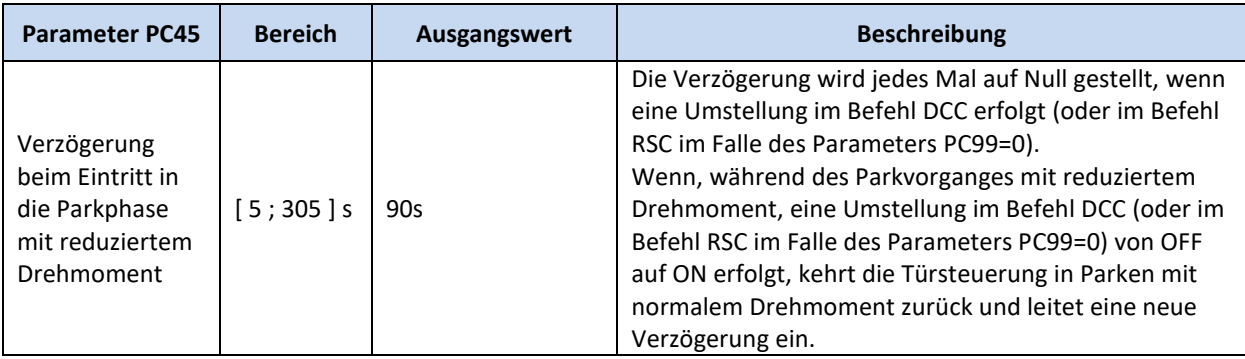

### <span id="page-46-1"></span>**5.8 Sonderparameter**

#### <span id="page-46-2"></span>**5.8.1 PC43: Parken mit offener Tür und reduziertem Drehmoment**

Mit diesem Parameter kann die Option Parken mit offener Tür, ohne Stromzufuhr an den Motor, gewählt werden. Es gibt Aufzugsanlagen mit manuell betätigten Drehtüren auf der Etage und automatisch betriebenen Kabinentüren, die normalerweise auf der Etage mit offenen Kabinentüren parken, um das sofortige manuelle Öffnen der Etagendrehtür zu ermöglichen.

Auch in dieser Situation haben wir, so wie wir im Falle des Parkens mit geschlossener Tür gesehen haben, eine kontinuierliche Drehmomentabgabe an den Motor. Um dies zu vermeiden, gibt es diese Option.

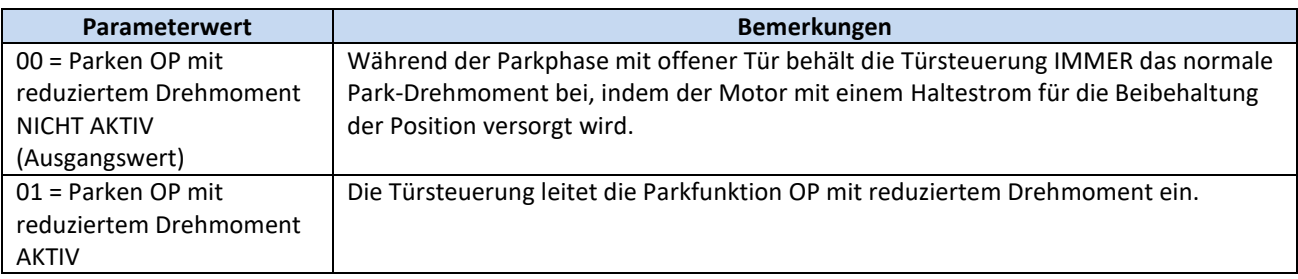

#### <span id="page-46-3"></span>**5.8.2 Reduzierte Geschwindigkeit**

Dieser Parameter erlaubt die Änderung der für die Bewegungen benutzten, reduzierten Geschwindigkeiten:

- Anlaufsynchronisation
- Lernzyklus
- Bewegungen mit reduzierter Geschwindigkeit (mit RSC aktiv)

Kann nur von externer Tastatur bedient werden: Hauptmenü → Erweiterte Einstellungen → Reduzierte Geschwindigkeit. Die nachfolgende Tabelle beinhaltet die Details des Parameters:

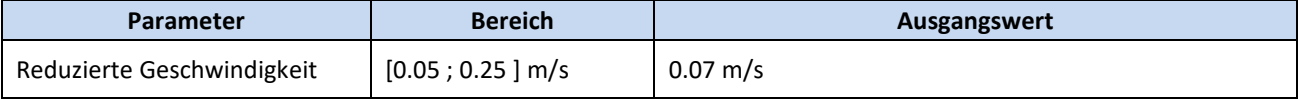

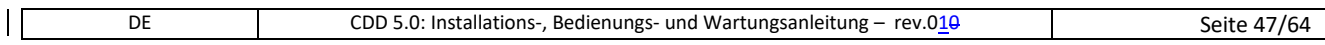

#### <span id="page-47-0"></span>**5.8.3 Anhalteweg**

Dieser Parameter erlaubt die Änderung des Anhaltewegs und die Umkehr der Bewegungen nach:

- Der Deaktivierung des Bewegungsbefehls
- Umkehr der im Gange befindlichen Bewegung wegen Umkehrbefehl oder externer Umkehrquelle.

Kann nur von externer Tastatur bedient werden: Hauptmenü  $\rightarrow$  Erweiterte Einstellungen  $\rightarrow$  Parameter  $\rightarrow$ Anhalteweg. Der Wert definiert den Anhalteweg (auf der Umlenkrolle gemessen). Für zentral öffnende Türen muss der Wert doppelt gerechnet werden. Dieser Parameter ist NUR von einem externen Gerät zugänglich.

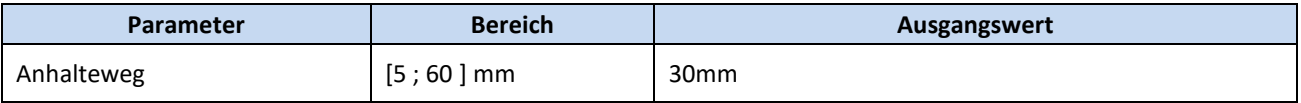

#### <span id="page-47-1"></span>**5.8.4 PC24: Wiederöffnungen "sanft"**

Mit diesem Parameter können, in schwerwiegenden Fällen, die teilweisen Wiederöffnungsvorgänge im Geschwindigkeitsprofil "soft" aktiviert/deaktiviert werden, sofern dies erforderlich ist.

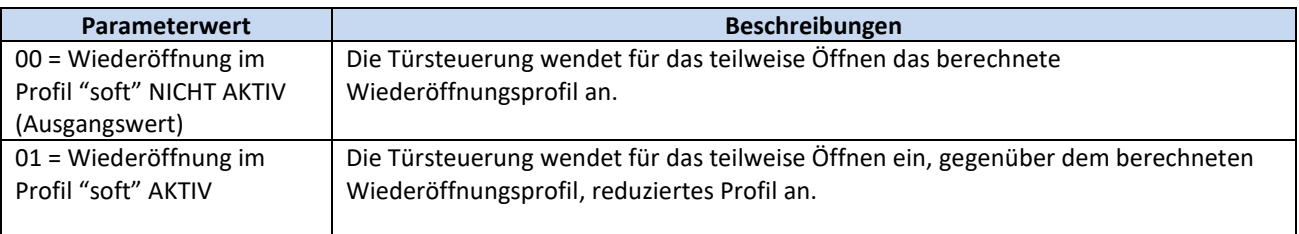

#### <span id="page-47-2"></span>**5.8.5 PC36: Höchstleistung beim Öffnen**

Mit diesem Parameter kann – in sehr schwerwiegenden Fällen – die Höchstleistung für das Öffnen der Türen angewandt werden. Die Anwendung dieses Parameters ermöglicht es bessere Leistungen zu erzielen, kann jedoch die Lebensdauer des Motors beeinträchtigen.

BEMERKUNG: In diesen Fällen immer das technische Personal von Computec konsultieren, bevor dieser Parameter aktiviert wird, um die Notwendigkeit weiterer Einstellungen abzuwägen.

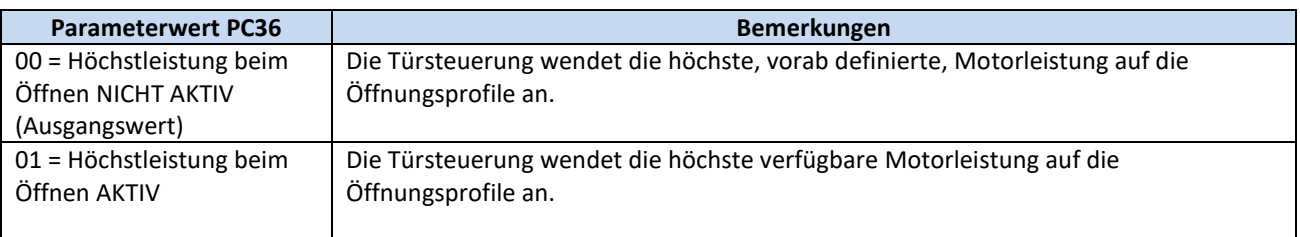

### <span id="page-48-0"></span>**5.9 Wärmeregulierung der Motoren**

Die Überprüfung des Wärmeverhaltens des Motors während seiner Arbeitsphasen ist entscheidend, um:

- Der Überhitzung des Motors zu verhindern;
- Den Motor funktionstüchtig zu erhalten und seine Lebenszeit zu verlängern;
- Eventuellen Funktionsproblemen vorzubeugen.

Die verwendeten Motoren verfügen nicht über physische Temperaturfühler. Daher wird die Temperatur des Motors auf der Grundlage des Modells i2T geschätzt. Für jedes Motormodell werden die Festwerte des Widerstands und der Wärmekapazität festgelegt. Diese Werte werden, zusammen mit der Stromaufnahme des Motors, benutzt um die Temperatur des Motors zu schätzen.

Unter besonderen Betriebsbedingungen (falsche mechanische Einstellungen, zu schwere Türen für den installierten Motor, zusätzliche Reibungen, usw.) kann es vorkommen, dass der Motor auch im Normalbetrieb des Öffnens und Schließens eine Abweichung aufzeigt, die in einer zunehmenden Erwärmung besteht. Wenn die geschätzte Temperatur die Alarmstufe überschreitet blockiert die Türsteuerung die laufende Bewegung, aktiviert den Ausgang AUXS (wenn dieser mit Parameter PC07 konfiguriert ist) und wartet bis die Motortemperatur innerhalb der Toleranzgrenzen abgesunken ist, um den Normalbetrieb wieder aufzunehmen.

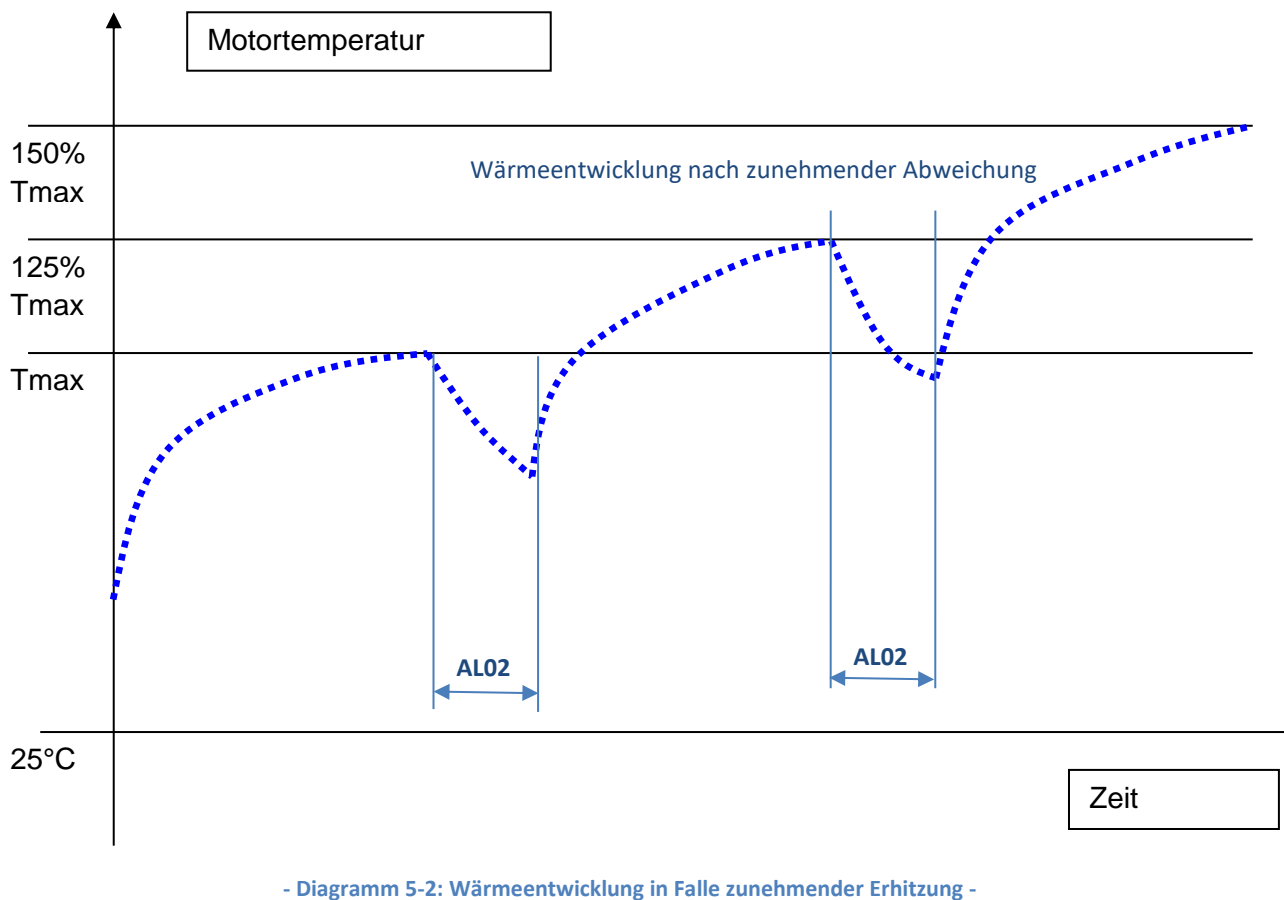

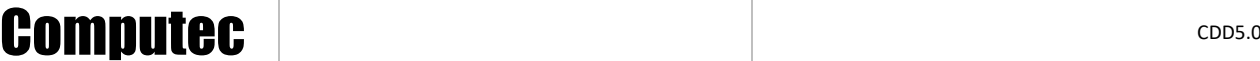

Häufig auftretende Wärmeschutzunterbrechungen zeigen an das außergewöhnliche Betriebsbedingungen herrschen. In diesem Fall muss die mechanische Installation und das Verhältnis zwischen Motor und Türgewicht gründlich überprüft werden.

#### <span id="page-49-0"></span>**5.9.1 PC39: Automatische Reduzierung des Öffnungsprofiles**

Um Funktionsunterbrechungen des Aufzugs zu vermeiden, verringert die Türsteuerung automatisch und fortschreitend das Öffnungsprofil, wenn die Motortemperatur 80% der zulässigen Höchsttemperatur überschritten hat. Diese Funktion wird vom Parameter PC39 geleistet.

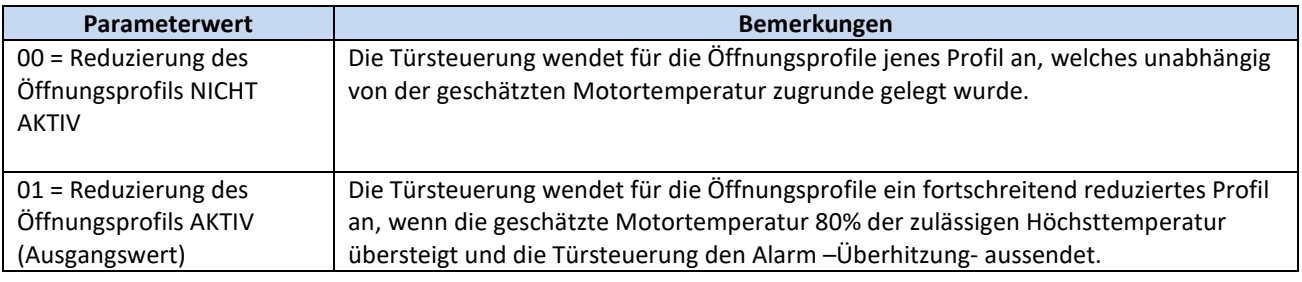

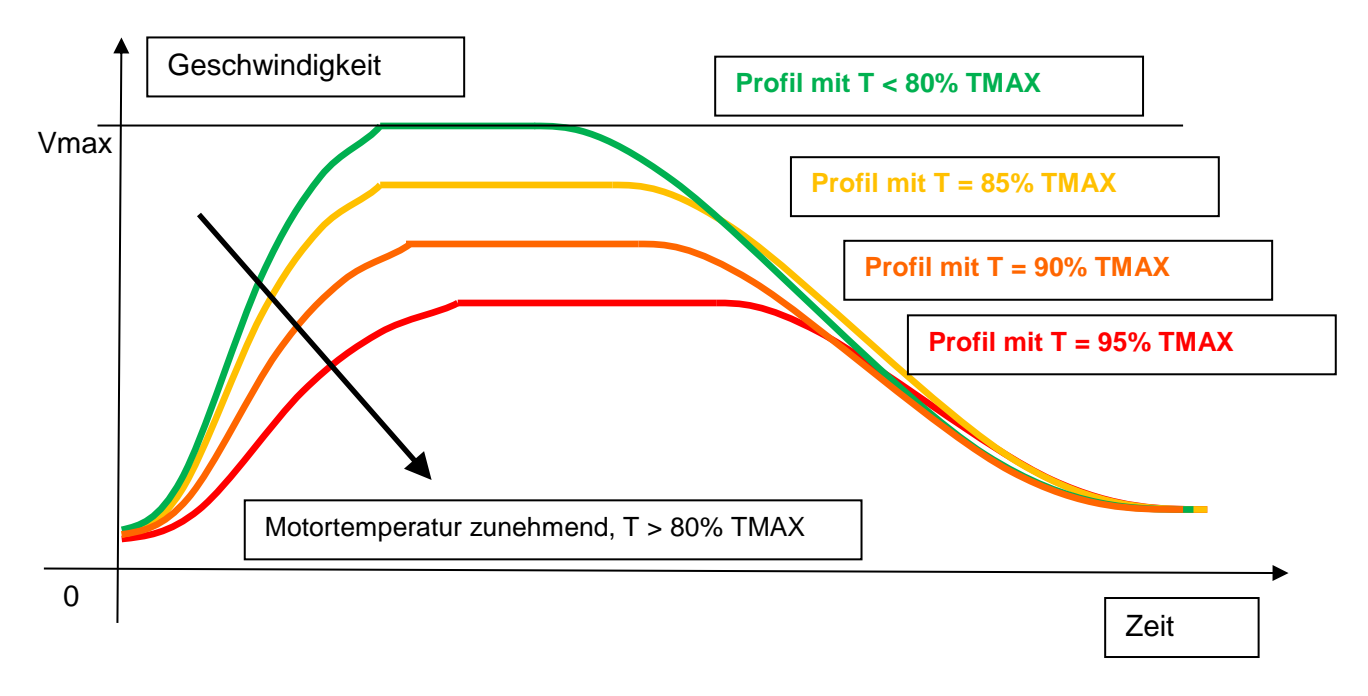

**- Diagramm 5-3: Fortschreitende Reduzierung des Geschwindigkeitsprofils bei zunehmender Motortemperatur -**

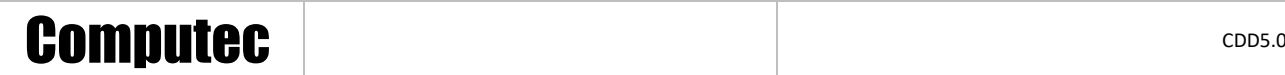

#### <span id="page-50-0"></span>**5.9.2 Blockierungsfunktion beim Öffnen**

Die Türsteuerung sieht mögliche Blockierungsfälle während der Öffnung der Tür vor. Wenn die Blockierung innerhalb des in Parameter PC38 festgelegten Grenzwertes erfolgt (siehe Par. 5.6.3 "PC38: Aktivierungsgrenzwert Ausgang DOS") aktiviert die Türsteuerung normalerweise den Ausgang DOS.

Wenn hingegen eine mechanische Blockierung vor diesem Grenzwert auftritt, verhält sich die Türsteuerung wie in der nachfolgenden Tabelle aufgezeigt:

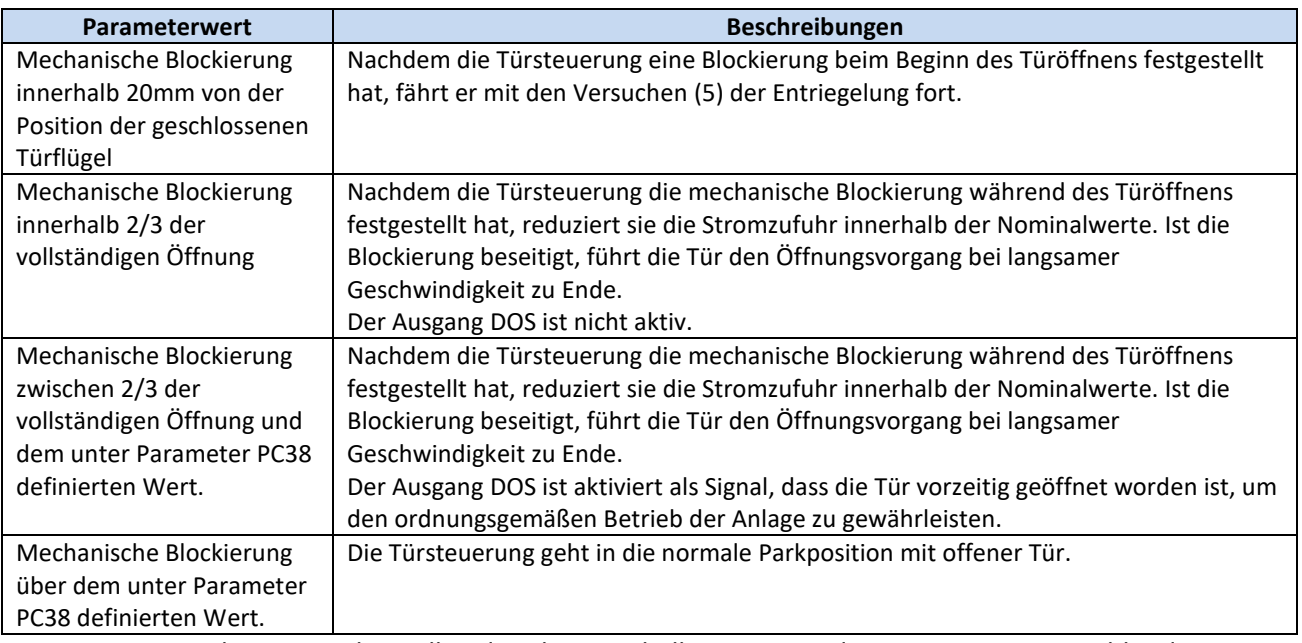

<span id="page-50-1"></span>BEMERKUNG: In den ersten drei Fällen der obigen Tabelle registriert die Türsteuerung im Zähler die Vorgänge als Warnvorgang AL12 "Mechanische Blockierung".

 $\mathbf{I}$ 

### <span id="page-51-0"></span>**6 Instandhaltung**

### <span id="page-51-1"></span>**6.1 Alarmmeldungen**

Die Türsteuerung CDD5 sieht eine Reihe von Warn-, Alarm- und Fehlermeldungen vor, mit denen sie interne und externe Funktionsabweichungen aufzeigt, welche entscheidend sind für die Problemlösungen bei Wartungsarbeiten.

Die nachfolgende Tabelle fasst die Fehlercodes und die damit zusammenhängenden Vorgänge zusammen:

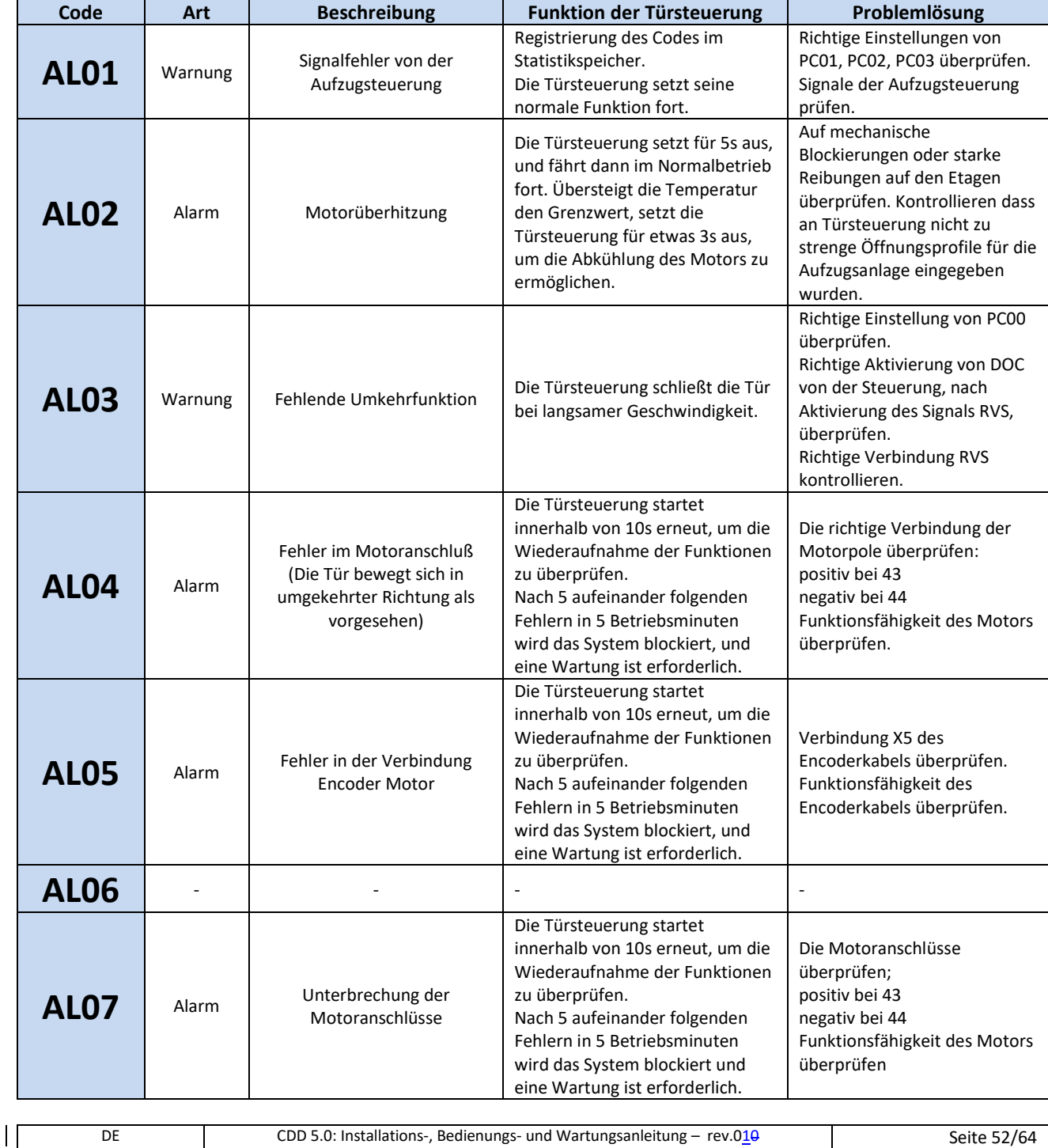

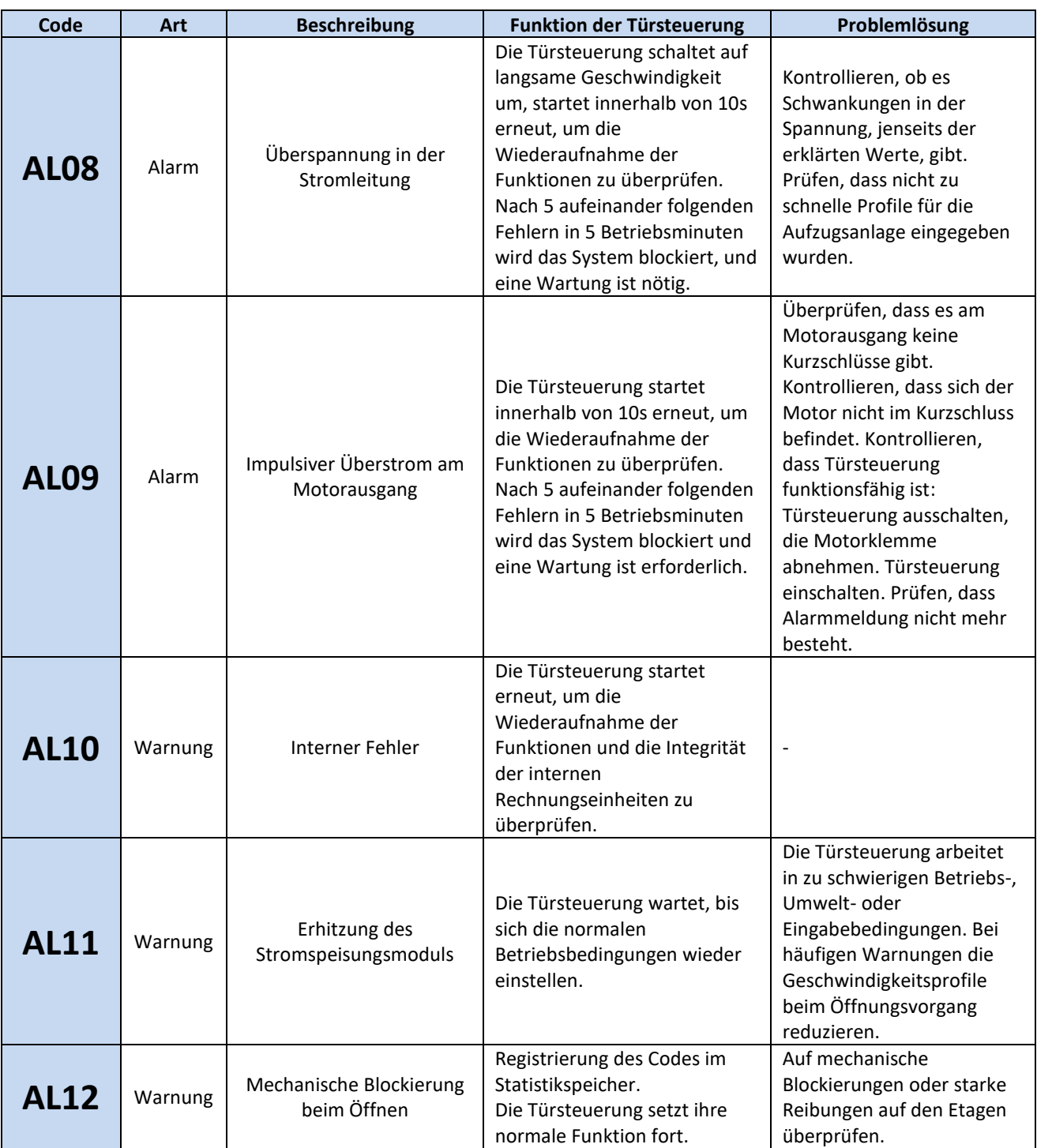

<span id="page-52-0"></span>**- Tabelle 26: Verzeichnis möglicher Alarmmeldungen an Türsteuerung CDD5.0 -**

 $\mathbf{I}$ 

### <span id="page-53-0"></span>**6.2 Problemlösungen (FAQ)**

Die folgende Tabelle listet die häufigsten Probleme und die diesbezüglichen Lösungen.

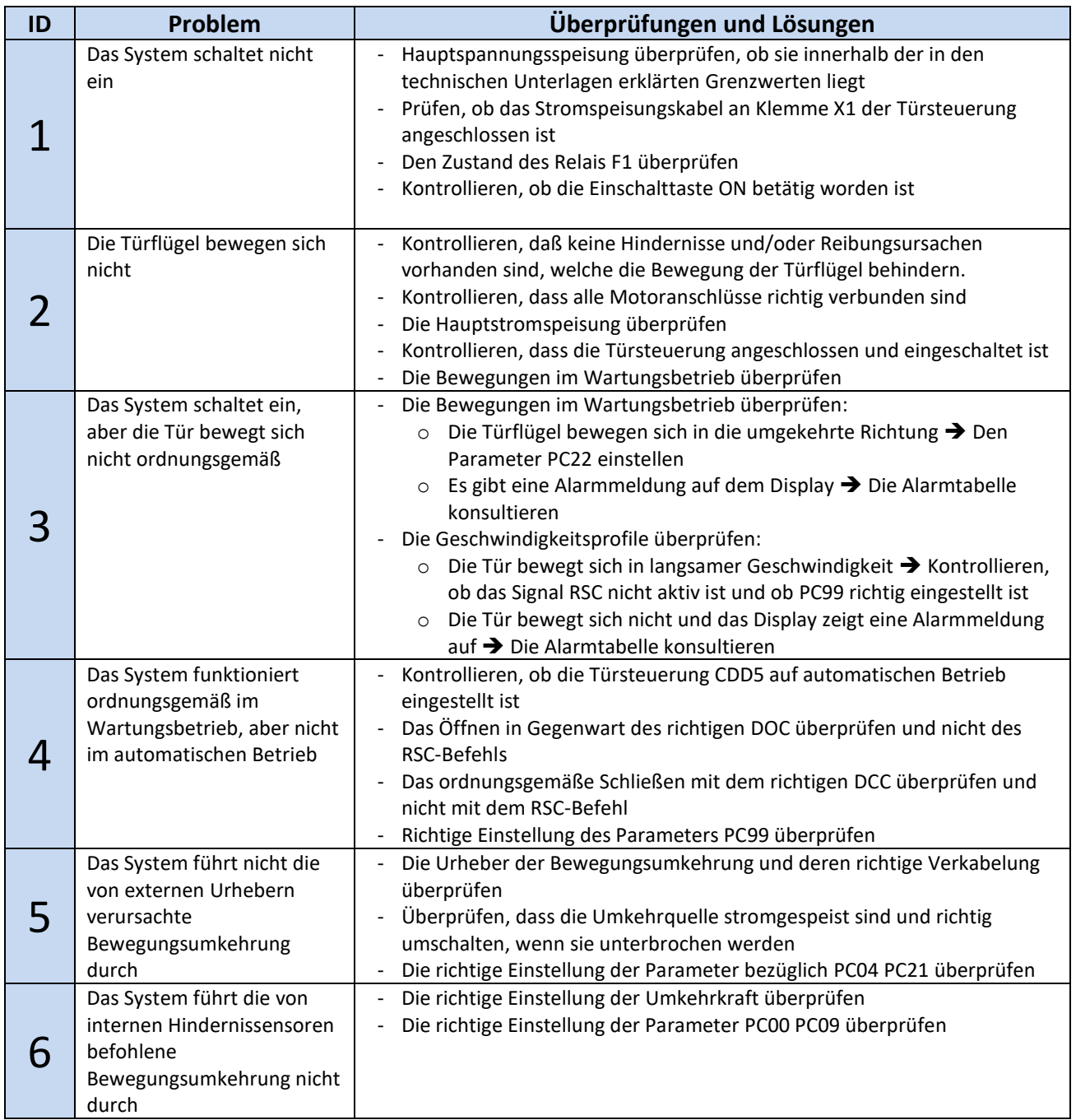

**- Tabelle 27: Problemlösungen -**

<span id="page-53-1"></span>Im nachfolgenden Abschnitt werden im Detail und in Ablaufform die wichtigsten Situationen aus der obigen Tabelle dargestellt, mit den durchzuführenden Kontrollen und den möglichen Maßnahmen zur Lösung des Problems.

 $\mathbf{I}$ 

<span id="page-54-0"></span>In der nachfolgenden Tabelle ist der Ablauf der Kontrollen und Arbeitsschritte dargestellt, welche für eine komplette Funktionsüberprüfung erforderlich sind. Je nach dem vorliegenden Problem, soll von dem ermittelten Punkt ausgegangen, oder ein spezifischer Test vorgenommen werden.

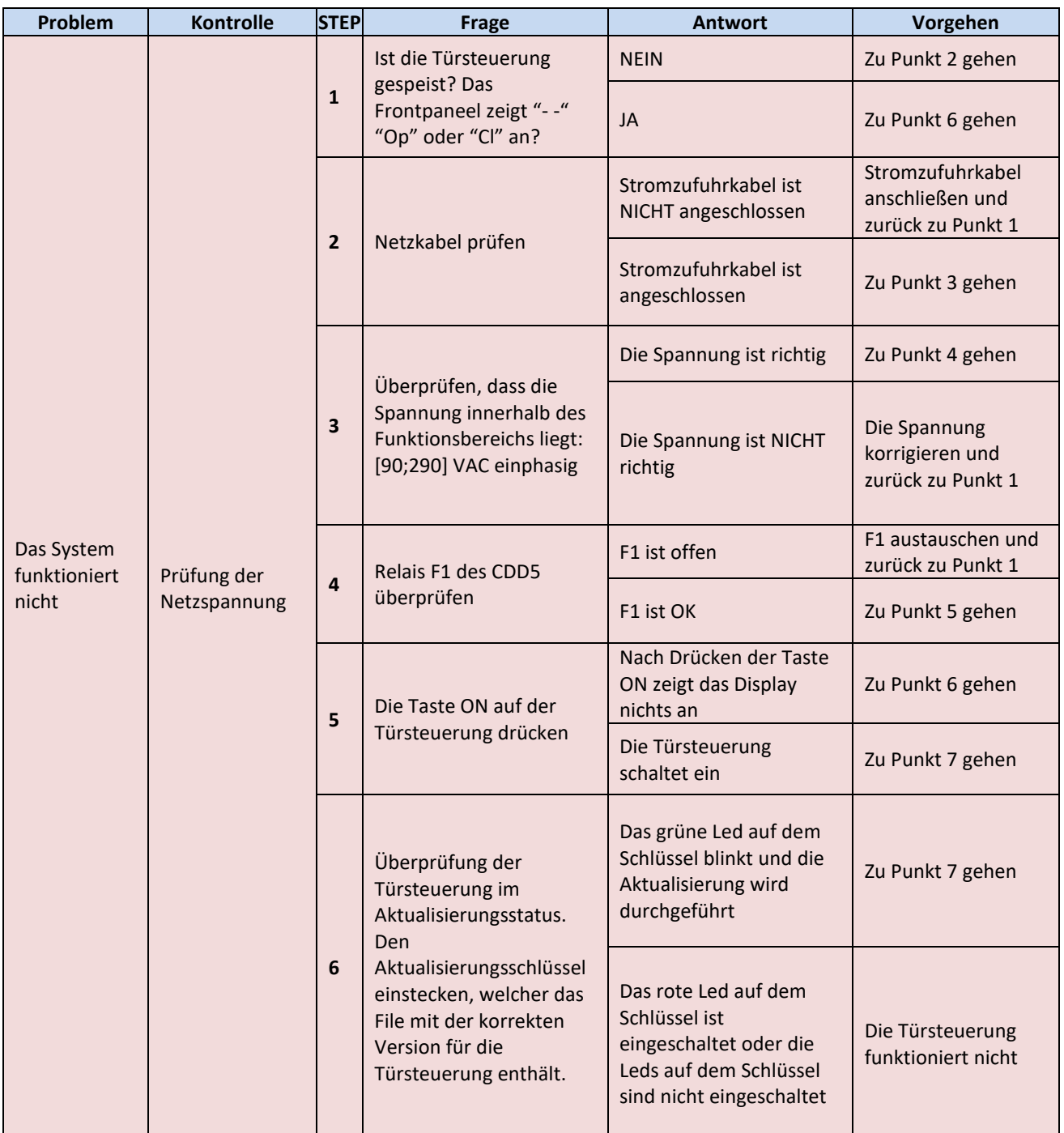

#### (Fortsetzung auf den nachfolgenden Seiten bis Seite 58)

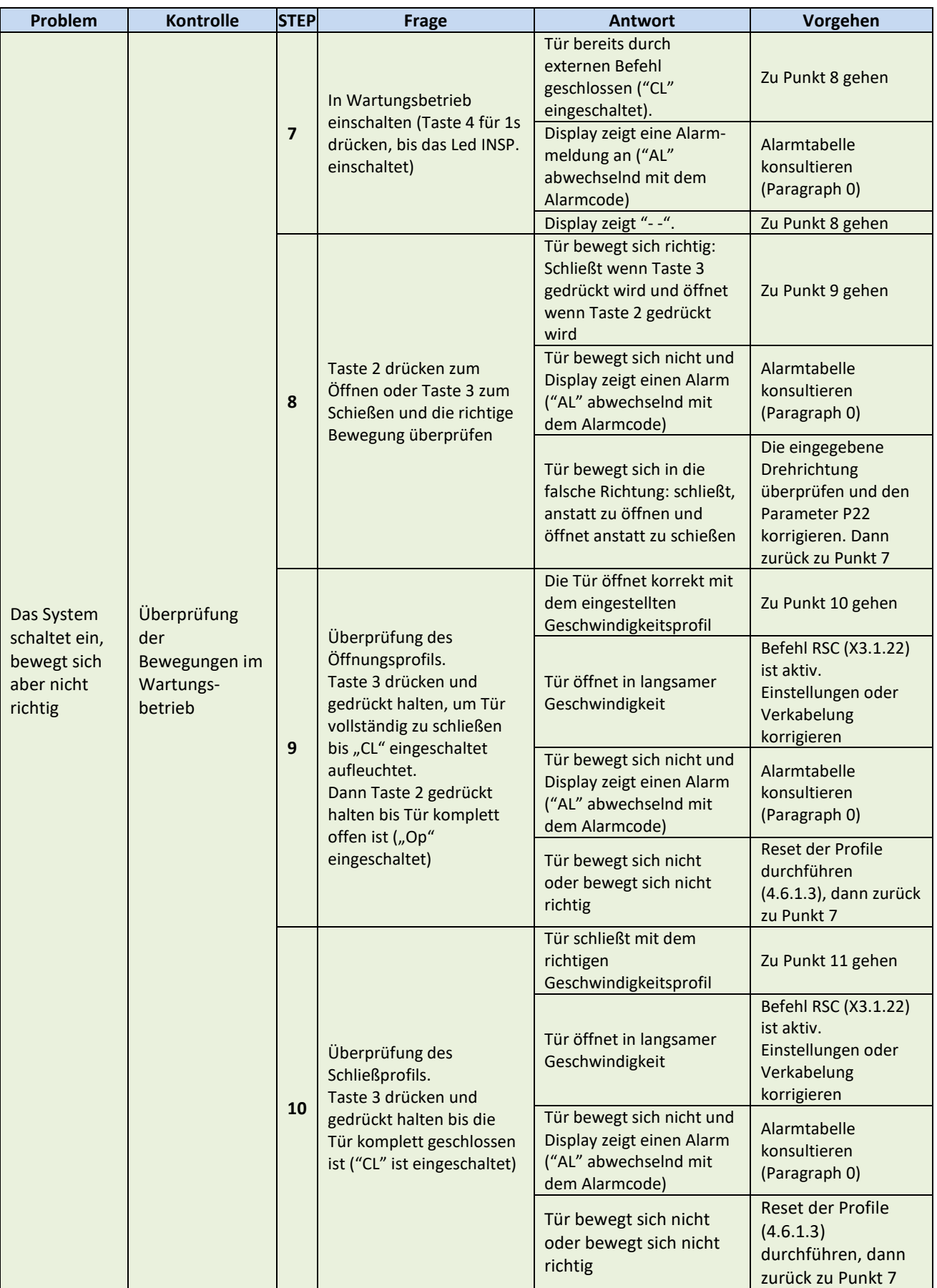

 $\vert$ 

 $\mathsf{I}$ 

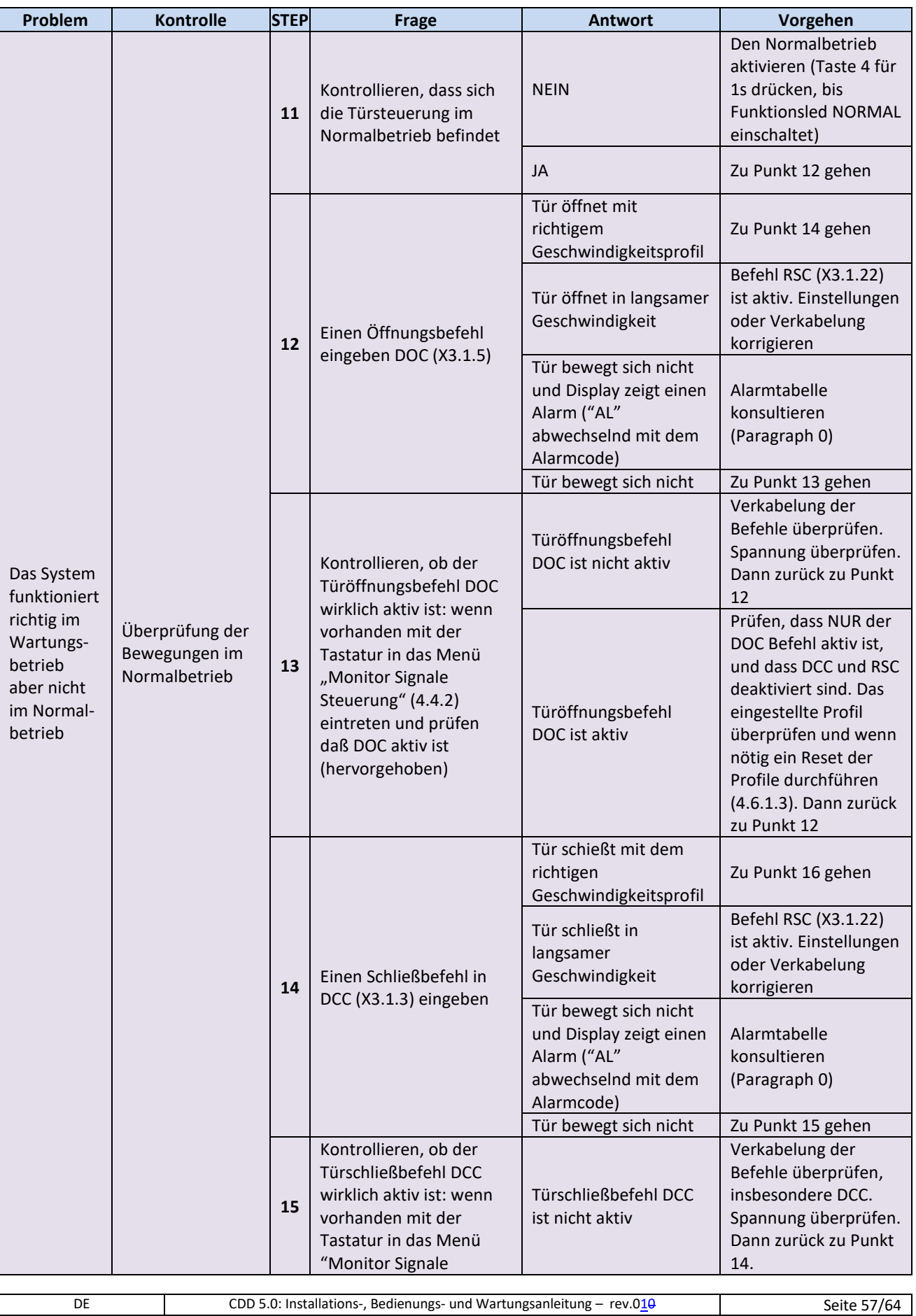

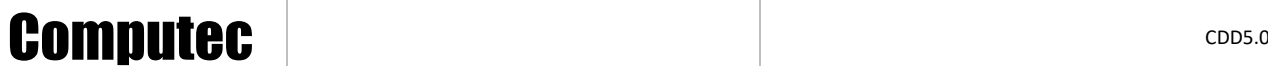

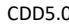

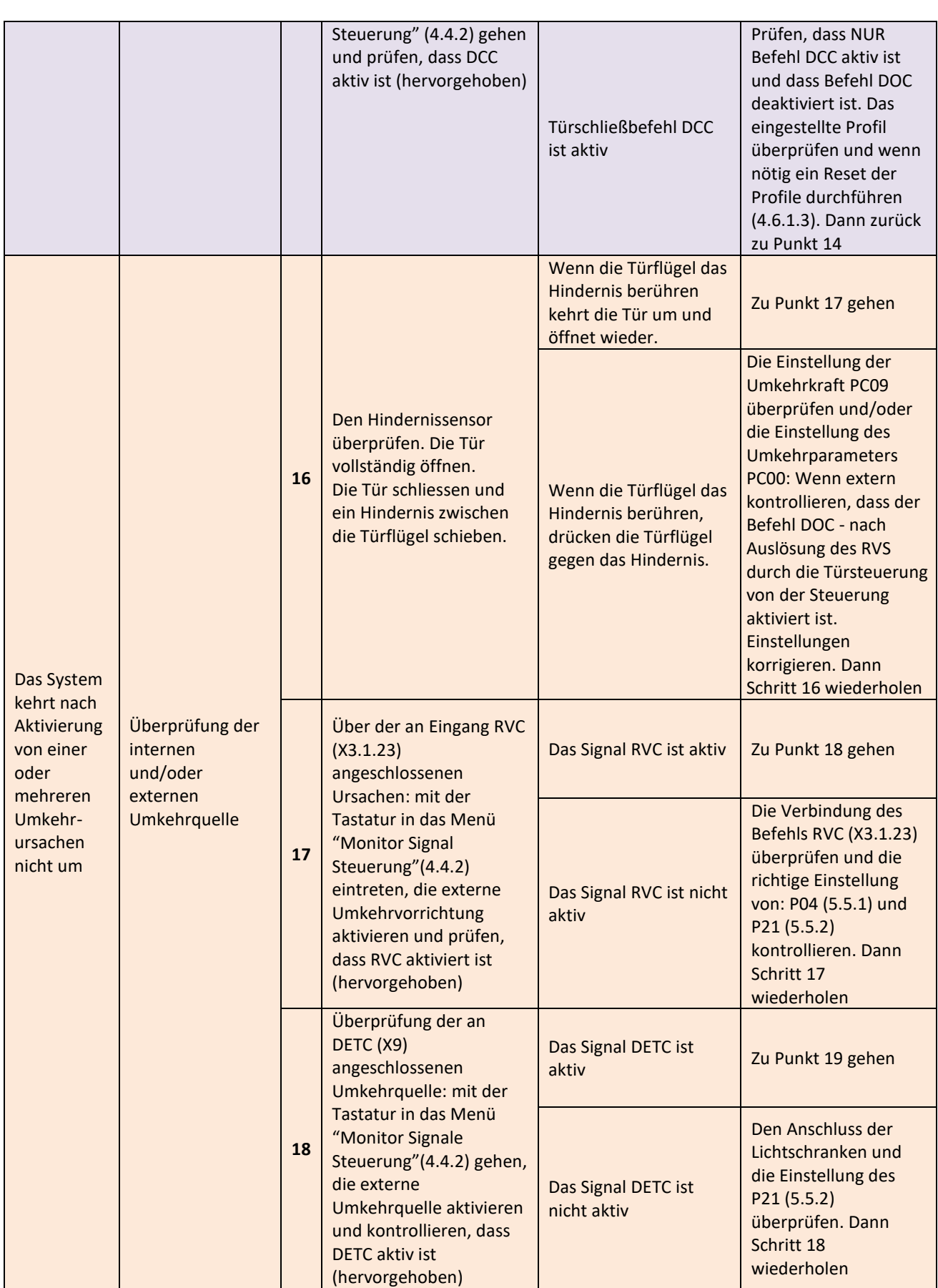

 $\vert$ 

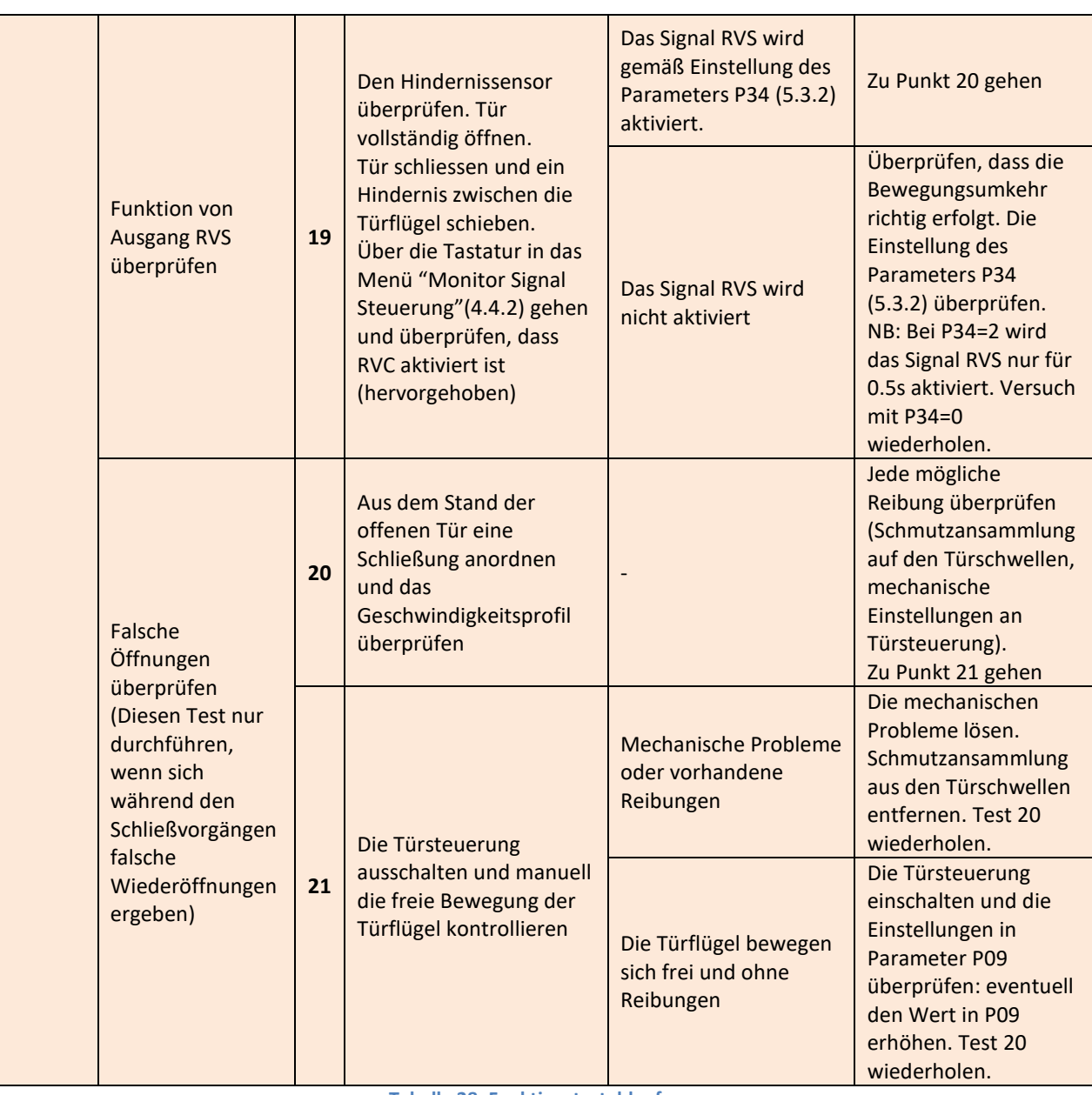

<span id="page-58-0"></span>**- Tabelle 28: Funktionstestablauf -**

 $\vert$ 

### <span id="page-59-0"></span>**7 Kundendienst**

### <span id="page-59-1"></span>**7.1 Kundendienst**

Es wird umfassende technische Unterstützung für das Produkt angeboten, um der Installations- und Wartungsfirma bei der Lösung aller möglichen technischen Probleme helfen zu können, die nicht mit Hilfe des vorliegenden Handbuches gelöst werden können.

Überprüfen Sie auf der Website [www.computecelectronics.com/cdd5](http://www.computecelectronics.com/cdd5) den Zugang zum technischen Support.

### <span id="page-59-2"></span>**7.2 Ersatzteile**

Die Artikelnummern der Ersatzteile sind auf der Website [www.computecelectronics.com/cdd5](http://www.computecelectronics.com/cdd5) gelistet. Neben der Kabinentürsteuerung CDD5.0, können andere Bauteile bestellt werden, wie z. B.: Stromzufuhrkabel, Anschlußklemmen-Kit und den Firmware-Aktualisierungsschlüssel. Die Artikelnummern und das Material sind auf der genannten Website immer aktuell gelistet.

Für darüberhinausgehende Informationen ist es **unerlässlich**, den technischen Kundendienst zu konsultieren.

### <span id="page-59-3"></span>**7.3 Entsorgung**

Für die Entsorgung des Materials müssen die Vorschriften befolgt werden, die im Installationsland vorgeschrieben sind. Dies gilt sowohl für das Verpackungsmaterial, als auch für eventuelle Austauschteile, die nicht zurückgegeben werden müssen.

### <span id="page-60-0"></span>**8 Allgemeine Informationen**

### <span id="page-60-1"></span>**8.1 Allgemeine Bemerkungen**

Bevor jede Art von Eingriff unternommen wird, ist es dringend erforderlich, alle im vorliegenden Handbuch enthaltenen Informationen und Anweisungen zu lesen und zu verstehen.

### <span id="page-60-2"></span>**8.2 Vertraulichkeitsvereinbarungen**

Die Bestandteile des Kabinentürsteuerungsgerätes CDD5, einschließlich Hardware und Software, sowie alle diesbezüglichen Informationen, Ideen, Konzepte und jedes Know-How sind ausschließliches Eigentum von Computec.

Alle in diesem Handbuch enthaltenen Informationen, sowie jede weitere Hilfestellung von Computec müssen als Eigentum von Computec streng vertraulich behandelt werden, weil Computec die Urherberrechte besitzt. Diese Informationen dürfen weder kopiert, noch in irgendeiner anderen Form nachgebaut werden.

Die in diesem Handbuch enthaltenen Informationen dürfen, ohne ausdrückliche, schriftliche Erlaubnis von hierzu ermächtigtem Personal von Computec, nicht an Dritte weitergegeben werden.

Der Kunde, der die Kabinentürsteuerung CDD5 benutzt, verpflichtet sich stillschweigend:

- Keinen Gebrauch der vertraulichen Informationen aus dem Eigentum von Computec zu machen
- Keine baulichen Änderungen an der Türsteuerung CDD5 vorzunehmen.

Alle in diesem Handbuch enthaltenen Informationen sind zum Zeitpunkt der Veröffentlichung korrigiert und aktualisiert. Diese Informationen stellen keine Verpflichtung seitens Computec dar, welche sich vorbehält, notwendige Veränderungen, auch ohne diesbezügliche Mitteilungen, durchzuführen.

Computec lehnt jede Haftung für Schäden an Personen, Tieren oder Sachgegenständen und diesbezügliche Beanstandungen ab, wenn diese mit Fehlern zusammenhängen, die aufgrund falscher Auslegung oder falschem Verständnis des vorliegenden Handbuches begangen worden sind.

### <span id="page-60-3"></span>**8.3 Sicherheit**

Jeder Wartungs- oder Reinigungseingriff an der Türsteuerung oder an der Tür sowie der Austausch eines jeden Bauteiles darf nur nach erfolgter Unterbrechung der Stromzufuhr erfolgen. Es dürfen vom Techniker keine anderen Wartungseingriffe vorgenommen werden, als jene, die in diesem Handbuch beschrieben sind. Für jeden anderen Defekt an der Tür oder am Türmechanismus müssen der autorisierte Kundendienst oder qualifizierte Techniker gerufen werden.

Es ist untersagt, Typenschilder oder Etiketten, die vom Hersteller an der Türsteuerung oder an Ihren Zubehörteilen angebracht wurden, zu entfernen oder zu verändern.

Wenn die Türsteuerung CDD5 in Gebäuden verwendet wird, in denen behinderte, betagte oder gebrechliche Personen mit begrenzter Bewegungsfreiheit wohnen, wird die Aufsicht durch verantwortliche Personen empfohlen.

Es wird empfohlen, sich nicht im Schließungsbereich der Tür aufzuhalten, um das Risiko gefährlicher Situationen zu vermeiden. Kinder müssen beaufsichtigt werden, damit sie nicht im Schließungsbereich der Tür spielen.

Die Tür darf nicht benutzt werden, wenn Wartungsarbeiten erforderlich sind, oder sie sich aus anderen Gründen nicht im einwandfrei funktionstüchtigen Zustand befindet.

### <span id="page-61-0"></span>**8.4 Voraussetzungen und Anforderungen an den Installateur**

Die Montage der Türsteuerung CDD5 muss ausschließlich von erfahrenen Technikern durchgeführt werden, die im Besitz der beruflichen und technischen Qualifikation sind, die im Land vorgeschrieben ist, in dem die Installation durchgeführt wird.

Der Monteur MUSS die Übereinstimmung des Motors mit der CDD5 Türsteuerung, in Bezug auf die geltenden Richtlinien und Gesetze bezüglich der Gebrauchssicherheit, überprüfen.

Der Monteur MUSS sämtliche Abschnitte der Montage und Inbetriebnahme durchführen und mit der Spannung aus Schaltschränken und/oder Abzweigkästen arbeiten können, sowie zu allen elektrischen Arbeiten und mechanischen Einstellungen berechtigt sein.

Der Monteur MUSS dem Benutzer alle Informationen bezüglich der Funktion des automatischen Systems und des Handbuches zur Automation zukommen lassen.

Der Monteur ist alleine verantwortlich für die unsachgemäße Installation oder für die mangelnde Befolgung der im vorliegenden Handbuch enthaltenen Anweisungen. Daher haftet der Monteur gegenüber dem Benutzer und/oder Dritten für alle Schäden, die Personen, Sachgegenständen oder Tieren zugefügt werden, wenn diese auf die unsachgemäße *Installation der Türsteuerung* zurückzuführen sind.

### <span id="page-61-1"></span>**8.5 Voraussetzungen des Benutzers**

Der Benutzer muss im Besitz aller erforderlichen Informationen, die im vorliegenden Handbuch enthaltenen sind, sein.

### <span id="page-61-2"></span>**8.6 Bezugsnormen**

Das vorliegende Dokument und das beschriebene Produkt stimmen mit folgenden Richtlinien überein:

- 2006/42/CE Maschinenrichtlinie
- 2014/35/CEE Kennzeichnungen
- 86/188/CEE Akustische Emissionen, abgeändert durch 98/24/CEE
- 2014/30/UE Elektromagnetische Verträglichkeit

Und insbesondere mit folgenden speziellen Normen:

- EN12015/EN12016
- EN13015
- $EN81-1 FNS1-2 (1) = FNS1-20/50^{(1)}$
- AS1735 (1)

(1): Die Konformität wurde für das Gerät in Verbindung mit den, in den Tabellen "- [Tabelle](#page-6-6) 2: ", aufgeführten Motoren überprüft.

Eine Kopie der Konformitätserklärung wird in § [9.1](#page-63-1) beigelegt.

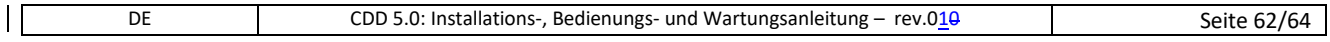

: Die Einhaltung der Norm bezüglich der höchsten Umkehrkraft und der höchsten (und mittleren) kinetischen Energie beim Schließen, muß vom Monteur überprüft und mit geeigneten Instrumenten gemessen werden.

### <span id="page-62-0"></span>**8.7 Garantie**

Computec garantiert nur dann beste Leistungen, wenn die Originalbauteile direkt verkauft und fachgerecht installiert worden sind.

Darüber hinaus behält sich Computec das Recht vor:

- Am vorliegenden Handbuch Änderungen vorzunehmen, welche immer in der aktualisierten Version von der Webseite heruntergeladen werden können.
- Im Zuge seiner Verbesserungspolitik Änderungen am Design und an den, für das Produkt verwendeten, Materialien vorzunehmen.

#### Daher:

Können Bauteile, welche am Produkt – ohne vorhergehende Überprüfung und Erlaubnis seitens Computec – angebaut wurden oder nicht Originalbauteile, die dem Computec-Design nachempfunden wurden (auch wenn diese von autorisierten Händlern verkauft werden), nicht von der Computec-Garantie abgedeckt werden, weil nachfolgende Bedingungen nicht erfüllt werden:

- 1. Kontrolle des Rohmaterials
- 2. Kontrolle des Herstellungsprozesses
- 3. Kontrolle des Produktes
- 4. Konformitätskontrolle des Produktes in Übereinstimmung mit den Computec-Vorgaben (die in den technischen Daten zusammengefasst sind)
- 5. Konformitätskontrolle in Übereinstimmung mit den Vorgaben von Computec.

### <span id="page-62-1"></span>**8.8 Abschlußbemerkungen**

Das vorliegende Handbuch wurde unter der Voraussetzung verfasst, dass die Firma, welche die Computec-Produkte installiert, die nachfolgenden Bedingungen erfüllt:

- Das beauftragte Montage- und Wartungspersonal muß die Allgemeinen Vorschriften und Auflagen für Sicherheit und Hygiene erfüllen (89/391/CEE – 89/654/CEE – 89/656/CEE).
- Das beauftragte Montage- und Wartungspersonal muß mit dem Gebrauch der Computec-Produkte vertraut sein.
- Die für die Montage und Wartung benutzte Werkzeuge müssen sich in gutem Betriebszustand befinden und alle Instrumente müssen geeicht sein (89/655/CEE).

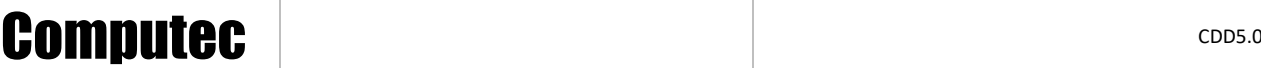

### <span id="page-63-0"></span>**9 Anlagen**

### <span id="page-63-1"></span>**9.1 Konformitätserklärung (DDC)**

 $\mathbf{I}$